# HP Network Node Manager i Software

适用于 Windows®、 HP-UX、 Linux 和 Solaris 操作系统

软件版本:9.20

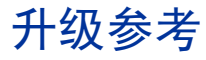

文档发布日期:2012 年 5 月 软件发布日期:2012 年 5 月

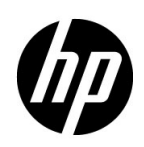

### 法律声明

#### 担保

HP 产品和服务的唯一担保由相应产品和服务随附的明示担保声明加以规定。此处的任何内容均不 构成附加担保条款。对于本文档中出现的技术或编辑上的错误或遗漏, HP 不承担任何责任。

本文档中的信息如有更改,恕不另行通知。

#### 限制权利声明

机密计算机软件。拥有、使用或复制本软件均需要 HP 有效许可。遵照 FAR 12.211 和 FAR 12.212, 商业计算机软件、计算机软件文档和商业项目技术数据依据供应商标准商业许可授权美国政府使用。

#### 版权声明

© Copyright 2008–2012 Hewlett-Packard Development Company, L.P.

#### 商标声明

Adobe® 是 Adobe Systems Incorporated 的商标。

在所有 HP 9000 计算机上的 HP-UX 10.20 及更高版本和 HP-UX 11.00 及更高版本 (32 和 64 位 配置)都是 Open Group UNIX 95 的商标产品。

Microsoft® 和 Windows® 是 Microsoft Corporation 在美国的注册商标。

Oracle 和 Java 是 Oracle 和 / 或其子公司的注册商标。

UNIX® 是 The Open Group 的注册商标。

#### Oracle Technology - 限制权利声明

根据 DOD FAR Supplement 提供的程序是"商业计算机软件",这些程序(包括文档)的使用、复 制和披露将受限于适用的 Oracle 许可协议中规定的许可限制。否则,根据 Federal Acquisition Regulations 提供的程序是"受限制的计算机软件",这些程序(包括文档)的使用、复制和披露应 受限于"FAR 52.227-19, 商业计算机软件 - 限制权力(1987年6月)"中的限制。Oracle America, Inc., 500 Oracle Parkway, Redwood City, CA 94065。

有关完整的 Oracle 许可证文本,请参阅 NNMi 产品 DVD 上的 license-agreements 目录。

#### 版权声明 (第三方)

本产品包含由 the Apache Software Foundation 开发的软件。 (http://www.apache.org)

本产品包含由 Indiana University Extreme! Lab 开发的软件。 (http://www.extreme.indiana.edu)

# <span id="page-2-0"></span>可用产品文档

除本指南外,对于 NNMi 还有以下文档可用:

- *HP Network Node Manager i Software* 文档列表 在 HP 手册网站上提供。使用此文件可跟 踪此版本的 NNMi 的 NNMi 文档集中的增补和修订。单击链接可访问 HP 手册网站上的文档。
- 《HP Network Node Manager i Software 安装指南》— 可在产品介质和 NNMi 管理服务器上 找到,针对每个支持的操作系统提供。
- 《HP Network Node Manager i Software 部署参考》 在 *HP* 手册网站上可用。
- HP Network Node Manager i Software 发行说明–– 在产品介质和 NNMi 管理服务器上提供。
- *HP Network Node Manager i Software* 系统和设备支持列表在产品介质和 *NNMi* 管理服 务器上提供。
- 《HP Network Node Manager iSPI Network Engineering Toolset 计划与安装指南》 (HP Network Node Manager iSPI Network Engineering Toolset Planning and Installation Guide) *—* 在 *NNM iSPI NET* 诊断服务器产品介质上提供。

要检查最近是否有更新或要验证使用的文档是否为最新版本,请转到:

#### **http://h20230.www2.hp.com/selfsolve/manuals**

此网站要求您注册获取 HP Passport,然后才能登录。要注册以获取 HP passport ID,请转到:

#### **http://h20229.www2.hp.com/passport-registration.html**

或在 HP Passport 登录页面上单击 **New users - please register** (新用户 - 请注册)链接。

如果您订阅了相应的产品支持服务,还将接收到全新或更新的版本。有关详细信息,请联系 HP 销 售代表。

访问 HP 软件联机支持网站:

#### **www.hp.com/go/hpsoftwaresupport**

此网站提供联系信息和有关 HP 软件提供的产品、服务和支持的详细信息。

HP 软件联机支持提供客户自解决功能。它提供访问管理业务所需的交互技术支持工具的快速有效 方式。作为重要的支持客户,您可以享受使用支持网站所带来的以下好处:

- 搜索感兴趣的知识文档
- 提交和跟踪支持案例和增强功能请求
- 下载软件补丁程序
- 管理支持合同
- 查询HP 支持联系人
- 查看有关可用服务的信息
- 参加与其他软件客户的讨论
- 详细了解和注册参加软件培训

大多数支持区域要求您注册为 HP Passport 用户并登录。很多区域还要求提供支持合同。要注册以 获取 HP Passport 用户 ID, 请转至:

#### **http://h20229.www2.hp.com/passport-registration.html**

要查找有关访问级别的详细信息,请转至:

#### **http://h20230.www2.hp.com/new\_access\_levels.jsp**

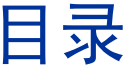

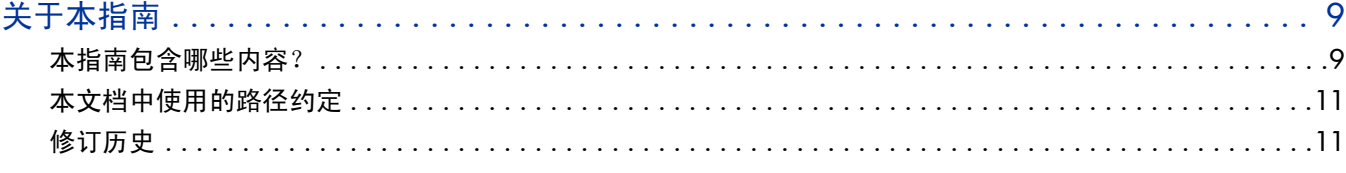

# 从 6.x 或 7.x 升级

# 13

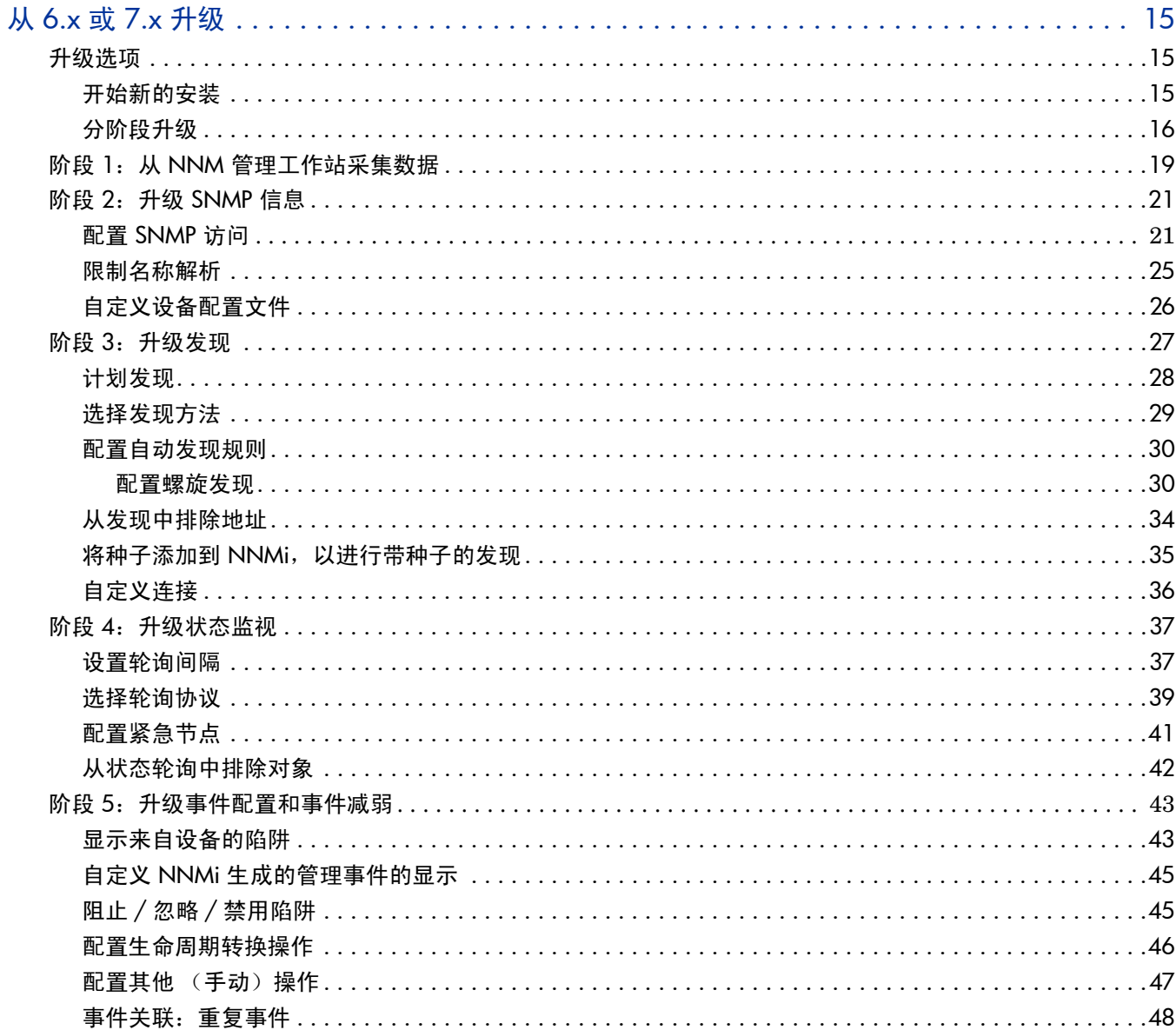

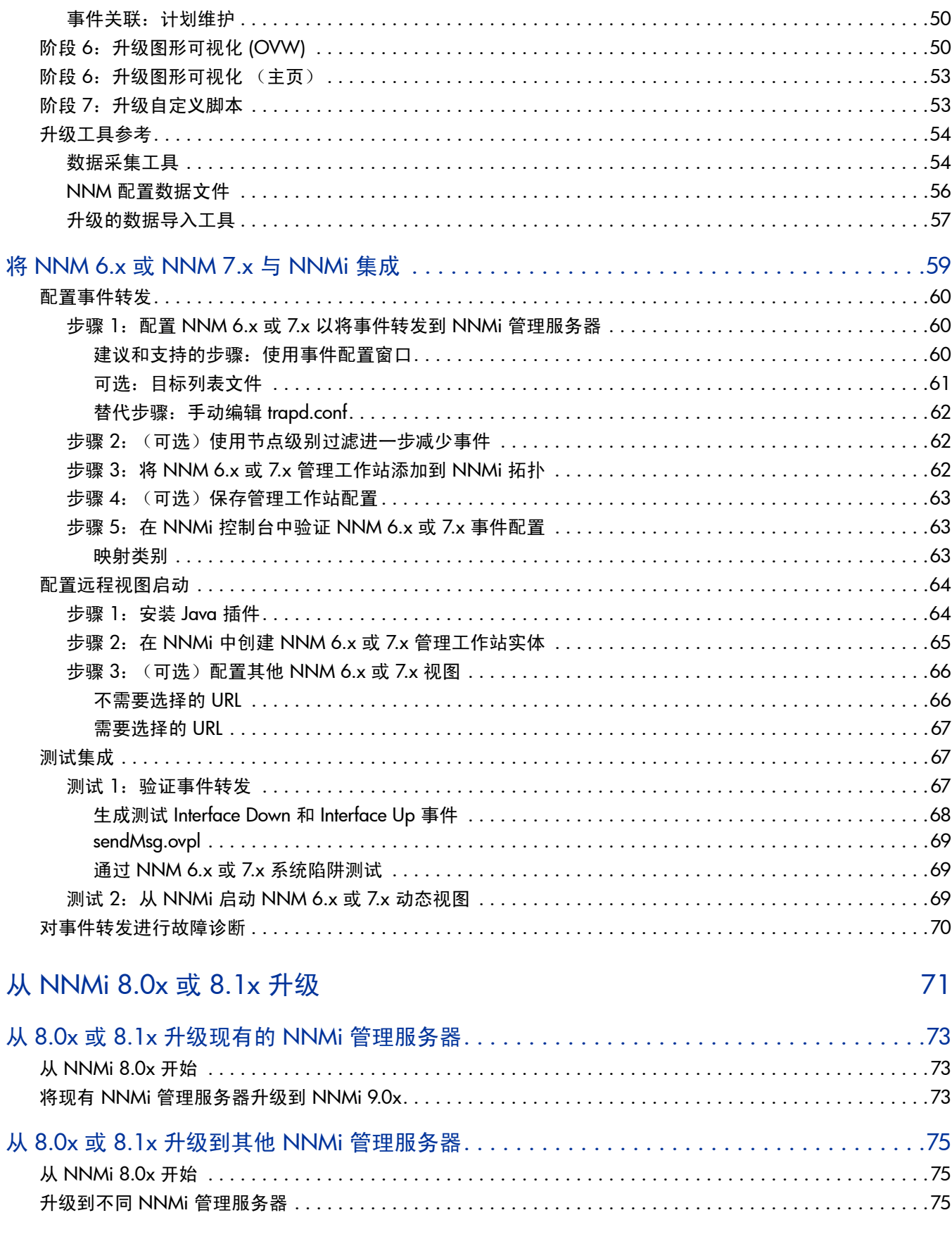

 May 2012

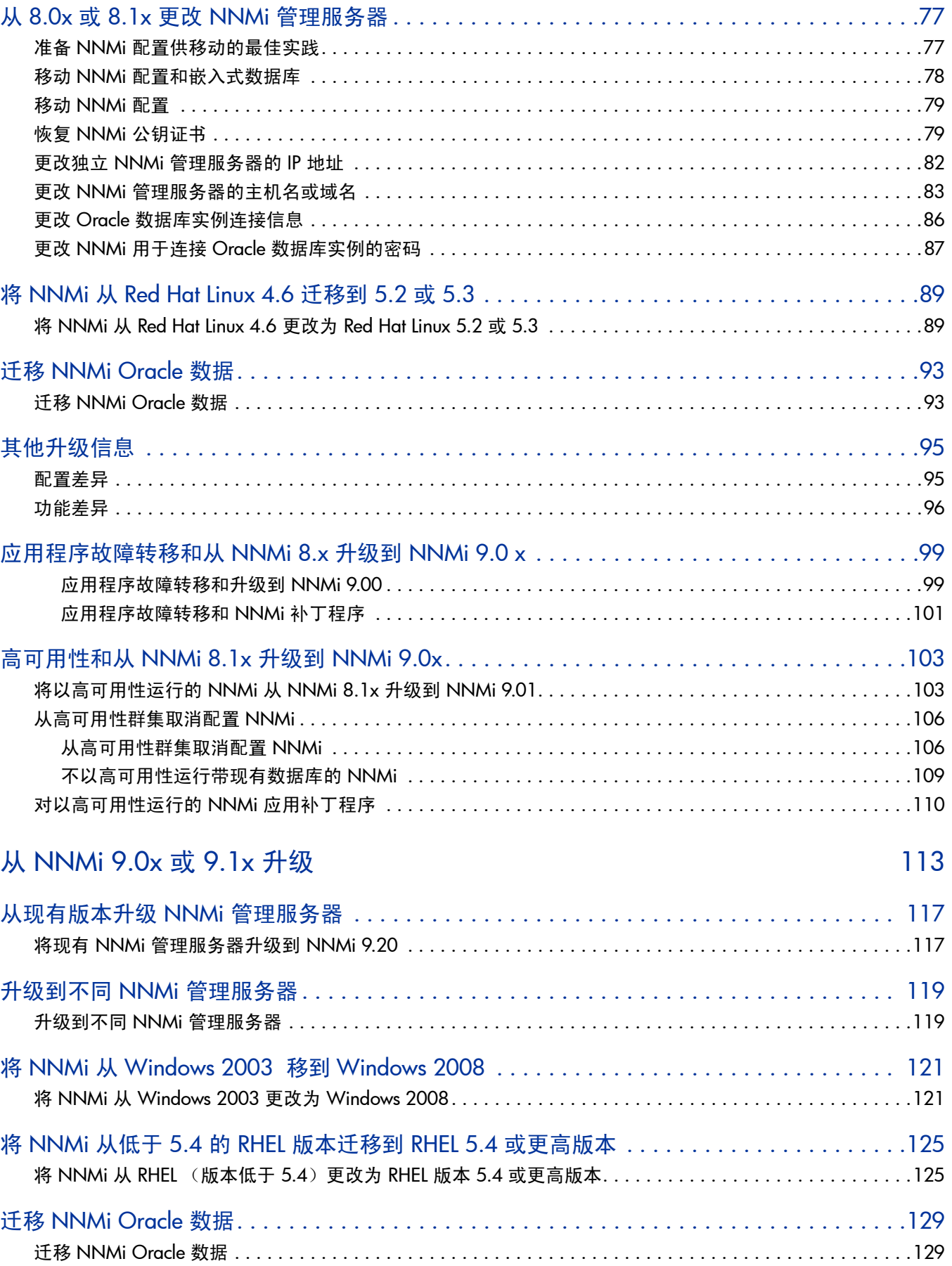

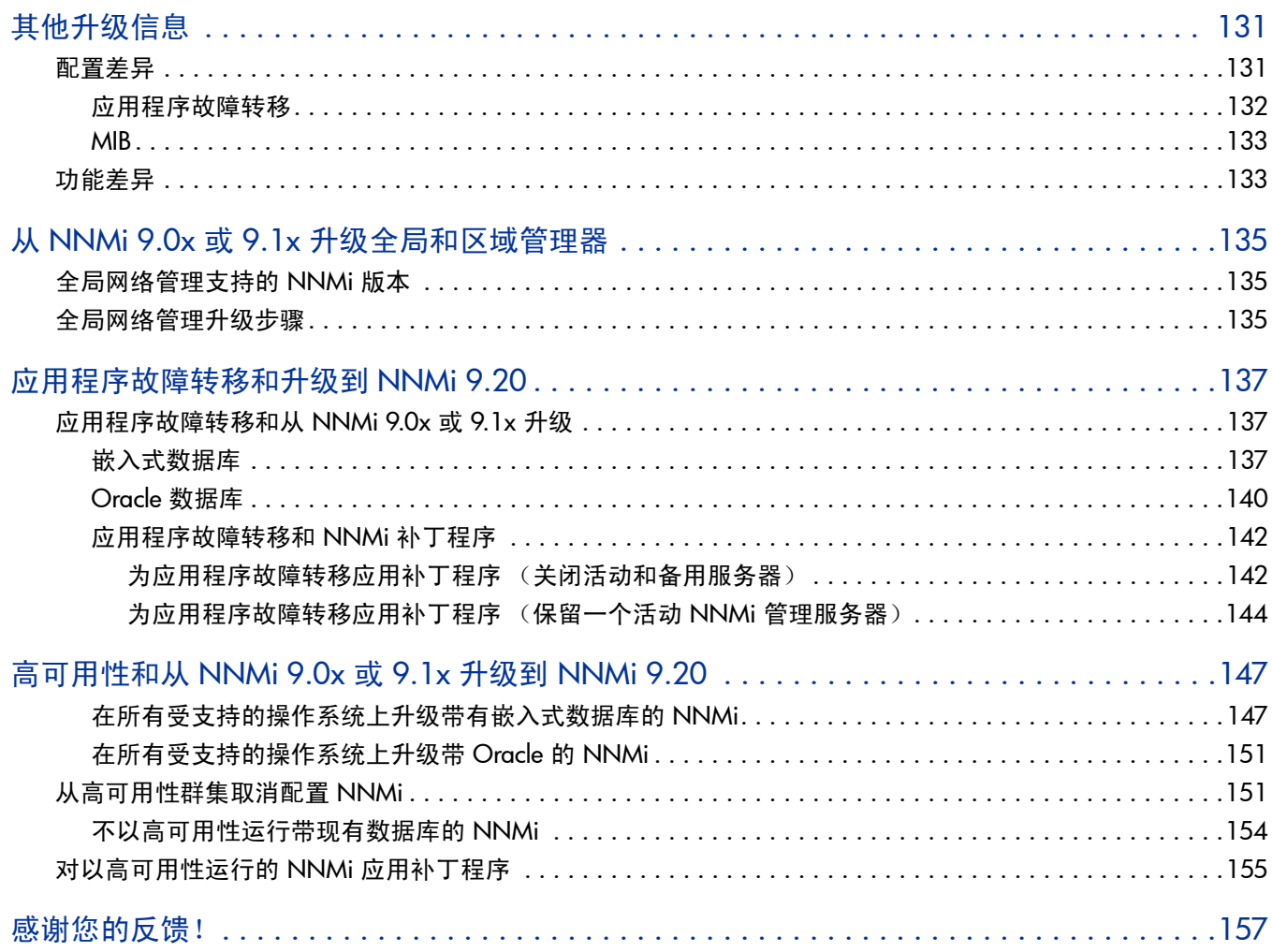

<span id="page-8-0"></span>关于本指南

本章包含以下主题:

- [本指南包含哪些内容?](#page-8-1)
- [本文档中使用的路径约定](#page-10-0)
- [修订历史](#page-10-1)

# <span id="page-8-1"></span>本指南包含哪些内容?

本指南包含从以下 HP Network Node Manager (NNM) 和 HP Network Node Manager i Software (NNMi) 版本升级到 NNMi 9.20 的信息:

- 第 13 [页的从](#page-12-1) 6.x 或 7.x 升级
- 第 71 页的从 [NNMi 8.0x](#page-70-1) 或 8.1x 升级
- 第 113 页的从 [NNMi 9.0x](#page-112-1) 或 9.1x 升级

另请参阅 《NNMi 9.20 升级路径要求》, 它位于: **<http://h20230.www2.hp.com/selfsolve/manuals>**

本指南适用于具有在大型安装中部署和管理网络的经验的专家系统管理员、网络工程师或 HP 支持工程师。

请注意以下产品命名约定:

- **NNM** 指较早版本的 HP Network Node Manager (包括 NNM 的所有 6.x 和 7.x 版本)。
- **NNMi** 指 HP Network Node Manager i Software (包括 NNMi 和 NNMi Advanced 的所有 8.x 和所有 9.x 版本)。

使用本指南之前,请确保已完成以下任务:

- 已安装要按照以下文档之一进行升级的 NNM 或 NNMi 版本:
	- 《HP Network Node Manager 安装指南》
- 《HP Network Node Manager i Software 安装指南》
- 《HP Network Node Manager i Software 交互式安装指南》
- 您已查看 《NNMi 部署参考》的 NNMi 帮助和部署信息中描述的概念,对 NNMi 的功 能有一般性的了解。
- 您了解如何使用 NNMi 控制台。

要获取 NNM 和 NNMi 文档的最新可下载副本,请转到:

#### **<http://h20230.www2.hp.com/selfsolve/manuals>**

之前在 《NNMi 部署参考》中发布过本指南中的这些信息。

HP 会在产品版本之间有新信息可用时更新本指南。有关检索本文档的更新版本的信息,请 参阅第 3 [页的可用产品文档](#page-2-0)。

# <span id="page-10-0"></span>本文档中使用的路径约定

对位于 NNMi bin 目录中的命令,本文档不包括命令路径。 NNMi bin 目录的位置如下:

- *Windows Server 2008*:< 驱动器 >\Program Files\HP\HP BTO Software\bin
- *UNIX*: /opt/OV/bin

此文档主要使用以下两个 NNMi 环境变量来参考文件和目录位置。此列表显示默认值。实 际值取决于在 NNMi 安装期间所做的选择。

- *Windows Server 2008*:
	- —%NnmInstallDir%:< 驱动器 >\Program Files\HP\HP BTO Software
	- —%NnmDataDir%: < 驱动器 >\ProgramData\HP\HP BTO Software

在 Windows 系统上, NNMi 安装进程创建这些系统环境变量, 因此它们始终对所有用 户可用。

- *UNIX*:
	- —\$NnmInstallDir:/opt/OV
	- —\$NnmDataDir:/var/opt/OV

另外,此文档参考一些 NNMi 环境变量,您可将这些环境变量用作 NNMi 管理服务器上用

在 UNIX 系统上,如果要使用它们,则必须手动创建这些环境变量。

户登录配置的一部分根据。这些变量形式为 NNM \*。有关此 NNMi 环境变量扩展列表的信 息,请参阅 《NNMi 部署参考》中的 "其他可用环境变量"。

# <span id="page-10-1"></span>修订历史

下表列出了本文档的每个新版本的主要更改。

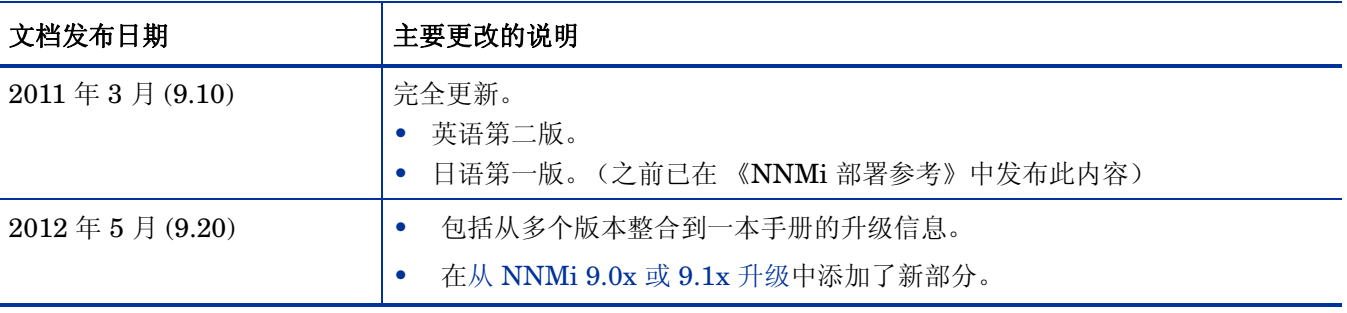

 $\Gamma$ 

 $\blacksquare$ 

# <span id="page-12-1"></span><span id="page-12-0"></span>从 6.x 或 7.x 升级

有关从 NNMi 8.1x 升级到 NNMi 9.20 的信息,请参阅第 71 页的从 [NNMi 8.0x](#page-70-1) 或 8.1x 升级。

有关从 NNMi 9.0x/9.1x 升级到 NNMi 9.20 的信息, 请参阅第 113 页的从 [NNMi 9.0x](#page-112-1) 或 9.1x 升 级。

本部分介绍从 HP Network Node Manager (NNM) 6.x 或 7.x 升级到 NNMi 9.20 的基本路径。本 章不包括高级升级主题或自定义内容;咨询服务可满足您在这些领域中的需要。

要完成从 NNM 6.x/7.x 到 NNMi 9.20 的升级, 请执行以下任务:

- 从 6.x 或 7.x [升级](#page-14-3)
- 将 NNM 6.x 或 [NNM 7.x](#page-58-1) 与 NNMi 集成

# <span id="page-14-3"></span><span id="page-14-0"></span>从 6.x 或 7.x 升级

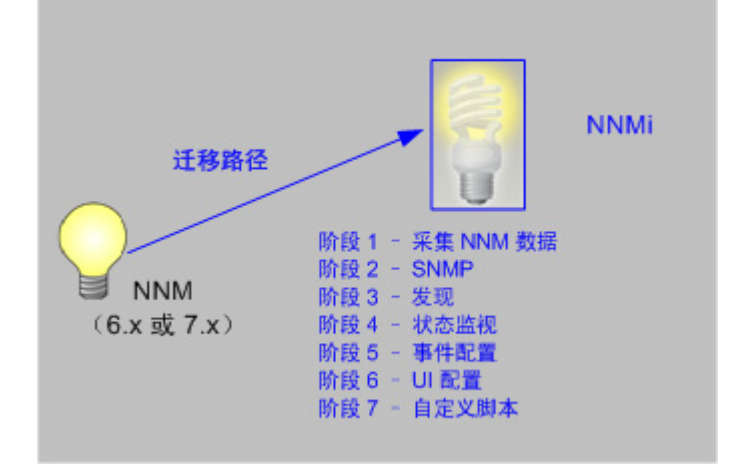

本章包含以下主题: [升级选项](#page-14-1) 阶段 1: 从 NNM [管理工作站采集数据](#page-18-0) 阶段 2: 升级 [SNMP](#page-20-0) 信息 阶段 3[:升级发现](#page-26-0) 阶段 4: 升级状态监视 阶段 5[:升级事件配置和事件减弱](#page-42-0) 阶段 6[:升级图形可视化](#page-49-2) (OVW) 阶段 6: 升级图形可视化 (主页) 阶段 7: 升级自定义脚本 [升级工具参考](#page-53-0)

# <span id="page-14-1"></span>升级选项

# <span id="page-14-2"></span>开始新的安装

如果 NNM 安装时间超过 2 年,请考虑一下利用这个机会开始全新的安装。彻底地重新评 估如何管理您的当前网络,与您原来的 NNM 环境相比,这样做可能会显著降低开销并简 化操作。

如果选择开始全新安装 NNMi,请按照《HP Network Node Manager i Software 交互式安 装指南》中的说明来安装 NNMi。然后,考虑 《NNMi 部署参考》中介绍的部署任务。您 无需阅读本章。

# <span id="page-15-0"></span>分阶段升级

对于某些组织,以分阶段方式进行升级比全新安装更好。这些组织要求新的 NNMi 实现完 全复现并替换现有的 NNM 实现。为达到这个目的有很多可能的办法,但 HP 建议采用以 下分阶段方式:

• 阶段 1:从 NNM [管理工作站采集数据](#page-18-0)

可以使用 NNMi 提供的工具,从 NNM 管理工作站收集升级需要的信息。

• 阶段 2:升级 [SNMP](#page-20-0) 信息

通过环境的 SNMP 访问信息配置 NNMi。

• 阶段 3[:升级发现](#page-26-0)

将 NNMi 配置为发现由 NNM 通过模仿 NNM 发现对象的方式发现的对象 (自动)。

• 阶段 4[:升级状态监视](#page-36-0)

配置最适合您的环境的状态轮询间隔和协议。

• 阶段 5[:升级事件配置和事件减弱](#page-42-0)

将 NNMi 配置为显示事件严重度、类别、消息,并执行已在 NNM 中配置的自动操作。 可能还需要配置重复数据删除、速率计数、成对取消和阈值监视。

- 阶段 6:升级图形可视化
	- 选择以下方法之一:
	- 阶段 6[:升级图形可视化](#page-49-2) (OVW)

通过类似于 NNM OVW 位置子图的节点组图配置 NNMi。

— 阶段 6[:升级图形可视化 \(主页\)](#page-52-0)

通过类似于 NNM 7.x Advanced Edition 管理主页容器视图的节点组图配置 NNMi。

• 阶段 7[:升级自定义脚本](#page-52-1)

更新使用 NNM 命令行工具调用 NNMi 命令行工具的脚本。

NNMi 可充当现有 NNM 系统的 MOM (manager of managers)。可将 NNM 配置为将事 件转发到 NNMi。然后,可使用 NNMi 控制台以及其合并用户界面、事件所有权和生命周 期状态以导航到熟悉的 NNM 工具。有关将 NNM 集成到 NNMi 的说明,请参阅第 [59](#page-58-1) 页 的将 NNM 6.x 或 [NNM 7.x](#page-58-1) 与 NNMi 集成。

[表](#page-17-0) 1 显示升级复杂性连续谱两端升级过程的高级概览:

- 最简单的方法包括从 NNM 导入特定于环境的信息,并接受默认的 NNMi 配置值,这 些值自 NNM 起已进行改进。
- 最详细和彻底的方法是仔细查看 NNM 配置,并将此配置复制到 NNMi 中。

本章的其余部分将讨论在 NNMi 中复制 NNM 配置的过程。左边空白处的文本表示特定的 步骤如何适用于升级过程:

- 从 **NNM** 收集表示在 NNM 管理工作站上要完成的工作。
- 复制到 **NNMi** 表示在 NNMi 管理服务器上要完成的工作。
- **NNMi** 中的增强表示在 NNMi 管理服务器上要完成的可选工作。您可以在升级过程中 执行增强,也可以在未来任何时候执行。

在合适的时候,会在复杂性连续谱上提供两个或更多选项,来完成给定任务。

#### <span id="page-17-0"></span>表 **1** 升级连续谱

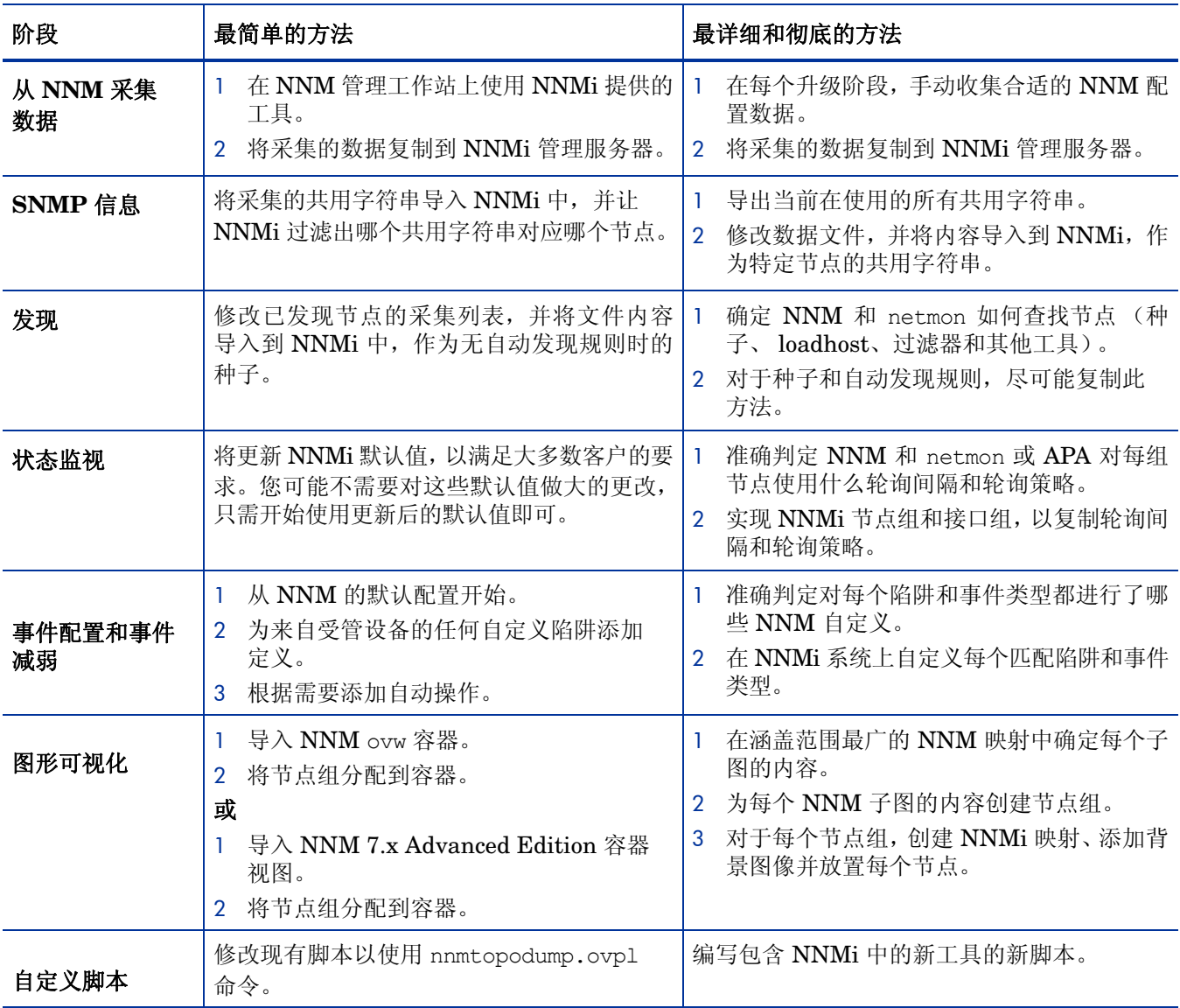

# <span id="page-18-0"></span>阶段 1: 从 NNM 管理工作站采集数据

NNMi 提供运行于 NNM 管理工作站上的工具,这些工具用于采集将 NNM 配置复制到 NNMi 所需的大部分数据。这些工具通过 NNM 数据库中的信息创建文本文件,并复制其 他配置信息。这些工具还会将数据汇集到已知的目录结构中,以便将其复制到 NNMi 管理 服务器。

有关数据采集工具的信息和这些工具所采集的信息,请参阅第 54 [页的数据采集工具。](#page-53-1)

#### 从 NNM 收集 升级工具方法

- 1 执行 NNM 系统的完整备份。
- 2 将数据采集工具存档从 NNMi 管理服务器复制到 NNM 管理工作站。文件名和位置取 决于每台计算机的操作系统。
	- 在 NNMi 管理服务器上,存档位于以下目录中:
		- *Windows*:%NnmInstallDir%\migration\
		- *UNIX*:\$NnmInstallDir/migration/
	- 在 NNM 管理工作站上,按如下方式放置存档:
		- *Windows*:将 migration.zip 文件复制到 NNM 安装文件夹 (安装目录,通 常类似于 C:\Program Files\HP OpenView)。
		- *UNIX*:将 migration.tar 文件复制到 /opt/OV/ 目录。
- 3 使用适合于 NNM 管理工作站的操作系统的工具或命令打开数据采集工具存档。
- 4 设置环境的本地化环境变量。
- 5 从 NNM 安装目录运行工具:
	- a 切换到 migration 目录。
	- b 为要采集的数据创建预期的目录结构:

**bin/createMigrationDirs.ovpl**

c 采集 NNM 数据:

#### **bin/nnmmigration.ovpl**

d 如果要在升级存档中包括 OVW 映射位置层次结构数据,请按第 50 [页的阶段](#page-49-2) 6:升 [级图形可视化](#page-49-2) (OVW) 中所述完成收集映射数据的升级工具方法。

如果在 NNM 管理工作站上已配置管理主页容器视图,则升级存档中将包括此信 息。至此,已完成所有操作。

e 将采集的数据存档:

#### **bin/archiveMigration.ovpl**

此工具创建以下文件:

- *Windows*:%NnmDataDir%\tmp\migration\< 主机名 >.tar
- *UNIX*:\$NnmDataDir/tmp/migration/< 主机名 >.tar

< 主机名 >.tar 文件包含采集的数据,可方便地将数据传输到 NNMi 管理服务器。 此工具在运行时会消耗大量内存。如果 NNM 系统没有足够的可用内存或磁盘空 间,此工具将失败;可根据需要以更小的块存档或复制单独文件。

在 Windows 操作系统上, archiveMigration.ovpl 可能运行很慢。准备将数据 移动到 NNMi 系统时,请考虑使用其他工具存档数据。

#### 手动方法

如果升级工具方法不适合您的环境,请遵循每个阶段中列出的步骤来收集此时的 NNM 数据。

复制到 NNMi 将数据存档复制到 NNMi 管理服务器。

#### 升级工具方法

如果 archiveMigration.ovpl 工具成功完成,请遵循以下步骤操作:

- 1 在 NNMi 管理服务器上,切换到以下目录:
	- *Windows*:%NnmDataDir%\tmp\
	- *UNIX*:\$NnmDataDir/tmp/
- <span id="page-19-0"></span>2 在 tmp 目录中,按照以下结构创建 migration 和 *<* 主机名 *>* 目录:
	- Windows: %NnmDataDir%\tmp\migration\< 主机名 >\
	- *UNIX*: \$NnmDataDir/tmp/migration/< 主机名 >/
- 3 将 < 主机名 >.tar 文件从 NNM 管理工作站复制到 NNMi 管理服务器上的以下位置:
	- *Windows*:%NnmDataDir%\tmp\migration\< 主机名 >\< 主机名 >.tar
	- *UNIX*: \$NnmDataDir/tmp/migration/< 主机名 >/< 主机名 >.tar
- 4 在 NNMi 管理服务器上,切换到您[在步骤](#page-19-0) 2 中创建的目录:
	- Windows: %NnmDataDir%\tmp\migration\< 主机名 >\
	- *UNIX*: \$NnmDataDir/tmp/migration/< 主机名 >/
- 5 打开数据存档:
	- *Windows*:

**%NnmInstallDir%\migration\bin\restoreMigration.ovpl \** -source *<* 主机名 *>***.tar**

• *UNIX*:

```
$NnmInstallDir/migration/bin/restoreMigration.ovpl \
-source < 主机名 >.tar
```
#### 手动方法

如果 archiveMigration.ovpl 命令未成功完成,请手动复制数据文件。

将文本文件从 Windows 复制到 UNIX 的进程可能会将 ^M 字符插入到文件中。

- 为避免此问题,请在 ASCII 模式下使用 FTP 传输文件。
- 要从文本文件删除 ^M 字符,请在 UNIX 系统上运行 dos2ux (或类似)命令。

# <span id="page-20-0"></span>阶段 2:升级 SNMP 信息

配置 NNMi 用于与受管设备建立连接的 SNMP 共用字符串信息。

如果 NNM 配置包括不应在名称解析服务中查找的 IP 地址或主机名,请在 NNMi 中复制 此信息。

自定义网络中自定义设备的 NNMi 设备配置文件。

### <span id="page-20-1"></span>配置 SNMP 访问

NNMi 发现要求 SNMP 访问受管节点,以采集有关其配置和连接的特定信息。 SNMP 也 用在状态监视中,以访问节点的运行状况及其包含的对象。

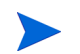

NNM 按匹配的区域列出的顺序以串行方式尝试共用字符串,并使用能用的第一个字符串。 NNMi 以并行方式尝试配置的所有共用字符串,并使用能用的第一个字符串。使用可能有 多个工作值的最佳共用字符串。

#### 从 NNM 收集 升级工具方法

nnmmigration.ovpl 工具将共用字符串从 NNM 管理工作站采集到 snmpCapture.out 文件中。

#### 手动方法

NNM 管理工作站具有 SNMP 对环境中设备的访问权限的完整配置信息。

- <span id="page-20-2"></span>1 通过执行以下操作之一导出 NNM SNMP 配置:
	- 打开用户界面,选择选项 > **SNMP** 配置,然后单击导出。将目标文件命名为 snmpout.txt。
	- 运行命令:

**xnmsnmpconf –export > snmpout.txt**

NNM SNMP 信息 示例

输出将类似于以下示例:

```
10.2.126.75:public:*::::::
mytest57.example.net:public:*::::::
127.0.0.1:public:*::::::
10.97.233.209:mycommstr:*::::::
mpls2950.example.net:mycommstr:*::::::
mplsce04.example.net:mycommstr:*::::::
*.*.*.*:mycommstr:*:8:2:900:::
```
目标文件包含由冒号分隔的以下字段:

```
target:community:proxy (* 表示不代理) :timeout (1/10 秒)
:retries:poll interval (秒) :port:set-community:
```
要查看这些值的清晰解释 (但不用于导入),请使用命令:

#### **xnmsnmpconf –export –verbose**

有关 ovsnmp.conf 文件格式的描述,请参阅 NNM 管理工作站上的 *ovsnmp.conf* 参考 页或 UNIX 联机帮助页。

- 2 检查以下文件中任何已配置的替代共用字符串:
	- *Windows*:%OV\_CONF%\netmon.cmstr
	- *UNIX*: \$OV CONF/netmon.cmstr

#### 复制到 NNMi 升级工具方法

- 1 切换到以下目录:
	- *Windows*:%NnmDataDir%\tmp\migration\*<* 主机名 *>*\SNMP\
	- *UNIX*:\$NnmDataDir/tmp/migration/*<* 主机名 *>*/SNMP/
- <span id="page-21-0"></span>2 创建 NNM 共用字符串的文本文件:
	- *Windows*:

**%NnmInstallDir%\migration\bin\snmpCapture.ovpl \ snmpCapture.out > snmpout.tx**t

• *UNIX*:

**\$NnmInstallDir/migration/bin/snmpCapture.ovpl \ snmpCapture.out > snmpout.txt**

- 3 通过使用手动方法之一将共用字符串加载到 NNMi 中。
- 4 在 NNMi 控制台中配置超时、重试和端口。

#### 手动方法

选择将共用字符串输入到 NNMi 中的方法。其中每种方法都以您在第 22 [页的步骤](#page-21-0) 2 (对 于升级工具方法)或第 21 [页的步骤](#page-20-2) 1 (对于手动方法)中创建的 snmpout.txt 文件中的 唯一共用字符串值列表开始。

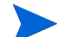

SNMP proxy system 和 Set community name 配置区域不可传输。

#### 简单的手动方法

最简单的方法是输入所有 NNM 共用字符串, 让 NNMi 确定用于每个设备的 SNMP 共用 字符串。默认情况下,将启用共用字符串发现功能;可以使用此功能加速升级进程。

- 1 通知网络操作中心 (NOC), 初始 NNMi 发现期间会遇到验证错误。NOC 人员可在此时 间段内完全忽略这些验证错误。
- 2 完成以下某个操作:
	- 修改 snmpout.txt 文件以匹配 NNMi 使用的格式。然后用 NNMi 加载这些值。
	- 使用 snmpout.txt 文件作为示例,手动构建 NNMi 的输入文件。然后用 NNMi 加 载这些值。
	- 通过执行以下步骤在 NNMi 控制台中输入值:
	- a 确定 snmpout.txt 文件中唯一共用字符串值的列表。

如果使用了升级工具方法从 snmpCapture.out 文件创建 snmpout.txt 文件, 则 snmpout.txt 文件中的每个共用字符串都唯一;不需要执行此步骤。

— *Windows*:在 Microsoft Office Excel 中打开 snmpout.txt 文件。选择数据 行, 然后按列 B 排序。

对此示例,考虑两个唯一的共用字符串:

public mycommstr

— *UNIX*:运行以下命令:

**cut -f 2 -d ':' < snmpout.txt | sort -u**

- b 在 NNMi 控制台中,从配置工作区选择通信配置。在默认 **SNMP v1/v2** 共用字符串选 项卡上输入唯一值。
- c 配置超时、重试和端口。

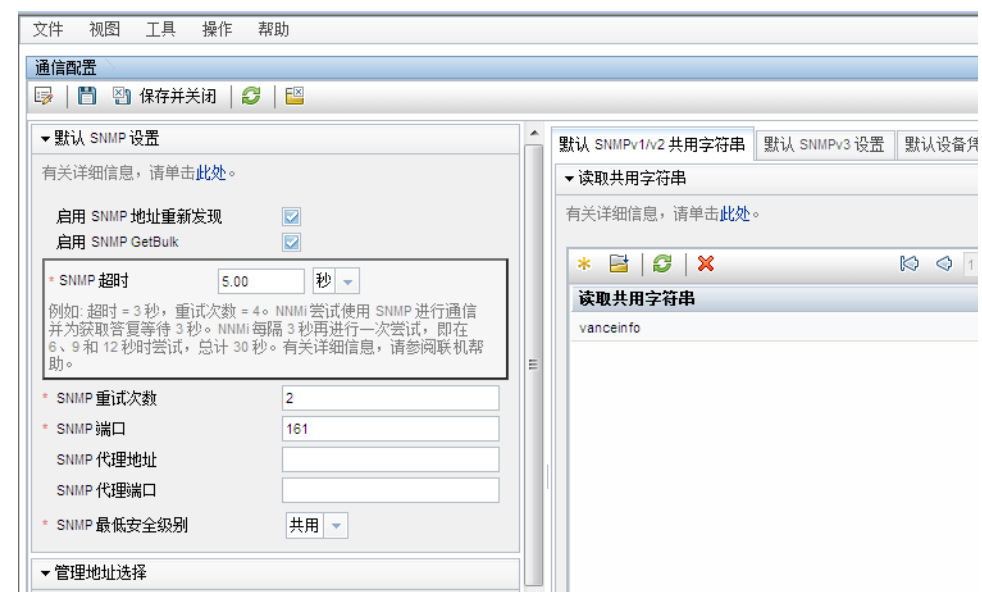

#### 修改后的简单手动方法

按使用共用字符串的 IP 区域对字符串进行分组。将区域值加载到 NNMi 控制台中,然后让 NNMi 确定用于每个设备的 SNMP 共用字符串,但与简单方法相比,这种方法的验证失败 较少。

- 1 在 snmpout.txt 文件中,确定 NNM 正在使用的*每个IP 区域* 的唯一值的列表。
- 2 在 NNMi 控制台中, 从配置工作区选择通信配置。创建 IP 区域, 然后输入每个区域的 共用字符串。
- 3 配置超时、重试和端口。

#### 自动化手动方法

将 snmpout.txt 文件转换成 nnmcommload.ovpl 命令需要的格式,然后加载用于每个设 备的特定共用字符串。

- 1 用以下方法之一改编 snmpout.txt 文件, 以便与 NNMi 工具一起使用:
	- 可以使用编辑器创建适合 NNMi 的文件。结果应类似于:

```
10.2.126.75,public
mytest57.example.net,public
127.0.0.1,public
10.97.233.209,mycommstr
mpls2950.example.net,mycommstr
mplsce04.example.net,mycommstr
```
 $\bullet$  仅限 UNIX: 运行以下命令:

**awk 'BEGIN {FS = ":" };{printf"%s,%s\n",\$1,\$2 }' \ <snmpout.txt> mysnmp.txt**

此命令适用于文件中的单独节点。手动裁切范围或通配符。

<span id="page-23-0"></span>2 运行以下命令:

#### **nnmcommload.ovpl -u** 用户名 **-p** 密码 **-file mysnmp.txt**

- 3 为 NNMi 控制台中的 IP 范围配置默认的共用字符串和共用字符串。
- 4 在 NNMi 控制台中配置超时、重试和端口。

#### NNMi 控制台方法

在 NNMi 控制台中, 从配置工作区选择通信配置。从 snmpout.txt 文件复制已配置的值。

2012 年 5 月

在 NNMi 中增强 通过以下信息增强 NNMi 中的通信访问配置:

- 主机名通配符 (如果它们比 IP 范围更适合您的环境)
- 按全局默认值、 IP 范围和特定节点的 ICMP 超时和重试
- 启用或禁用对网络的特定区域的 SNMP 或 ICMP 访问
- 调整 NNMi 用于选择节点的管理地址的选项。
- 特定节点的首选管理地址

### <span id="page-24-0"></span>限制名称解析

如果您了解 DNS (或其他名称解析)服务的限制,可以指示 NNM 和 NNMi 避免查找这 些设备。如果此任务不适用于您的安装,请继续执行第 26 [页的自定义设备配置文件。](#page-25-0)

文件名的大写规则在 NNM 和 NNMi 之间不同。 NNM 使用文件名 ipNoLookup.conf, 而 NNMi 使用文件名 ipnolookup.conf。除非此文件名都用小写字符,否则 NNMi 不能 正确解析文件名。

#### 从 NNM 收集 升级工具方法

nnmmigration.ovpl 工具采集了有关不从 NNM 管理工作站执行 DNS 查询时使用哪些 IP 地址和主机名的信息,并创建了 ipnolookup.conf 和 / 或 hostnolookup.conf 文件 来配置 NNMi。

#### 手动方法

- 1 检查以下文件, 以确定 NNM 要从地址到主机名的解析中排除的地址:
	- *Windows*: %OV CONF%\ipNoLookup.conf
	- *UNIX*: \$OV CONF/ipNoLookup.conf

如果 NNM 管理工作站上不存在 ipNoLookup.conf 文件,则没有要复制的配置。

2 运行以下命令, 以确定 NNM 要从名称到地址的解析中排除的主机名:

#### **snmpnolookupconf –dumpCache > snmpnolookup.out**

如果 snmpnolookup.out 文件为空,则没有要复制的配置。

#### 复制到 NNMi 升级工具方法

- 1 如果可用,编辑由 nnmmigration.ovpl 工具创建的 ipnolookup.conf 和 hostnolookup.conf 文件以删除对 NNMi 管理服务器的任何引用:
	- *Windows*:
		- %NnmDataDir%\tmp\migration\*<* 主机名 *>*\CONFIG\ipnolookup.conf
		- %NnmDataDir%\tmp\migration\*<* 主机名 *>*\DNS\hostnolookup.conf
	- *UNIX*:
		- \$NnmDataDir/tmp/migration/*<* 主机名 *>*/CONFIG/ipnolookup.conf
		- \$NnmDataDir/tmp/migration/*<* 主机名 *>*/DNS/hostnolookup.conf
- 2 将编辑后的配置文件放到以下目录中:
	- *Windows*: %NnmDataDir%\conf\
	- *UNIX*: \$NnmDataDir/shared/nnm/conf/

#### 手动方法

- 1 将地址从 NNM ipNoLookup.conf 添加到以下文件:
	- *Windows*:%NnmDataDir%\conf\ipnolookup.conf
	- *UNIX*: \$NnmDataDir/shared/nnm/conf/ipnolookup.conf

不要添加 NNMi 管理服务器的 IP 地址。

- 2 将 NNM 排除的主机名(来自在第 24 [页的步骤](#page-23-0) 2 中创建的 snmpnolookup.out 文件) 添加到以下文件:
	- *Windows*:%NnmDataDir%\conf\hostnolookup.conf
	- *UNIX*: \$NnmDataDir/shared/nnm/conf/hostnolookup.conf

 $\blacktriangle$ 

Δ

不要添加 NNMi 管理服务器的主机名。

有关那些配置文件的格式的信息,请参阅 *ipnolookup.conf* 和 *hostnolookup.conf* 参考页或 UNIX 联机帮助页。

在 NNMi 中增强 NNMi 只在发现期间进行杳找。通过将 NNM 无查找配置复制到 NNMi, 自动增强了螺旋 发现操作。

> 在 NNMi 中,可以选择使用 DNS 主机名、IP 地址或 MIB II sysName 作为显示的名称标 签。为此,请按以下步骤操作:

- 1 在 NNMi 控制台中, 从配置工作区选择发现配置。
- 2 在节点名称解析区域中设置节点名称的首选项。

### <span id="page-25-0"></span>自定义设备配置文件

NNM 直接从 SNMP 查询采集某些配置信息至设备。其他信息派生自设备的系统对象 **ID** (sysObjectID)。NNMi 按其设备配置文件(基于 sysObjectID)将属性映射到设备。设 备配置文件对节点分组以便监视,过滤视图并将节点分类以便发现维护。

2012 年 5 月

以下配置区域不可传输:

- 自定义符号
- 自定义数据库字段和默认值
- 从 NNM 收集 1 针对 NNM 版本确定任何对 OID 文件的自定义。
	- NNM 6.4 和更早的版本使用文件 oid to sym、oid to type 和 HPoid2type 将 系统的 sysObjectID 映射到数据库属性和显示的符号。
	- NNM 7.x 使用 oid to sym\_reg 目录结构替换 oid to sym 文件。

nnmmigration.ovpl 工具将这些文件复制到 migration 文件结构中的 CONFIG 文件夹。

- 复制到 NNMi 因为 NNMi 附带为已知系统对象 ID 预配置的大量设备配置文件,所以您需要的设备配置 文件可能已可用。最简单的方法是启动发现进程,检查结果,然后只根据需要进行修改。
	- 最佳实践 HP 建议为您创建或修改的每个设备配置文件指定唯一作者,以防日后必须识别这些配置 文件。
		- 2 在 NNMi 控制台中,从配置工作区选择设备配置文件。通过 **SNMP** 对象 **ID** (sysObjectID) 查找每个自定义值的条目。
		- 3 根据需要更新设备配置文件配置。
			- 对于 NNMi 可用的条目, 验证已配置的值是否匹配 NNM 属性。
			- 对于未包括在 NNMi 中的条目,创建 sysObjectID 的新设备配置文件。提交增强 请求以通知 HP 针对未来版本添加此 ID。
	- 最佳实践 4 初始发现之后,按设备配置文件对节点库存排序,以找到无设备配置文件的节点。

无设备配置文件的配置文件类型表示之前未在 NNMi 中配置的 sysObjectID。 NNMi 对无设备配置文件使用节点的默认监视设置,这些节点更难过滤。

可以生成新设备配置文件,以确保对于所有 sysObjectID,配置的设备配置文件在 NNMi 数据库中都存在。

# <span id="page-26-0"></span>阶段 3:升级发现

配置发现计划和配置。在保存一个或多个发现种子之后, NNMi 螺旋发现立即开始。

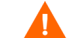

在启动发现之前,将 NNMi 配置为使用适合网络环境的共用字符串。

初始发现后,复制在 NNM 中手动配置的设备之间的任何连接。

### <span id="page-27-0"></span>计划发现

NNM 发现进程可以单独运行。为将发现升级到 NNMi, 只传输 NNM 发现节点的间隔。 在 NNMi 中不再使用以下计划配置区域,它们不可传输:

- 连接器设备上的拓扑检查。现在一旦 NNMi 发现表示可能发生更改的触发,则立即自 动进行拓扑检查。
- 配置检查。现在,配置检查在 NNMi 中发生计划发现或任何触发时发生。
- 第 2 层 (扩展拓扑)发现行为。 NNMi 发现每个设备时都会对它执行第 2 层发现,因 此无需单独计划此行为。
- <span id="page-27-1"></span>• 自动调整发现的轮询间隔。

从 NNM 收集 1 确定 NNM 何时执行重新发现。

- a 在用户界面中,选择选项 > 网络轮询配置。
- b 在 **IP** 轮询页上,查看发现轮询间隔框。
	- 如果 NNM 使用固定间隔,则记下该值以便将其传输到 NNMi。
	- 如果 NNM 使用自动调整间隔,则 NNM 最多等待 24 小时。可以选择继续等 待 24 小时,也可以选择新值。
	- 如果未启用自动发现, 请在常规页上确定执行配置检查的间隔, 并记下该值以便 将其传输到 NNMi。

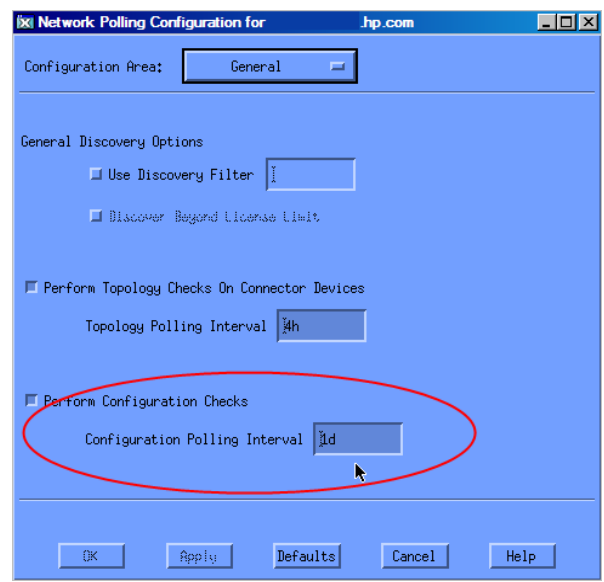

#### 2012 年 5 月

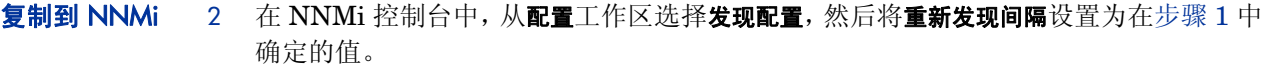

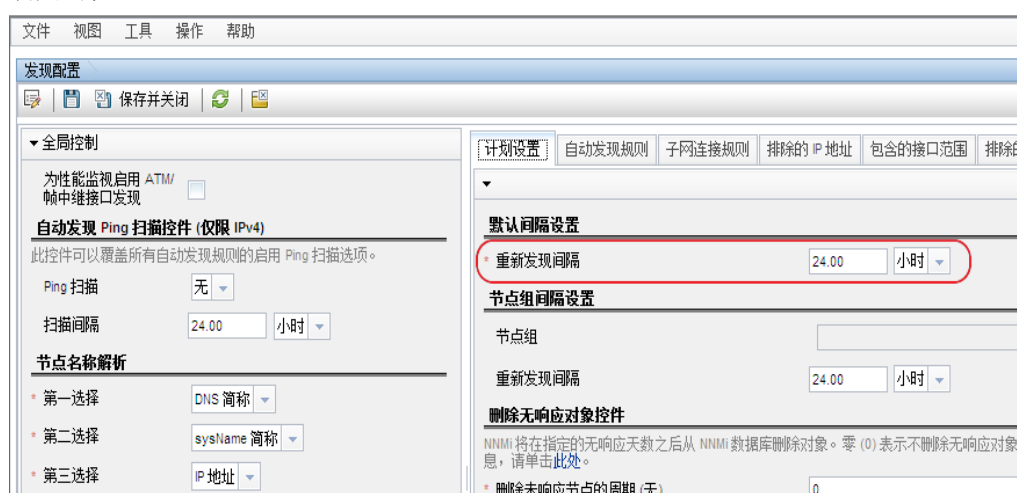

在 NNMi 中增强 所有其他配置更新都是自动和增量式的,因此在 NNM 中配置更简单,发现也更有效。

### <span id="page-28-0"></span>选择发现方法

确定使用哪个模型进行 NNMi 发现:

- 带种子的发现,无自动发现规则。此类发现由管理员绑定,他 / 她通过根据需要添加种 子来控制发现的内容。只完成以下任务:
	- 第 35 页的将种子添加到 NNMi[,以进行带种子的发现](#page-34-0)
- 基于种子和自动发现规则的自动发现。完成以下两个任务:
	- 第 30 [页的配置自动发现规则](#page-29-0)
	- 第 35 页的将种子添加到 NNMi[,以进行带种子的发现](#page-34-0)

有关 NNMi 发现方法之间差异的详细信息,请参阅 NNMi 帮助中的*确定发现方式*。

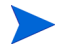

NNM 许可证是基于管理下的节点数 (状态监视)。 NNMi 许可证是基于拓扑中发现和放 置的节点数 (受监视和不受监视的节点)。

此差异可能促使您发现较少节点,但在数据库中包括不受监视节点也有优点。例如:

- 即使您不负责管理设备,也可能希望看到服务提供程序的访问路由器以及与它的连接。
- 状态监视算法基于在数据库中显示的连接。默认情况下,不监视*数据库中* 链接另一端无 设备的接口。您可以选择在状态监视配置中覆盖此默认值,也可以选择发现设备。您的 选择取决于环境中感兴趣对象的平衡。有关详细信息,请参阅《NNMi 部署参考》中的 "到未监视节点的接口"。

### <span id="page-29-0"></span>配置自动发现规则

NNMi 发现配置提供了一个很好的机会来考虑要用 NNMi 管理的对象。在投资于转换 NNM 发现配置和过滤器之前,请考虑查看当前的网络环境,并描述要将哪些对象包括在 NNMi 拓扑中。

如果要进行直接转换,则 NNMi 发现规则将包含来自 NNM 的两个任务集:扩展发现范围 和限制在此范围内发现的对象。

对于 NNMi 配置, 在输入启动发现进程的种子之前, 定义所有规则以扩展和 / 或限制发现 很重要。

在 NNMi 中不再使用以下计划配置区域,它们不可传输:

- 来自 Windows 的 IPX 发现
- 超出许可证限制的发现
- 禁用第 2 层对象的发现 (对 NNMi 始终启用)
- 通过过滤除 IP 地址和 svsObjectID (及其派生项)以外的属性来发现排除项
- 通过 bridge.noDiscover 限制第 2 层发现
- 根据 CDP 协议区域 (如聚合端口和 vlan)限制第 2 层发现
- 扩展的拓扑区域配置,此配置不再与 NNMi 螺旋发现相关

#### <span id="page-29-1"></span>配置螺旋发现

NNMi 提供两种方法用于在 NNMi 中配置螺旋发现:手动加载节点 (例如,从主机文件) 和使用自动发现规则。

#### 手动加载节点

从 NNM 收集 1 在 NNM 中,找到包含 loadhosts 命令输出的文件。此文件列出每个节点的 IP 地址 和主机名,以及子网掩码 (如已指定)。 NNM loadhosts 示例 loadhosts 命令的示例文件类似于如下所示:

> 10.2.32.201 lnt04.example.net # 注释 10.2.32.202 lnt07.example.net # 注释 10.2.32.203 lnt03.example.net # 注释 10.2.32.204 lnt02.example.net 10.2.32.205 lnt05.example.net

复制到 NNMi 2 在 NNMi 中,可以使用与 NNM loadhosts 命令相同的方式使用发现种子。为此,请 使用带 -f 选项的 nnmloadseeds.ovpl 命令,并指定种子文件。

2012 年 5 月

最佳实践 在将任何种子配置到 NNMi 中之前,先完成所有共用字符串配置。

如果要使发现输出与 NNM loadhosts 相同,请禁用在 NNMi 中配置的任何自动发现 规则。要禁用自动发现规则,请执行以下操作之一:

- 从发现配置表单删除规则。
- 在自动发现规则表单上,清空发现包含的节点复选框。

NNMi 中种子文件的格式是每行一个 IP 地址或节点名称 (加可选注释)。有关详细信 息,请参阅 *nnmloadseeds.ovpl* 参考页或 UNIX 联机帮助页。

NNMi 种子文件示例 以下示例显示与 NNM loadhosts 命令和主机文件功能相同的 NNMi 种子文件:

10.2.32.201 # 注释 10.2.32.202 # 注释 lnt03.example.net # 注释 lnt02.example.net 10.2.32.205

- 最佳实践 以下文件包含来自扩展拓扑的设备列表:
	- *Windows*:%NnmDataDir%\tmp\migration\< 主机名 >\NNMET\hosts.nnm
	- *UNIX*: \$NnmDataDir/tmp/migration/< 主机名 >/NNMET/hosts.nnm

可以复制第一个字段 (IP 地址)或第二个字段 (节点名称)来创建 NNMi 的种子文件。

在 UNIX 上,可以运行以下命令创建节点名称的文件:

#### **cut -f 2 hosts.nnm**

最佳实践 NNMi 始终倾向于使用环回地址作为管理地址。如果不使用环回地址,则 NNMi 可能(但 非始终)使用种子地址作为管理地址。因此,最好的做法是使用首选的 IP 地址填充主机文 件。如果使用主机名,请验证 DNS 是否解析为首选管理地址,但这仍不能保证 NNMi 将 使用此地址作为管理地址。有关管理地址选择的详细信息,请参阅 NNMi 帮助中的*发现节* 点名称选择。

#### 使用自动发现规则

- 从 NNM 收集 1 确定是否将发现过滤器用于 NNM。在 NNM 中,一个发现过滤器应用于整个发现范围。
	- a 打开 NNM 用户界面。
	- b 选择选项 **>** 网络轮询配置。
	- c 在**常规**页上,检查使用过滤器复选框,如果已选中此复选框,请记下使用中的发现过 滤器。如果没有正在使用的过滤器,请继续第 35 [页的将种子添加到](#page-34-0) NNMi,以进 [行带种子的发现](#page-34-0)。
	- d 在以下文件中找到发现过滤器:
		- *Windows*:%OV\_CONF%\C\filters
		- $-$  UNIX: \$OV CONF/C/filters

e 仔细检查发现过滤器逻辑。

对于 NNMi, 可以根据 IP 地址范围和系统对象 ID 范围进行过滤。您可以转换某 些属性,比如将主机名通配符转换到 IP 范围, 或将提供商名称转换到系统对象 ID 范围。

<span id="page-31-0"></span>NNM 发现过滤器 示例 以下示例显示 NNM 过滤器,包括 Routers、Bridges、Nokia\_Firewalls、NetBotz 和 NetsNSegs。您可以看到, NetBotz 和 Nokia 防火墙是通过其 sysObjectID 定义的。

> Nokia\_Firewalls "Nokia Firewalls" { ( isNode && ( "SNMP sysObjectID" ~ .1.3.6.1.4.1.94.1.21.2.1.1 ) )  $| \cdot |$ ( isNode && ( "SNMP sysObjectID" ~ .1.3.6.1.4.1.94.1.21.2.1.9 ) )  $| \cdot |$ ( isNode && ( "SNMP sysObjectID" ~ .1.3.6.1.4.1.94.1.21.2.1.10 ) )  $| \cdot |$ ( isNode && ( "SNMP sysObjectID" ~ .1.3.6.1.4.1.94.1.21.2.1.11 ) )  $| \cdot |$ ( isNode && ( "SNMP sysObjectID" ~ .1.3.6.1.4.1.94.1.21.2.1.12 ) )  $||$ ( isNode && ( "SNMP sysObjectID" ~ .1.3.6.1.4.1.94.1.21.2.1.138 ) ) }

NetBotz "NetBotz" { isNode && ( "SNMP sysObjectID" ~ .1.3.6.1.4.1.5528.\* ) }

My\_NetInfrastructure "My Network Infrastructure" { Routers || Bridges || Nokia\_Firewalls || NetBotz || NetsNSegs }

在 NNMi 中复制 2 在 NNMi 控制台中输入发现过滤器。

NNMi 发现过滤器 条目示例 例如,要将第 32 页的 NNM [发现过滤器示例中](#page-31-0)显示的 NNM 过滤器传输到 NNMi, 需定义三条自动搜发现则:一条规则用于 Nokia 防火墙,一条规则用于 NetBotz 设 备,最后一条规则用于路由器和交换机 (同 NNM 7.x 中的网桥) 。 NNMi 不需要 NetsNSegs。对于此示例,假定要发现的网络范围是 10.\*.\*.\*。

a 对于 Nokia 防火墙,输入规则名称 (Nokia\_Firewalls),然后输入网络 IP 范围 10.\*.\*.\*。

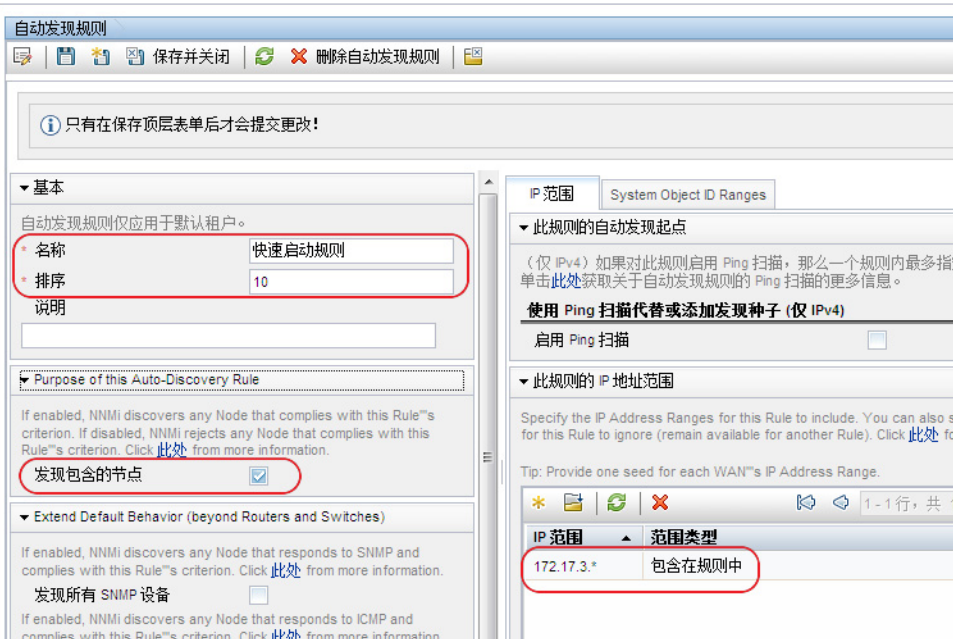

b 输入每个 sysObjectID (不要输入先导句号),然后选中发现所有 **SNMP** 设备复选 框。(默认情况下, NNMi 只发现交换机和路由器。因为这些设备可能未标记为交 换机或路由器,所以指定 sysObjectIDs 时请选中发现所有 **SNMP** 设备复选框。)

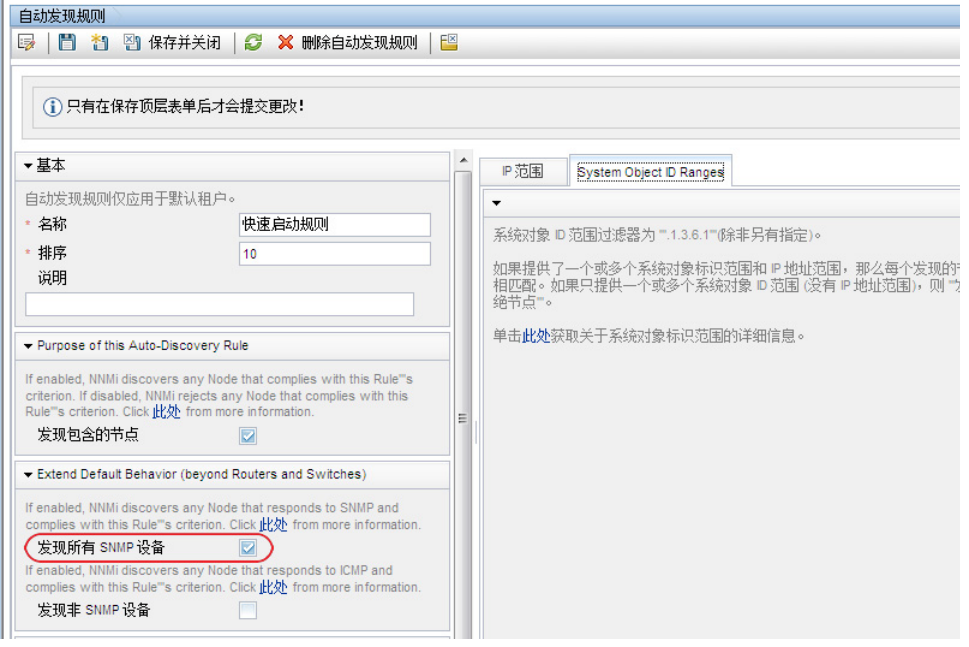

c 输入 NetBotz 规则。此规则在 NNM 中使用通配符:.1.3.6.1.4.1.5528.\*. 在 NNMi 中,星号 (.\*) 是暗指的,非必需。

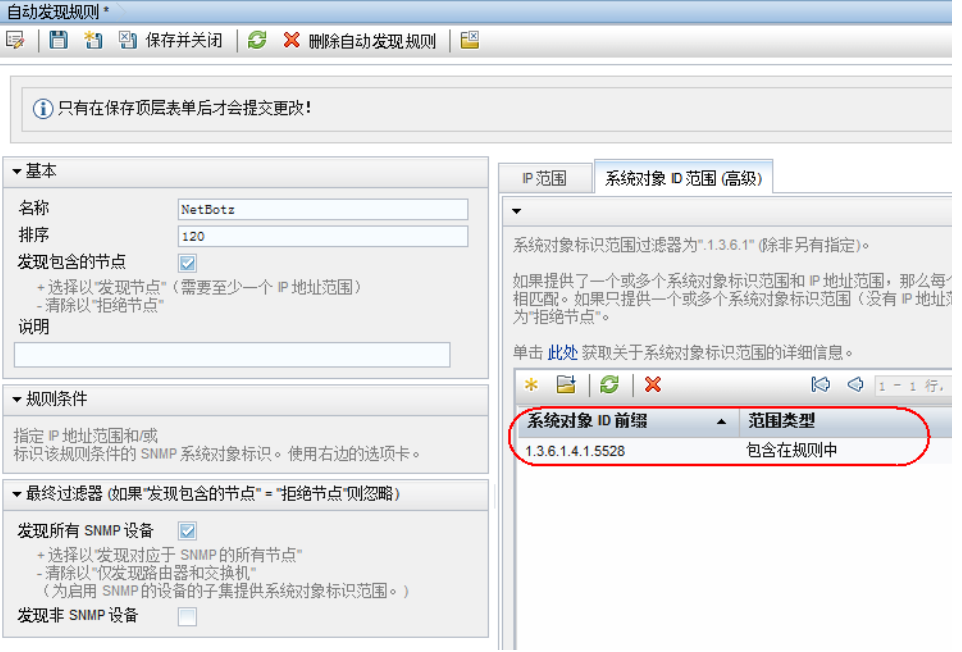

d 最后一条规则用于交换机和路由器。因为 NNMi 会默认发现这些设备,所以请勿指 定系统对象 ID。只指定 IP 地址范围。

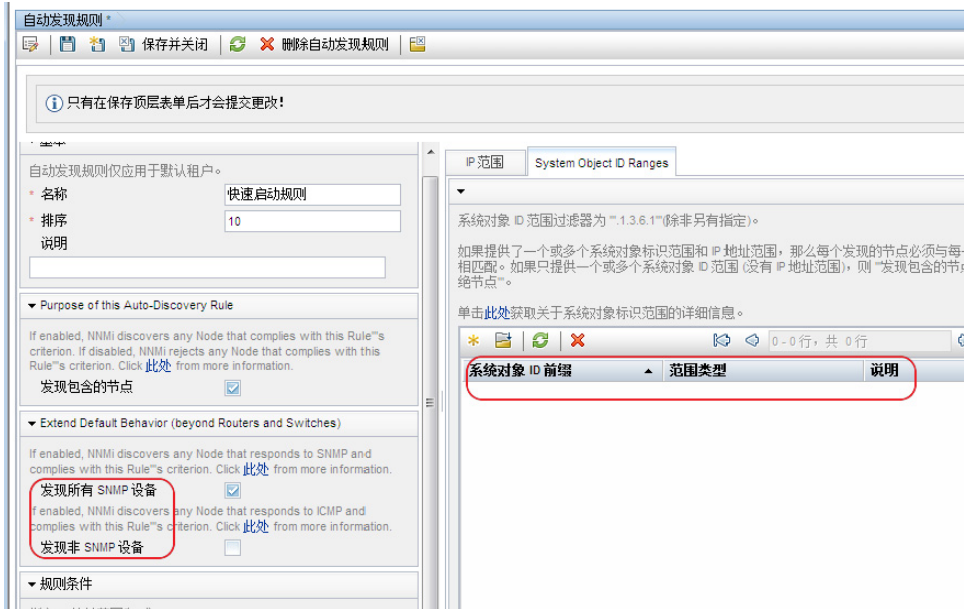

# <span id="page-33-0"></span>从发现中排除地址

可以指定永不发现的 IP 地址。不要用与 SNMPv1/SNMPv2c 代理程序或 SNMPv3 引擎 (管理地址)关联的地址填充 "排除的 IP 地址"过滤器。

如果 NNM 管理工作站上不存在 netmon.noDiscover 文件,则没有要复制的配置。可按 NNMi 控制台方法指定 NNMi 不应发现的 IP 地址。

#### 从 NNM 收集 升级工具方法

nnmmigration.ovpl 工具从 NNM 管理工作站采集 netmon.noDiscover 文件。

#### 手动方法

检查以下文件以确定 NNM 从发现中排除的 IP 地址:

- *Windows*:%OV\_CONF%\netmon.noDiscover
- *UNIX*: \$OV CONF/netmon.noDiscover

#### 复制到 NNMi 升级工具方法

 $\blacksquare$ 

- 1 切换到以下目录:
	- *Windows*:%NnmDataDir%\tmp\migration\*<* 主机名 *>*\CONFIG\conf\
	- *UNIX*:\$NnmDataDir/tmp/migration/*<* 主机名 *>*/CONFIG/conf
- 2 将 netmon.noDiscover 文件中的 IP 地址导入 NNMi 数据库:
	- *Windows*:

**%NnmInstallDir%\bin\nnmdiscocfg.ovpl -excludeIpAddrs \ -f netmon.noDiscover**

• *UNIX*:

**\$NnmInstallDir/bin/nnmdiscocfg.ovpl -excludeIpAddrs \ -f netmon.noDiscover**

#### NNMi 控制台方法

在 NNMi 控制台中, 从配置工作区选择发现配置。在排除的 IP 地址选项卡上, 输入来自 netmon.noDiscover 文件的 IP 地址。

### <span id="page-34-0"></span>将种子添加到 NNMi, 以进行带种子的发现

#### 从 NNM 收集 升级工具方法

nnmmigration.ovpl 工具将 NNM 数据库中的设备列表从 NNM 管理工作站采集到 topology.out 文件中。

#### 手动方法

通过运行以下命令,确定 NNM 数据库中的设备的准确列表:

**ovtopodump > topology.out**

在 NNMi 中复制 1 从 NNM 找到 topology.out (导出)文件。

- 对于升级工具方法,此文件的位置如下:
	- *Windows*:

%NnmDataDir%\tmp\migration\*<* 主机名 *>*\TOPO\topology.out

- *UNIX*: \$NnmDataDir/tmp/migration/*<* 主机名 *>*/TOPO/topology.out
- 对于手动方法,此文件位于本地目录中。
- 2 从 NNM 复制和编辑 topology.out 文件, 或将条目重新输入文件中, 以导入 NNMi。 新文件应每行有一个显式 IP 地址或主机名。不需要指定子网前缀,因为 NNMi 将自动 确定子网。

NNMi 种子文件示例 10.2.32.201 # 注释

10.2.32.202 # 注释 lnt03.example.net # 注释 lnt02.example.net 10.2.32.205

或者,也可以使用 NNMi 控制台添加此节点列表。

3 运行以下命令:

**nnmloadseeds.ovpl –f** 新的种子文件

有关详细信息,请参阅 *nnmloadseeds.ovpl* 参考页或 UNIX 联机帮助页。

NNMi 立即开始发现与这些种子关联的设备,并实现现有设备配置文件(和节点组,如 用于状态监视的节点组) 。 NNMi 螺旋发现正在进行中。有关如何确定发现状态的信 息,请参阅 《NNMi 安装指南》中的 "检查发现进度"。

### <span id="page-35-0"></span>自定义连接

在某些设备信息受限的环境中, NNM 的扩展拓扑可能不能准确发现网络中的每个连接并对 其建模。因此,您可能会在已知有连接的地方发现实际上未连接,或者在您已知未连接的地 方指示有连接。纠正此情况的办法是手动创建正确的连接。可以在 NNMi 中复制连接配置。

从 NNM 收集 1 检查以下文件, 以确定是否在 NNM 中配置了手动连接:

- Windows: %OV CONF%\nnmet\connectionEdits
- *UNIX*: \$OV CONF/nnmet/connectionEdits

在*使用扩展拓扑*手册或白皮书目录中记录了这些文件的使用。

<span id="page-35-1"></span>NNM 连接示例 以下示例显示如何在 NNM 7.x 中创建两个连接。一个连接基于 ifAlias, 另一个基于 ifIndex (随板)。

> N1.example.net[ifAlias:MyAlias],N2.example.net[ifAlias:MyOtherAlias] Y1.example.net[ 0 [ 999 ]],Y2.example.net[ 0 [ 2 ]]

- 复制到 NNMi 2 可以使用 nnmconnedit.ovpl 工具在 NNMi 中进行连接编辑。文件格式与 NNM 使用 的完全不同。
	- a 通过运行以下命令生成连接模板文件:

#### **nnmconnedit.ovpl –t add**

有关详细信息,请参阅 *nnmconnedit.ovpl* 参考页或 UNIX 联机帮助页。

b 编辑模板文件 (add.xml) 以更改或添加连接。对于新文件的语法,使用文件中的 文档。

NNMi [连接示例](#page-35-1) 以下 NNMi 示例等价于第 36 页的 NNM 连接示例:

<connectionedits>

<connection>

 <operation>add</operation> <node>N1.example.net</node> <interface>MyAlias</interface> <node>N2.example.net</node> <interface>MyOtherAlias</interface> </connection>
```
 <connection>
                  <operation>add</operation>
                  <node>Y1.example.net</node>
                  <interface>999</interface>
                  <node>Y2.example.net</node>
                  <interface>2</interface>
         </connection>
</connectionedits>
```
c 通过运行以下命令,将新连接信息加载到数据库中:

**nnmconnedit.ovpl –f add.xml**

d 在 NNMi 控制台中,从库存工作区选择第 **2** 层连接以验证结果。

# 阶段 4: 升级状态监视

在 NNM 6.x 中, netmon 进程执行状态监视。在 NNM 7.x 中, netmon 进程或 APA 执行 状态监视。

• netmon 进程对设备建模,如包含接口的节点,并主要在节点级别应用轮询参数。

• APA 对地址、接口、聚合接口、板和节点建模。APA 可在其中任何级别应用轮询参数。 通过 NNMi, 可以在节点、接口和默认级别应用轮询参数。 NNMi 对 DHCP 节点不提供特殊处理,因而此配置不可传输。

# 设置轮询间隔

### 从 NNM 收集 NNM netmon 轮询进程 如果 netmon 进程是 NNM 常规轮询器,则从 NNM 用户界面获取轮询间隔。 NNM APA 轮询进程 NNM paConfig.xml 示例 如果 APA 是 NNM 常规轮询器,请查找 paConfig.xml 文件,确定当前轮询间隔。例如: <classSpecification> <filterName>isRouter</filterName> <parameterList> <parameter> <name>interval</name> <title> 轮询设备间隔 </title> <description> 轮询设备的间隔

(单位:秒)。

```
</description>
         <varValue>
             <varType>Integer</varType>
             <value>300</value>
         </varValue>
      </parameter>
           . . .
   </parameterList>
</classSpecification>
```
### 复制到 NNMi NNMi 轮询进程

NNMi 状态监视配置基于节点组和 / 或接口组。

- 1 在 NNMi 控制台中, 从配置工作区选择监视配置。
- 2 在节点设置选项卡上,打开节点组。

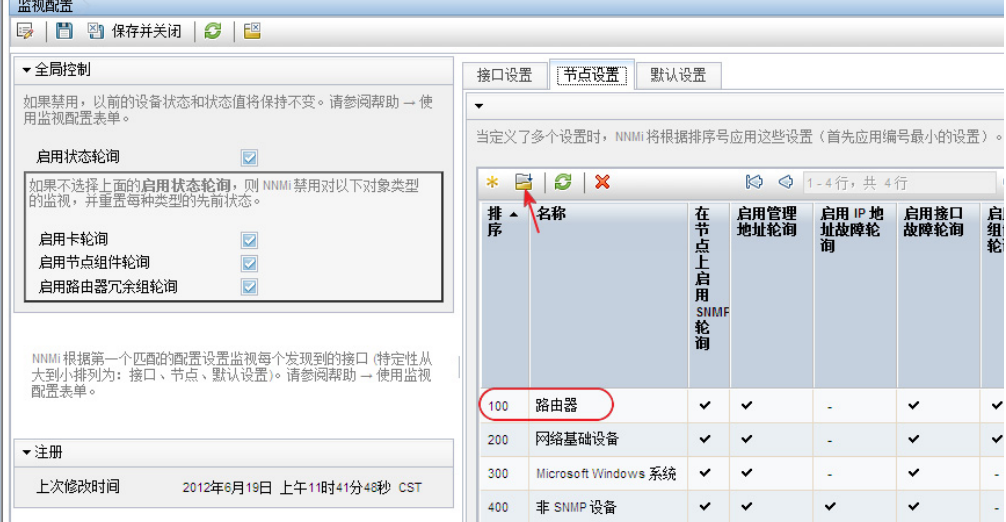

### 3 设置该组的故障轮询间隔。

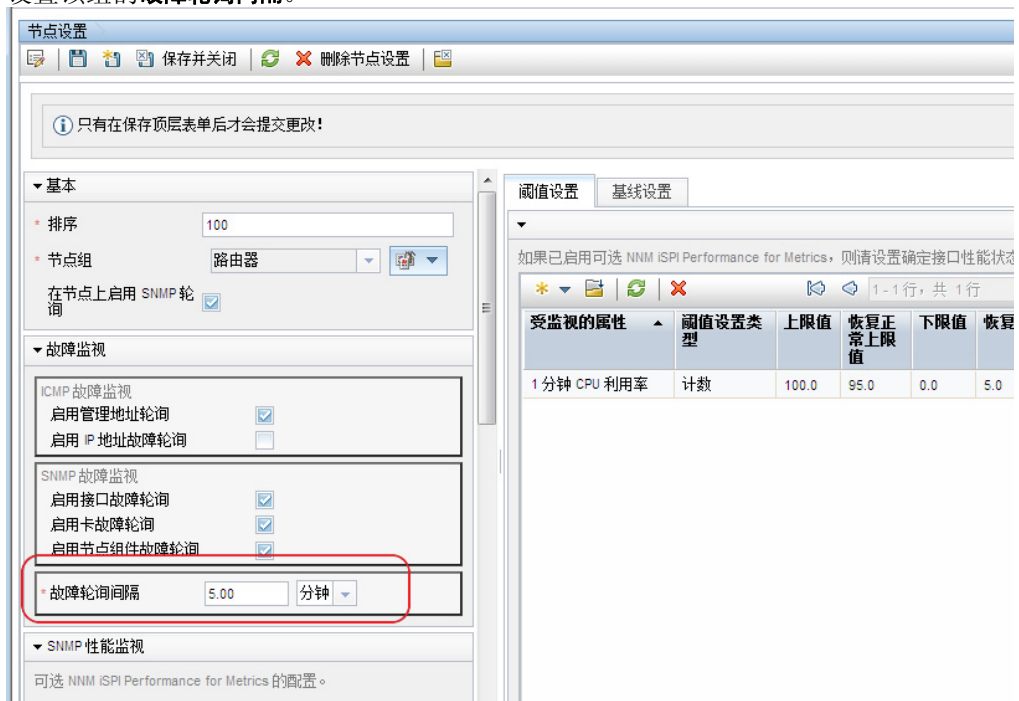

# 选择轮询协议

### 从 NNM 收集 NNM netmon 轮询进程

默认情况下, netmon 进程使用 ICMP 轮询每个地址(等于接口)。NNM 可配置为对某些 设备 netmon 进程使用 SNMP 而非 ICMP (绝不会同时使用两者)。要确定某些区域是否 在使用 ICMP,请检查以下文件:

- *Windows*: %OV CONF%\netmon.snmpStatus
- *UNIX*: \$OV CONF/netmon.snmpStatus

### NNM APA 轮询进程

APA 使用 SNMP 和 ICMP 的组合进行轮询。在 APA 中,轮询策略适用于按过滤器分组的 节点或接口。过滤器在 TopoFilters.xml 文件中定义。轮询策略在 paConfig.xml 文件 中定义。

### 在 NNMi 中复制 NNMi 轮询进程

在 NNMi 中,节点和接口采集定义为节点组和接口组。轮询策略适用于监视配置表单上的节 点组和接口组。

NNMi 轮询配置示例 例如, 要为 VOIP 路由器的采集配置轮询 (使用 SNMP 和 ping), 请遵循以下步骤:

1 使用节点组表单创建标识 VOIP 路由器的节点组。保存并关闭此表单。<br>|四||5 ||同 司 日 解##表明 | 5 × 删除节点组 | 国

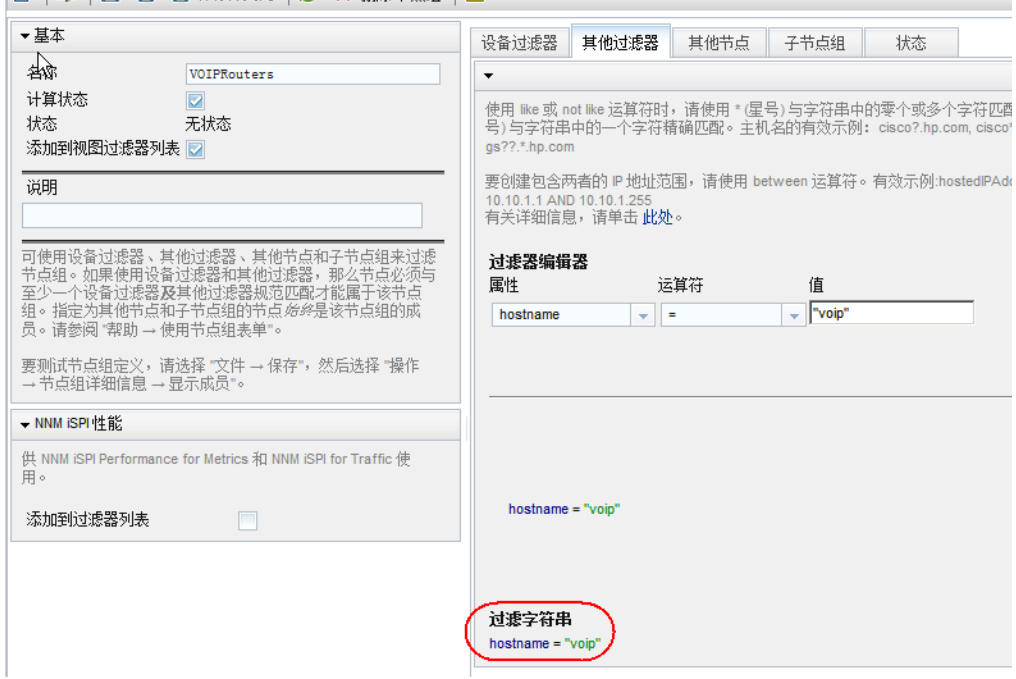

2 在监视配置表单上,单击节点设置选项卡上的 本 新建,如此处所示。

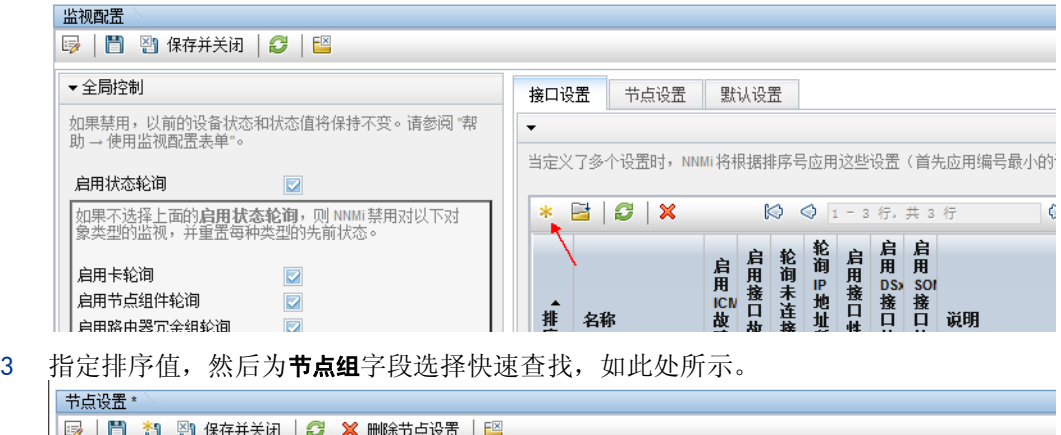

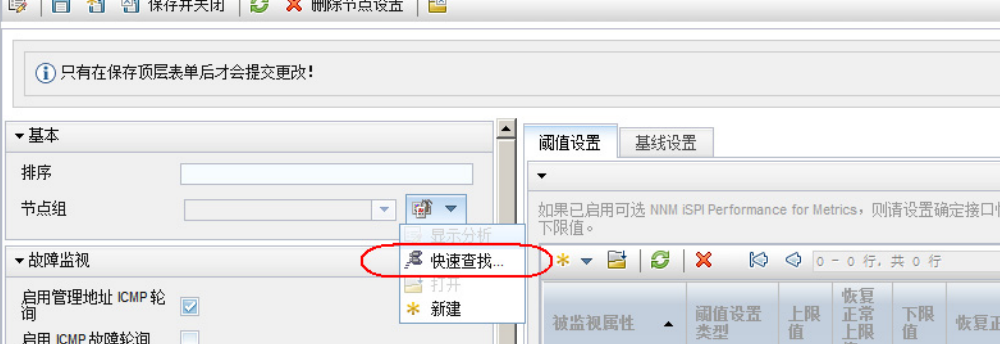

4 选择 VOIPRouters 节点组,单击确定,如此处所示。

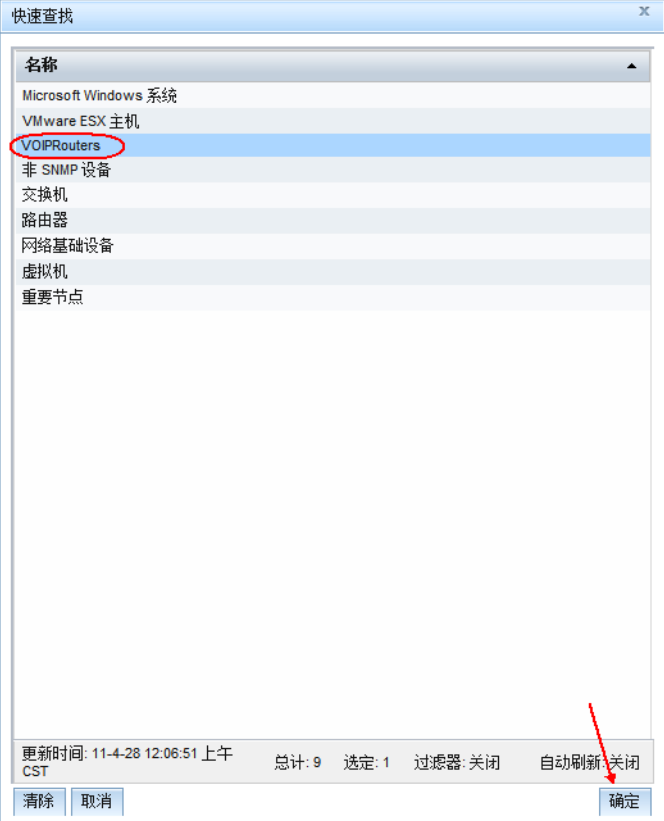

5 验证是否已选中**启用管理地址 ICMP 轮询**复选框, 如此处所示。保存并关闭此表单。

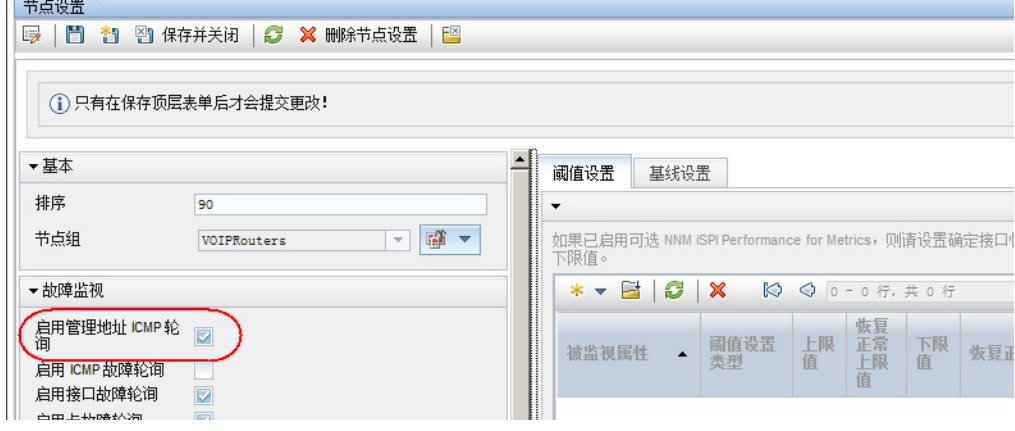

# 配置紧急节点

默认情况下, NNMi 提供重要节点的节点组。此节点组的功能和 NNM 中的紧急节点列表 相同。

重要节点关闭或无法访问时, NNMi 显示节点状态为紧急,并生成 NodeDown 事件。

# 从 NNM 收集 NNM netmon 轮询进程

如果 NNM 使用 netmon 进行状态监视, 则不为紧急节点配置 NNM。可以在 NNMi 中创 建新的紧急节点配置。

### NNM APA 轮询进程

检查以下文件以确定哪些节点已针对 APA 指派为紧急:

- *Windows*:%OV\_CONF%\nnmet\topology\filter\CriticalNodes.xml
- *UNIX*: \$OV CONF/nnmet/topology/filter/CriticalNodes.xml

NNM CriticalNodes.xml 示例

CriticalNodes.xml 文件应类似于以下示例:

<HostIDs xmlns="http://www.hp.com/openview/NetworkTopology/ TopologyFilter" xmlns:xsi="http://www.w3.org/2001/ XMLSchema-instance" xsi:schemaLocation="http://www.hp.com/openview/ NetworkTopology/TopologyFilter HostIDFile.xsd"> <DNSName>router1.example.net</DNSName> <DNSName>router7.example.net</DNSName> <DNSName>MPLSRtr\*.example.net</DNSName> </HostIDs>

### 复制到 NNMi NNMi 轮询进程

- 1 在 NNMi 控制台中, 从配置工作区选择节点组。
- 2 打开重要节点组。

3 如此处所示,按主机名通配符、设备过滤器或特定节点将重要节点添加到组。

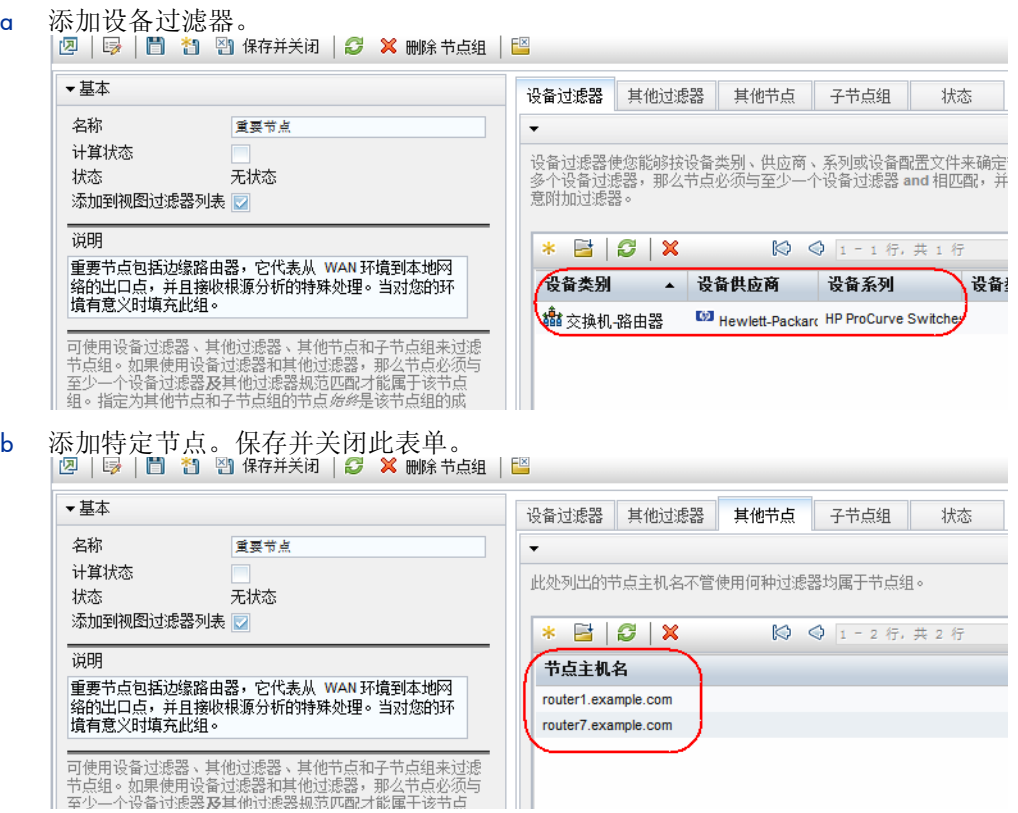

# 从状态轮询中排除对象

在 NNM 中,大多数停止监视节点或接口的活动 (设置为非受管状态)通过 NNM 用户界 面中的手动干预完成。

NNMi 简化了取消对象管理的过程。使新的产品默认值与您手动操作的结果一致是可以做 到的(例如,只轮询上行链路);但是,通过节点组和接口组管理设置会使自动更新设置 更容易。

偶尔可能需要将节点或接口标记为未管理。可以在节点表单上设置单独节点的管理模式, 如 此处所示:

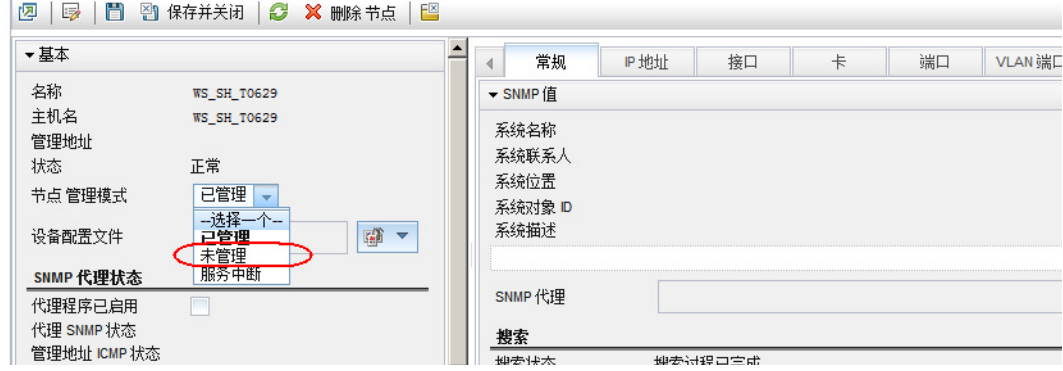

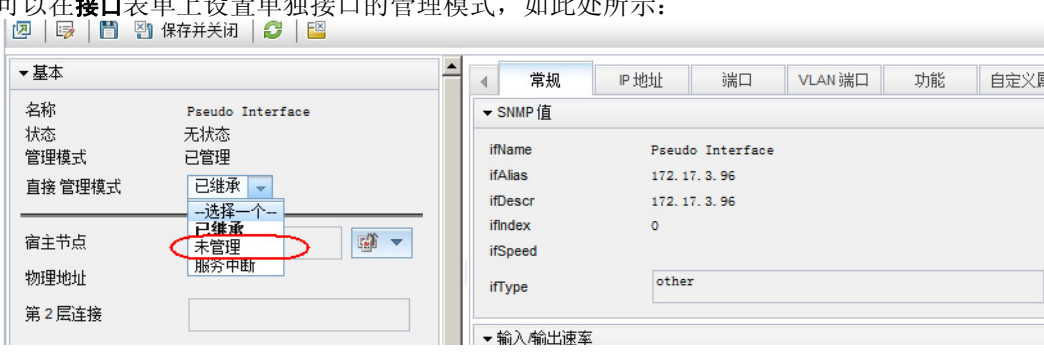

 $\overline{a}$  , and  $\overline{a}$  , and  $\overline{a}$  , and  $\overline{a}$  , and  $\overline{a}$  , and  $\overline{a}$  , and  $\overline{a}$  , and  $\overline{a}$  , and  $\overline{a}$  , and  $\overline{a}$  , and  $\overline{a}$  , and  $\overline{a}$  , and  $\overline{a}$  , and  $\overline{a}$  , and  $\overline{a}$  ,

# 阶段 5:升级事件配置和事件减弱

NNM 分析使用扩展 SNMPv2c 格式的所有传入事件源 (来自受管设备、内部进程通信和 转发事件的陷阱)。每个事件都有事件对象标识符、名称和配置参数。

NNMi 以不同方式处理事件的源。来自设备的陷阱和 NNM 管理工作站转发的事件是 SNMPv2c 格式。 NNMi 内部进程通信使用新的 (非陷阱)机制大幅改进总体性能。现在 默认会放弃不可识别的事件。如果 NNM 管理工作站将事件转发到 NNMi 管理服务器,请 确保 NNMi 包含所有转发事件的事件定义。

在 NNMi 中不再使用某些生成器关联类型 (抑制、强化、临时、多源),且不可传输。

# 显示来自设备的陷阱

可以将 NNMi 配置为以类似于 NNM 环境的方式显示来自设备的陷阱。

NNMi 包含很多常见 SNMP 和 NNM 附带的提供商陷阱的默认配置。可以使用这些陷阱的 任何自定义更新 NNMi。

有关消息和自动操作的可用变量列表,请参阅 NNMi 帮助中的配置事件操作 和配置事件操 作的有效参数。

#### 从 NNM 收集 升级工具方法

nnmmigration.ovpl 工具采集了已加载到 NNM 中的 trapd.conf 文件和 MIB。

#### 手动方法

确定 NNM 配置是否包括自定义的陷阱。记下对类别、严重度、显示消息或自动操作的任 何自定义。

### 复制到 NNMi 升级工具方法

- 1 切换到以下目录:
	- *Windows*:%NnmDataDir%\tmp\migration\*<* 主机名 *>*\CONFIG\conf\
	- *UNIX*:\$NnmDataDir/tmp/migration/*<* 主机名 *>*/CONFIG/conf/
- 2 将 NNM MIB 加载到 NNMi 中:
	- *Windows*:

```
%NnmInstallDir%\migration\bin\nnmmibmigration.ovpl \
-file snmpmib -u < 用户 > -p < 密码 >
```
• *UNIX*:

```
$NnmInstallDir/migration/bin/nnmmibmigration.ovpl \
-file snmpmib -u < 用户 > -p < 密码 >
```
此步骤只加载 TRAP-TYPE 和 NOTIFICATION-TYPE MIB 条目。 NNMi 不使用其 他 MIB 变量。

- 3 加载未包含在 NNMi 中的 NNM 事件定义:
	- *Windows*:

```
%NnmInstallDir%\migration\bin\nnmtrapdload.ovpl \
-loadTrapd <lang>\trapd.conf -authorLabel NNM_migration \
-authorKey com.domain.nnmUpgrade -u < 用户 > -p < 密码 >
```
• *UNIX*:

```
$NnmInstallDir/migration/bin/nnmtrapdload.ovpl \
-loadTrapd <lang>/trapd.conf -authorLabel NNM_migration \
-authorKey com.domain.nnmUpgrade -u < 用户 > -p < 密码 >
```
最佳实践 建议为此操作指定唯一作者,以防日后必须识别这些事件定义。在 NNMi 控制台中创 建作者,然后将这些值用于 nnmtrapdload.ovpl 命令中的作者标签和密钥。

### 手动方法

- 1 将提供商 MIB 文件下载到 NNMi 管理服务器。
- 2 将 MIB 文件加载到 NNMi 数据库中。对于每个 MIB, 运行以下命令:

**nnmloadmib.ovpl –loadMib** *<mib* 文件 *>*

- 如果一个 MIB 在另一个 MIB 文件上有依赖项, 请首先加载该 MIB 文件。
- 要查看哪些 MIB 已加载,请使用命令:

### **nnmloadmib.ovpl –list**

有关详细信息,请参阅 *nnmloadmib.ovpl* 参考页或 UNIX 联机帮助页。

2012 年 5 月

3 从 MIB 文件加载陷阱定义。对于每个 MIB, 运行以下命令:

**nnmincidentcfg.ovpl –loadTraps**<mib 模块名称 >

有关详细信息,请参阅 *nnmincidentcfg.ovpl* 参考页或 UNIX 联机帮助页。

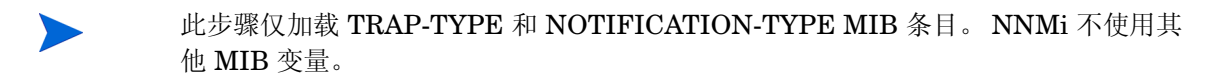

- 4 在 NNMi 控制台中,从配置工作区选择 **SNMP** 陷阱配置(在事件下面)。**SNMP** 陷阱配置 表显示为接收的 SNMP 陷阱配置的事件。
- 5 自定义陷阱事件以匹配 NNM 中的事件。可根据需要在陷阱配置表单上创建类别。
- 在 NNMi 中增强 6 (可选)除了设置默认的严重度、类别和消息格式以外,还可以设置默认系列。
	- 7 (可选)将陷阱归类为根源,这样,它将出现在**已打开的根源事件**视图中。

# 自定义 NNMi 生成的管理事件的显示

在 NNMi 中简化了事件配置,因为 NNMi 原因引擎能比 NNM 生成更简明的根源。

可修改 NNMi 生成的事件,使它们具有与 NNM 报警相似的外观。例如,可自定义 NNMi NodeDown 事件消息, 使之与 NNM NodeDown 报警的消息相似。

- 从 NNM 收集 1 在 NNM 中,确定对事件配置的任何自定义。
- 复制到 NNMi 2 在 NNMi 控制台中, 从配置工作区选择管理事件配置 (在事件下面)。
	- 3 按名称而非事件号查找新的事件配置。
	- 4 可选。通过在陷阱配置表单上创建类别,自定义事件显示,使之与 NNM 中的匹配。
	- 5 除了设置默认的严重度、类别和消息格式以外,还可以设置默认系列。

# 阻止 / 忽略 / 禁用陷阱

NNM 提供事件处理的几个级别:

- 在陷阱进入 ovtrapd 中时阻止它们
- 处理但不存储或显示标为 IGNORE 的陷阱或事件
- 存储和处理 (关联)标为 LOGONLY 的事件,但永远不显示它们
- 将事件存储、处理并显示为类别
- 到达时未配置的陷阱在报警浏览器中显示为 No format in trapd.conf for…,并存 储在数据库中

NNMi 提供更简单的方法。不存储、处理或显示禁用 的事件或陷阱。完全存储、处理和显 示启用 的事件或陷阱。阻止 NNMi 没有为之配置的任何事件。

### 从 NNM 收集 升级工具方法

nnmmigration.ovpl 工具采集了 ovtrapd.conf 文件。

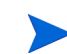

ovtrapd.conf 文件对 NNM 7.51 或更高版本可用。升级工具方法不考虑陷阱定义。可能 要手动为 NNM 陷阱打开 LOGONLY 配置端口。

### 手动方法

- 1 确定忽略陷阱或将陷阱设置为 LOGONLY 的任何自定义。
- 2 确定 NNM 是否使用陷阱过滤机制 (ovtrapd.conf, NNM 7.51 的新功能)。

#### 复制到 NNMi 升级工具方法

- 1 切换到以下目录:
	- *Windows*:%NnmDataDir%\tmp\migration\*<* 主机名 *>*\CONFIG\conf\
	- *UNIX*:\$NnmDataDir/tmp/migration/*<* 主机名 *>*/CONFIG/conf/
- 2 通过输入以下命令,将非注释行从 NNM ovtrapd.conf 文件复制到 nnmtrapd.conf 文件中:
	- *Windows*:

**%NnmInstallDir%\migration\bin\nnmtrapdMerge.ovpl \ ovtrapd.conf**

• *UNIX*:

**\$NnmInstallDir/migration/bin/nnmtrapdMerge.ovpl \ ovtrapd.conf**

### 手动方法

- 1 在 NNMi 控制台中,从配置工作区选择 **SNMP** 陷阱配置 (在事件下面)。找到您不想接 收或显示的任何事件,并清除那些事件的已启用复选框。
- 2 要阻止来自特定 IP 地址的陷阱,请编辑以下文件,通过来自 NNM 的陷阱过滤信息更 新 NNMi:
	- *Windows*:%NnmDataDir%\shared\nnm\conf\nnmtrapd.conf
	- *UNIX*: \$NnmDataDir/shared/nnm/conf/nnmtrapd.conf
- 3 使用 nnmtrapconfig.ovpl 命令启用陷阱阻止,并配置陷阱阻止的速率和阈值。

有关使用此命令的信息,请参阅 *nnmtrapconfig.ovpl* 参考页或 UNIX 联机帮助页。

# 配置生命周期转换操作

NNMi 9.20 不包括打开管理事件。如果需要节点打开的通知,请将生命周期转换操作与 NodeDown 事件的已关闭生命周期状态相关联。

使用 NNMi northbound 接口 (包括 NNMi Integration Module for Netcool Software) 的集成可以接收表示 NodeDown 事件何时关闭的陷阱。

- 从 NNM 收集 1 确定任何已为 NNM 配置的自动操作。
- 复制到 NNMi 2 将操作脚本从 NNM 管理工作站复制到 NNMi 管理服务器, 文件位置不重要。
	- 3 在 NNMi 控制台中,从配置工作区选择 **SNMP** 陷阱配置 (在事件下面)。
	- 4 对于有自动操作的每个 NNM 事件, 配置此操作 (在操作选项卡上)相应的 NNMi 事件。

对于大多数事件,为匹配 NNM 的行为,请将生命周期状态设置为已注册。

对 NNM 打开事件, 配置相应的 NNMi 关闭事件。例如, 对于 NNM NodeUp 事件, 将该操作与 NNMi NodeDown 管理事件事件的已关闭生命周期状态相关联。

- 5 对于每个操作脚本,验证脚本功能:
	- 此脚本使用参数输入来自事件的值吗?如果是,请将这些参数更新为 NNMi 名称。 有关有效的 NNMi 参数, 请参阅 NNMi 帮助中的*配置事件操作的有效参数*。
	- 此脚本调用任何命令吗?如果是,这些命令在 NNMi 管理服务器上可用吗?它们 会生成与 NNM 管理工作站上相同的输出吗?

有关将 NNM 提供的命令迁移到 NNMi 提供的命令的信息,请参阅第 53 [页的阶段](#page-52-0) 7[:升级自定义脚本。](#page-52-0)

- 此脚本逻辑在 NNMi 管理服务器上能正确工作吗?
- 在 NNMi 中增强 6 注意以下 NNMi 配置技术:
	- 可以将多个自动操作配置为在事件到达时发生 (已注册)。
	- 可以为每个其他生命周期状态 (进行中、已完成、已关闭)配置一个或多个其他 操作。
	- 在 NNM 中可以将更多事件属性传递到命令。
	- 可简化此过程,因为在 NNMi 可以运行命令之前,不需要在单独配置文件中注册 它们。

# 配置其他 (手动)操作

NNM 提供报警浏览器菜单中可用的操作员操作或其他操作。您或许可以使用 NNMi 控制 台菜单中可用的启动操作模拟 NNM 操作。

- 从 NNM 收集 1 确定 NNM 中的任何自定义操作员操作。
- 复制到 NNMi 2 对于这些自定义操作,确定如何传输它们,使之以 URL 形式变为可用。

有关所有用于启动 NNMi 的 URL 选择的快速参考列表,请参阅 NNMi 控制台中的帮 助 **> NNMi** 文档库 **>** 将他处将 **NNMi** 与 **URL** 集成。

3 在 NNMi 控制台中, 从配置工作区选择菜单项 (在用户界面下面)。

- 4 在菜单项表上,单击 本 新建。
- 5 在菜单项表单上,输入菜单项标签、唯一密钥、排序和选择类型。
- 6 在菜单项上下文选项卡上,单击新建。
- 7 在菜单项上下文表单上,对菜单项操作,选择新建启动操作。
- 8 在启动操作表单上,输入操作的名称和完整 **URL**。
- 9 保存并关闭,以返回 NNMi 控制台。

# 事件关联:重复事件

删除重复事件数据时, NNM 机制使用第一个或最后一个事件作为父事件。

NNMi 创建具有重复数据删除流关联关联属性的新父事件。父事件显示在所有事件事件视图 中。原始事件显示在其配置的事件视图中。

- 从 NNM 收集 1 确定 RepeatedEvents 关联是否用于 NNM 中。
	- 2 确定 Repeated 关联是否用于 NNM 中。
	- 3 确定重复数据删除是否在使用中 (dedup.conf 文件)。
- 复制到 NNMi 4 在 NNMi 控制台中,从配置工作区选择 **SNMP** 陷阱配置、管理事件配置或远程 **NNM 6.x/7.x** 事件配置 (在事件下面)。
	- 5 打开要删除重复数据的事件类型。
	- 6 在重复数据删除选项卡上,执行以下操作:
		- a 选择已启用以启用监视。
		- b 设置计数窗口。
		- c 设置时间窗口 (小时、分钟和秒字段)。
		- d 选择管理事件类型 (例如, **DuplicateCorrelation**)作为新的父事件 (**Correlation Incident Config**)。
		- e 定义比较标准。

有关详细信息,请参阅 NNMi 帮助中的*为 SNMP 陷阱事件配置重复数据删除*。<br>*C* × ₩除管理事件配置 | ■

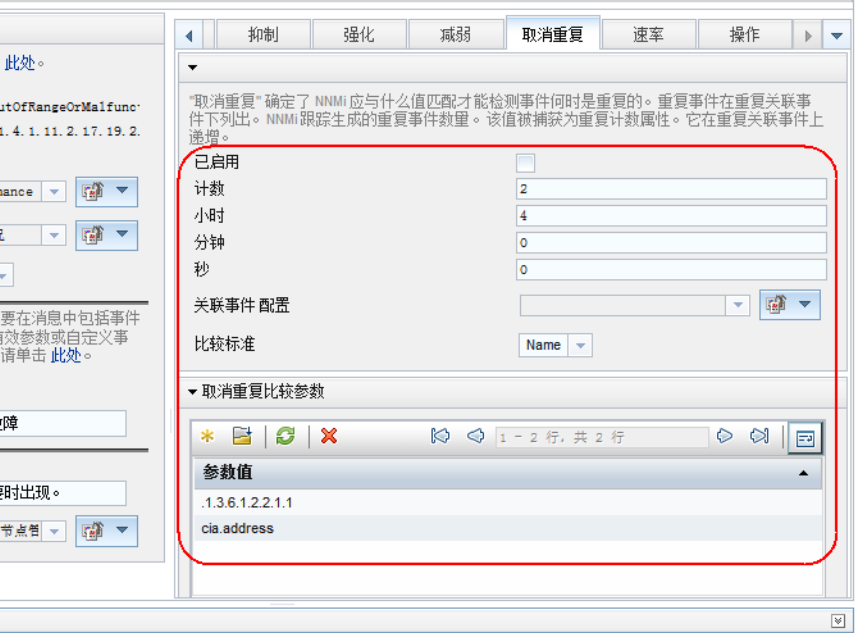

# 事件关联:对速率计数

删除重复事件数据时, NNM 机制使用第一个或最后一个事件作为父事件。

NNMi 创建具有速率流关联关联属性的新父事件。父事件显示在所有事件事件视图中。原始事 件显示在其配置的事件视图中。NNMi 具有等价于 NNM 中轮询时间窗口的稳定速率表现。

- 从 NNM 收集 1 确定速率关联是否用于 NNM 中。
- 
- 复制到 NNMi 2 在 NNMi 控制台中, 从配置工作区选择管理事件配置(在事件下面)。
	- 3 打开要计数的事件类型。
	- 4 在谏率选项卡上,执行以下操作:
		- a 选择已启用以启用监视。
		- b 设置计数窗口。
		- c 设置时间窗口 (小时、分钟和秒字段)。
		- d 选择管理事件类型(例如,**RateCorrelation**)作为新的父事件 (**Correlation Incident Config**)。
		- e 定义比较标准。

有关详细信息,请参阅 NNMi 帮助中的*为管理事件事件配置速率(时间段和计数)*。

# 事件关联: 成对取消

NNMi 不限制对特定时间窗口的取消。

- 从 NNM 收集 1 确定成对关联是否用于 NNM 中。
	- 2 确定临时关联是否用于 NNM 中。
- 复制到 NNMi 3 在 NNMi 控制台中, 从配置工作区选择成对配置 (在事件下面)。
	- 4 在成对配置表上, 选择现有的对, 或单击 著 新建。
	- 5 配置配对的事件标识符和匹配标准。

有关详细信息,请参阅 NNMi 帮助中的*成对配置表单*。

# 事件关联: 计划维护

NNMi 可抑制不可用节点的监视。为此,请使用服务中断模式。与 NNM 不同, 无法提前 计划服务中断维护,而必须手动使对象回到受管模式。

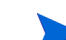

在 NNMi 中抑制设备在服务中断模式下发送的 SNMP 陷阱。

如果组织一直使用计划维护关联,您可以使用一起脱机的系统的列表。

- 从 NNM 收集 1 确定 ScheduledMaintenance 关联是否用于 NNM 中。
- 复制到 NNMi 2 在 NNMi 控制台中,从配置工作区选择节点组。
	- 3 在 **NNM** 维护列表中创建每组节点的节点组。设置节点组,使之作为视图过滤器可用。
	- 4 需要维护时, 在 NNMi 控制台中, 从库存工作区选择节点。
	- 5 通过使用顶部的设置节点组过滤器选择器,过滤视图以显示特定节点组。
	- 6 选择所有节点,然后选择操作 **>** 管理模式 **>** 服务中断。
	- 7 完成维护之后,选择节点,然后选择操作 **>** 管理模式 **>** 管理。

# 阶段 6: 升级图形可视化 (OVW)

在 NNM 中, OVW 映射由多个子图组成,每个子图显示网络层次结构中的位置或子网。 NNM 管理员可定义多个 OVW 映射,并将不同的 OVW 映射分配到每个用户。

在 NNMi 中,拓扑图是基于定义的节点组。虽然某些拓扑图可能具有层次结构关系,但这 样的层次结构也不限于网络子网和位置。此外,所有用户都可以访问所有可用的拓扑图。

NNMi 升级工具可以将一个 OVW 映射的位置子图层次结构复制到 NNMi 中。因为两个产 品之间的映射结构差别很大,所以升级工具不会从 NNM 传输节点、网络或叶节点元素。

### 从 NNM 收集 **计**级工具方法

- 1 确保已如第 19 页的阶段 1: 从 NNM [管理工作站采集数据](#page-18-0)中所述设置升级工具。
- 2 将 PERL5LIB 环境变量设置或创建为以下值:
	- *Windows*:安装目录 \migration\lib
	- *UNIX*:/opt/OV/migration/lib
- 3 识别并打开最能代表您要在 NNMi 中使用的位置层次结构的 NNM 映射。
- 4 在打开的映射中,单击文件>导出,用以下名称和位置创建映射数据文件:
	- *Windows*:安装目录 \migration\ipmap.out
	- *UNIX*:/opt/OV/migration/ipmap.out
- 5 切换到以下目录:
	- *Windows*:安装目录 \migration\
	- *UNIX*:/opt/OV/migration/
- 6 处理映射数据文件:
	- *Windows*:

### 安装目录 **\migration\bin\nnmmapmigration.ovpl ipmap.out**

• *UNIX*:

### **/opt/OV/migration/bin/nnmmapmigration.ovpl ipmap.out**

此命令创建 nnmnodegrouplist.csv 和 backgrounds.tar 文件,后者在以下位 置可用:

- *Windows*:安装目录 \migration\*<* 主机名 *>*\OVW.MAPS
- *UNIX*:/opt/OV/migration/*<* 主机名 *>*/OVW.MAPS

### 在 NNMi 中复制 子级工具方法

- 1 如果尚未如此操作,请将 nnmnodegrouplist.csv 和 backgrounds.tar 文件从 NNM 管理服务器复制到以下位置:
	- *Windows*:%NnmDataDir%\tmp\migration\*<* 主机名 *>*\MAPS\
	- *UNIX*:\$NnmDataDir/tmp/migration/*<* 主机名 *>*/MAPS/
- 2 切换到以下目录:
	- *Windows*:%NnmDataDir%\tmp\migration\*<* 主机名 *>*\MAPS\
	- *UNIX*:\$NnmDataDir/tmp/migration/*<* 主机名 *>*/MAPS/
- 3 将 NNM 位置层次结构的节点组定义导入到 NNMi 数据库中:
	- *Windows*:

```
%NnmInstallDir%\bin\nnmloadnodegroups.ovpl -u < 用户 > \
-p < 密码 >-r false -f nnmnodegrouplist.csv
```
• *UNIX*:

**\$NnmInstallDir/bin/nnmloadnodegroups.ovpl -u** *<* 用户 *>* **\ -p** *<* 密码 *>***-r false -f nnmnodegrouplist.csv**

- 4 使 NNM 背景图形对 NNMi 可用:
	- a 使用适合于 NNMi 管理服务器的操作系统的工具或命令 (如 restoreMigration.ovpl)打开 backgrounds.tar 文件。
	- b 将提取的文件复制到以下位置:
		- *Windows*:%NnmDataDir%\shared\nnm\www\htdocs\images\
		- *UNIX*:\$NnmDataDir/shared/nnm/www/htdocs/images/

或者,可以在 ASCII 模式下使用 FTP 将单独的图像文件传输到 images 目录。

- <span id="page-51-0"></span>5 在 NNMi 控制台中,将合适的背景图形应用于每个位置节点组图:
	- a 在 NNMi 控制台中, 从配置工作区选择节点组。
	- b 检查说明框中的文本。 如果升级工具创建了该节点组,备注字段将表示它从 OVW 位置符号创建。如果 OVW 子图包括背景图形,备注还将指定图像名称。
	- c 从复制的节点组的节点组表单,单击操作 **>** 映射 **>** 节点组图。
	- d 在映射中单击保存布局 Sap Soute 计点组的节点组设置对象。
	- e 在同一映射中,单击文件 **>** 打开节点组图设置。
	- f 在节点组图设置表单的背景图像选项卡上,如[步骤](#page-51-0) b 中所述,为此节点组指定节点组 表单中备注文本中标识的背景图形文件。

在节点组图设置表单上,背景图形文件路径的格式如下:

/nnmbg/images/< 可选的目录结构 >/< 文件名 >

在文件系统中, /nnmbg/images/ 映射到:

- *Windows*:%NnmDataDir%\shared\nnm\www\htdocs\images\
- *UNIX*:\$NnmDataDir/shared/nnm/www/htdocs/images/

(备注文本中的路径应用于 NNM 管理工作站。)

6 在 NNMi 控制台中, 将一个或多个节点组添加到位置层次结构中最低级别的拓扑映射。

# 阶段 6: 升级图形可视化 (主页)

在 NNM 7.x Advanced Edition 中,管理主页可包括组织网络拓扑的容器视图。

在 NNMi 中,拓扑图是基于定义的节点组。虽然某些拓扑图可能具有层次结构关系,但这 样的层次结构也不限于网络子网和位置。此外,所有用户都可以访问所有可用的拓扑图。 NNMi 升级工具可将管理主页容器视图的层次结构复制到 NNMi 中。因为两个产品之间的 映射结构差别很大,所以升级工具不会从 NNM 传输节点、网络或叶节点元素。

### 从 NNM 收集 升级工具方法

nnmmigration.ovpl 工具从 NNM 管理工作站采集容器视图配置文件。

#### 在 NNMi 中复制 升级工具方法

- 1 切换到以下目录:
	- *Windows*:%NnmDataDir%\tmp\migration\*<* 主机名 *>*\NNMET\
	- *UNIX*:\$NnmDataDir/tmp/migration/*<* 主机名 *>*/NNMET/
- 2 分析容器视图配置文件,以创建逗号分隔的节点组列表:
	- *Windows*:

**%NnmInstallDir%\migration\bin\nnmetmapmigration.ovpl \ containers.xml nnmcontainerlist.csv.tx**t

• *UNIX*:

**\$NnmInstallDir/migration/bin/nnmetmapmigration.ovpl \ containers.xml nnmcontainerlist.csv**

- 3 将 NNM 7.x Advanced Edition 管理主页容器层次结构的节点组定义导入到 NNMi 数 据库中:
	- *Windows*:

**%NnmInstallDir%\bin\nnmloadnodegroups.ovpl -u** *<* 用户 *>* **\ -p** *<* 密码 *>* **-r false -f nnmcontainerlist.csv.txt**

• *UNIX*:

**\$NnmInstallDir/bin/nnmloadnodegroups.ovpl -u** *<* 用户 *>* **\ -p** *<* 密码 *>* **-r false -f nnmcontainerlist.csv**

4 在 NNMi 控制台中,将一个或多个节点组添加到位置层次结构中最低级别的拓扑映射。

# <span id="page-52-0"></span>阶段 7: 升级自定义脚本

NNM 提供了几个命令行工具,可用于读取 NNM 数据库的内容。这些工具可从命令行使 用。它们还可以合并到为网络环境创建的脚本中。

在 NNMi 管理服务器上,位于 bin 目录中的 nnmtopodump.ovpl 命令是以前在 support 目录中提供的不受支持工具的增强版本。更新后的 nnmtopodump.ovpl 命令可生成与 NNM ovtopodump 命令格式非常相似的文本输出。此外,也可以使用 nnmtopodump.ovpl 命令替换自定义脚本中的其他 NNM 命令。

从 NNM 收集 1 将所有用于读取 NNM 数据库的自定义脚本复制到工作目录。

在 NNMi 中复制 2 将工作目录复制到 NNMi 管理服务器。

3 检查每个脚本,以查找对以下任何命令的调用:

- ovtopodump
- ovobjprint
- ovet topodump.ovpl
- ovdwquery
- 4 视情况更新每个脚本,以调用 nnmtopodump.ovpl 命令来代替以前步骤中命名的 命令。

nnmtopodump.ovpl 命令不能直接代替任何 NNM 命令。比较 nnmtopodump.ovpl 输 出与预期输出,并根据需要修改每个脚本。

5 测试和修订每个更新后的脚本,直到生成所需结果。

有关详细信息,请参阅 *nnmtopodump.ovpl* 参考页或 UNIX 联机帮助页。

# 升级工具参考

A

本部分描述 NNMi 提供的工具,这些工具可协助您将 NNM 6.x 或 7.x 配置复制到 NNMi。 这些信息对于此文档页脚中指出的产品和补丁程序版本是最新的。

# 数据采集工具

在 NNM 6.x/7.x 管理工作站上运行数据采集工具,以将 NNM 配置信息收集到一个位置。 本章前面部分描述了使用这些工具的步骤。

数据采集工具以两个存档文件的形式随 NNMi 提供 (对于 Windows 操作系统是 migration.zip,对于 UNIX 操作系统是 migration.tar)。NNMi 安装之后,存档文件 在以下位置可用:

- *Windows*:%NnmInstallDir%\migration\
- *UNIX*:\$NnmInstallDir/migration/

数据采集工具受 NNM 管理工作站上命令的可用性限制。在某些情况下,这些工具不会运 行至成功完成。如果打包程序脚本失败,可以分别运行工具。如果单个工具失败,可复制工 具的意图 (如此处所述),自己采集数据。

<span id="page-54-0"></span>

| 工具                       | 描述                                                                                                    |  |  |
|--------------------------|----------------------------------------------------------------------------------------------------|--|--|
| createMigrationDirs.ovpl | 创建目录结构, 以保存将从 NNM 管理工作站采集的升<br>级数据。有关详细信息,请参阅第56页的 NNM 配置数<br>据文件。                                           |  |  |
| nnmmigration.ovpl        | 采集 NNM 配置数据。<br>此工具是运行此表中描述的多数其他工具的打包程序<br>脚本。                                                               |  |  |
| archiveMigration.ovpl    | 将采集的数据打包成 tar 存档文件(<主机名>.tar),<br>以方便传输到 NNMi 管理服务器。                                                         |  |  |
| captureLocale.ovpl       | 确定 NNM 管理服务器的语言环境, 使工具采集到正确<br>版本的本地化配置文件。                                                                   |  |  |
| hostnolookup.ovpl        | 运行 snmpnolookupconf -dumpCache 以创建 NNM<br>发现忽略的主机名的文本文件 (DNS 目录中的<br>hostnolookup.conf).                     |  |  |
| nnmtopodump.ovpl         | 运行 ovtopodump -lr 以创建拓扑数据库的文本文件<br>(TOPO 目录中的 ovtopodump.out) 快照。<br>此工具与 NNMi 管理服务器上安装到 bin 目录中的同<br>名工具不同。 |  |  |
| ovmapdump.ovpl           | 为每个 OVW 映射运行 ovmapdump -1, 创建此映射数<br>据库的文本文件 (MAPS 目录中) 快照。                                                  |  |  |
| ovmibmigration.ovpl      | 验证在 NNM snmpmib 文件中定义的所有 MIB 都已加载<br>到 NNM 中。                                                                |  |  |
| ovwdbDump.ovpl           | 运行 ovobjprint 以创建未来升级工具可能使用的对象<br>数据库的文本文件(OVWDB目录中的 ovobjprint.out)<br>快照。                                  |  |  |
| snmpCapture.ovpl         | 运行 xnmsnmpconf -dumpCache 以创建 SNMP 配置数<br>据库的文本文件 (SNMP 目录中的 snmpCapture.out)<br>快照。<br>此工具与表 4 中描述的同名工具不同。  |  |  |

表 **2** 升级数据采集工具

[表](#page-54-0) 2 列出了包括在数据采集工具存档文件中的工具。

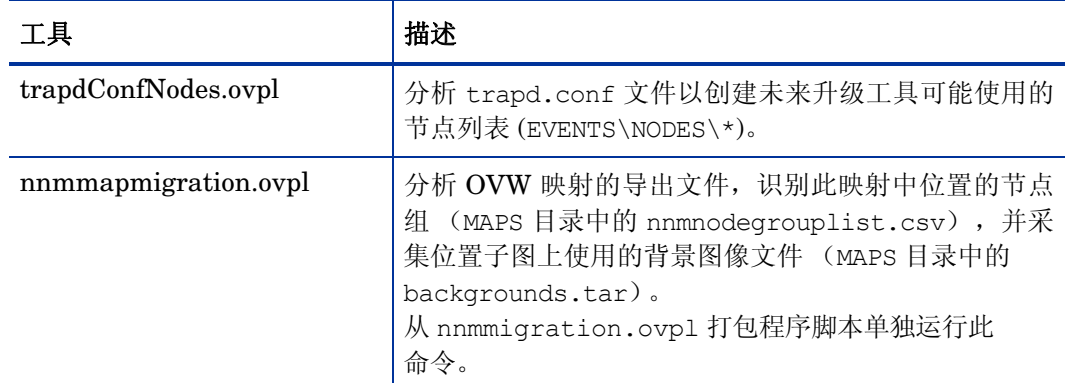

# 表 **2** 升级数据采集工具 (续)

# <span id="page-55-0"></span>NNM 配置数据文件

数据采集工具在以下位置存储文件:

- *Windows*:安装目录 \migration\*<* 主机名 *>*\
- *UNIX*:/opt/OV/migration/*<* 主机名 *>*/

其中<主机名>是NNM管理工作站的主机名[。表](#page-55-1) 3 列出了<*主机名>*目录的内容。

# <span id="page-55-1"></span>表 **3** 采集的 **NNM** 配置数据的文件结构

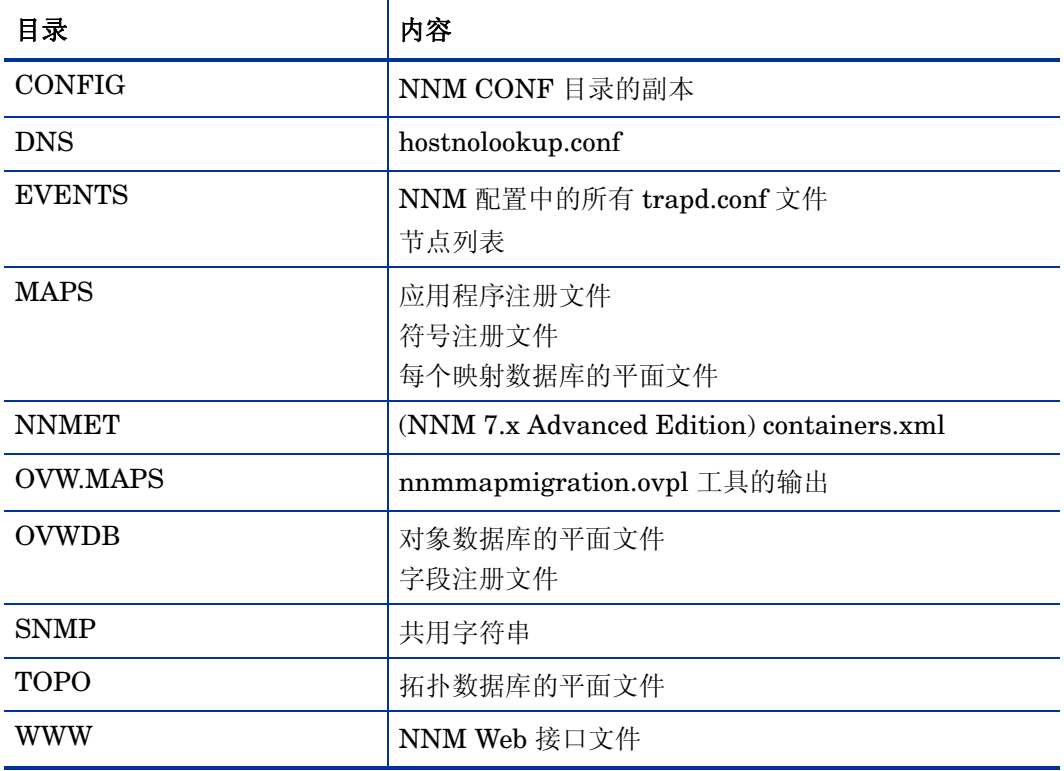

# 升级的数据导入工具

[表](#page-56-0) 4 列出了 NNMi 提供的用于将 NNM 6.x/7.x 数据导入到 NNMi 数据库中的工具。升级 进程还使用标准 NNMi 工具。有关标准工具的信息,请参阅相应的参考页或 UNIX 联机帮 助页。

<span id="page-56-0"></span>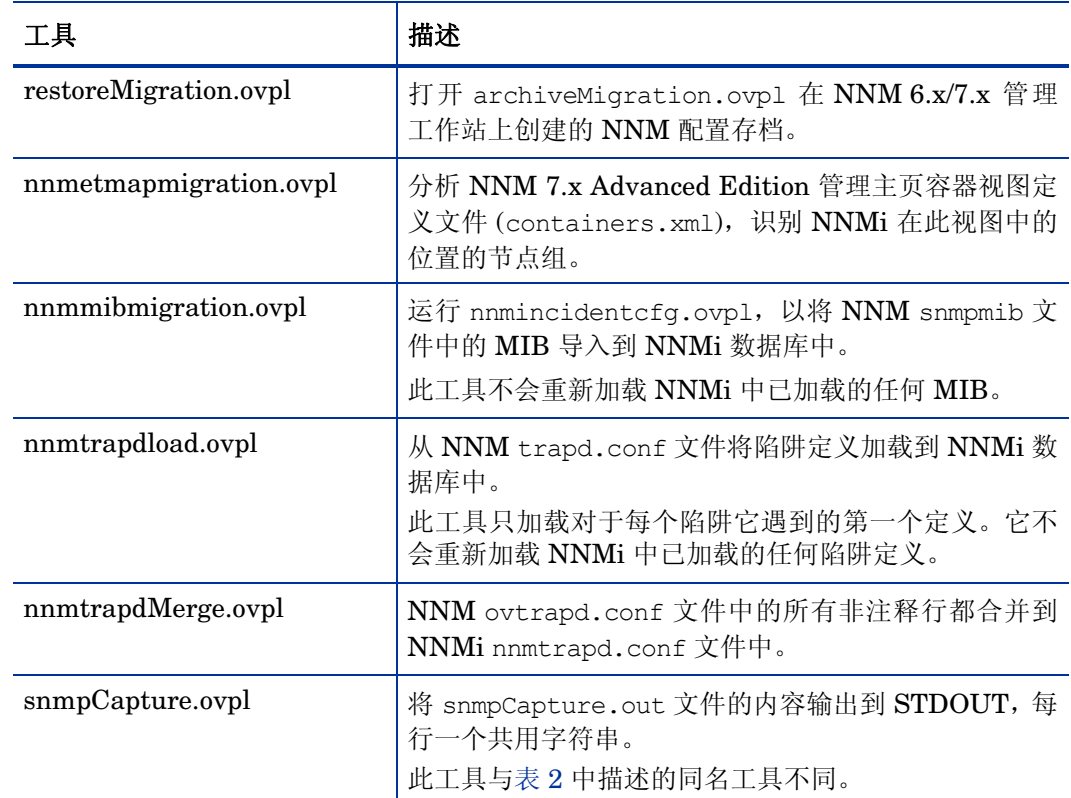

# 表 **4** 数据导入工具

将 NNM 6.x 或 NNM 7.x 与 NNMi 集成

可以将以下 HP Network Node Manager (NNM) 6.x 或 7.x 功能与 HP Network Node Manager i Software (NNMi) 集成:

- 可以将事件从 NNM 6.x 或 7.x 转发到 NNMi 管理服务器,以使用 NNMi 事件视图来管理事件生命周期。
- 可以从 NNMi 管理服务器打开某些 NNM 6.x 或 7.x 视图。

此集成对于控制升级到 NNMi 的的速率很有用。

对于具有多个 NNM 6.x 或 7.x 管理工作站的大型受管环境,此集成也很有用。如果并非在整个网络中都需要 NNMi 中的新功能,可以在使用 NNMi 作为主网络管理工具的同时维护若干个 NNM 6.x 或 7.x 管理工作站。

还可以使用本章中的信息将第三方产品与 NNMi 集成。此产品必须能够生成 SNMP v1、v2c 或 v3 陷阱,并将它们 发送到 NNMi 管理服务器。

本章包含以下主题:

- 第 60 [页的配置事件转发](#page-59-0)
- 第 64 [页的配置远程视图启动](#page-63-0)
- 第 67 [页的测试集成](#page-66-0)
- 第 70 [页的对事件转发进行故障诊断](#page-69-0)

# <span id="page-59-0"></span>配置事件转发

要设置从 NNM 6.x 或 7.x 管理工作站到 NNMi 管理服务器的事件转发,请按顺序完成以 下步骤:

- 步骤 1: 配置 NNM 6.x 或 7.x [以将事件转发到](#page-59-2) NNMi 管理服务器
- 步骤 2[:\(可选\)使用节点级别过滤进一步减少事件](#page-61-1)
- 步骤 3: 将 NNM  $6.x$  或  $7.x$  [管理工作站添加到](#page-61-2) NNMi 拓扑
- 步骤 4[:\(可选\)保存管理工作站配置](#page-62-0)
- 步骤 5: 在 NNMi [控制台中验证](#page-62-1) NNM 6.x 或 7.x 事件配置

# <span id="page-59-2"></span>步骤 1: 配置 NNM 6.x 或 7.x 以将事件转发到 NNMi 管理服务器

在 NNM 6.x 或 7.x 管理工作站上, 配置要转发到 NNMi 管理服务器的每个事件。这些事 件大多数将位于 OpenView Enterprise 下面。有意义的事件包括:

- OV\_Node\_Down (OV\_Node\_Up、 Ov\_Node\_Unknown 等)
- OV\_APA\_NODE\_DOWN (OV\_APA\_NODE\_Intermittent 等)
- OV\_Station\_Critical (OV\_Station\_Normal 等)
- 有关系统运行状况的 OV\_Error (OV\_Warning、 OV\_Inform) 信息
- OV\_Message (OV\_Popup\_Message 等)

有关建议转发的 NNM 6.x 或 7.x 事件的完整列表,请参阅 NNMi 控制台的远程 **NNM 6.x/ 7.x** 事件配置表视图中列出的事件。

### 建议和支持的步骤:使用事件配置窗口

如果没有 XServer, 请参阅第 62 页的替代步骤: 手动编辑 trapd.conf。

要将 NNM 6.x 或 7.x 事件配置为转发到 NNMi 管理服务器,请遵循以下步骤:

1 在命令提示符处输入:

**ovw**

或者, 从命令行运行 xnmtrap, 然后继续执行[步骤](#page-59-1) 3。

#### 2 单击选项 **>** 事件配置。

<span id="page-59-1"></span>3 在事件配置窗口中,在顶部窗格中选择 **Openview** enterprise,然后在底部窗格中双击事 件名称。

要按名称对事件排序,请单击视图 **>** 排序 **>** 事件名称。

### 2012 年 5 月

<span id="page-60-1"></span>4 指定 NNMi 管理服务器接收转发的事件。

最佳实践 如果已创建目标列表文件,请在目标字段中输入此文件的完整路径。有关目标列表文件 格式的信息,请参阅第 61 [页的可选:目标列表文件。](#page-60-0)

> • *Windows*:在修改事件窗口转发选项卡上的目标字段中,输入 NNMi 管理服务器的 主机名。

单击添加,然后单击确定。

- *UNIX*:在事件配置窗口底部的目标字段中,输入 NNMi 管理服务器的主机名。
	- 如果未看见目标字段,请在窗口中心选择转发事件选项。

单击添加,然后单击确定。

- 5 重复[步骤](#page-59-1) 3 [和步骤](#page-60-1) 4, 直到配置完成要转发到 NNMi 管理服务器的所有事件。
- 6 单击文件 **>** 保存。

NNM 6.x 或 7.x 将保存对事件配置的更改,并自动重新读取新的事件配置。

### <span id="page-60-0"></span>可选:目标列表文件

如果要将若干事件转发到相同的 NNMi 管理服务器组,可以创建列出转发目标的文件。 目标列表文件的建议位置为:

- Windows: %OV CONF%\nnm8EventForwardDestinations.txt
- UNIX: \$OV CONF/nnm8EventForwardDestinations.txt

目标列表文件是以下格式的文本文件:

- 每一行都是一个节点名称或一个注释行。
- 注释行的第一个字符是字符 #。

例如:

```
# 要接收事件的目标 NNMi 管理服务器的列表。
  # 此列表应足够小,不会对 NNMi 操作者造成负担。
  \pm 通常,事件应与节点相关,这样从 NNMi 管理服务器远程启动的邻居视图才有意义。
  #
  system1.domain.com
  system2.comain.com
  system3.domain.com
有关详细信息,请参阅 trapd.conf 联机帮助页。
```
创建或更改目标列表文件后,请运行以下命令以重新读取它:

```
xnmevents -event
```
# <span id="page-61-0"></span>替代步骤:手动编辑 trapd.conf

如果没有 XServer, 可以在以下文件中手动编辑每个事件的 FORWARD 字段:

- Windows: %OV CONF%\C\trapd.conf
- UNIX: \$OV CONF/C/trapd.conf

指定单个 NNMi 管理服务器或目标列表文件。例如:

EVENT OV\_Message .1.3.6.1.4.1.11.2.17.1.0.58916872 "应用程序警报报警"<br>Normal FORMAT \$3 FORWARD NNM8Server.domain.com

FORWARD 字段还可能包括远程管理器的列表。例如:

FORWARD %REMOTE\_MANAGERS\_LIST% /etc/opt/OV/share/conf/ nnm8EventForwardDestinations.txt

编辑 trapd.conf 文件后, 运行以下命令以强制 NNM 重新读取事件配置:

**xnmevents -event**

# <span id="page-61-1"></span>步骤 2: (可选)使用节点级别过滤进一步减少事件

在 NNM 7.x 中,可以配置某些事件的节点列表。当节点列表存在时,仅当事件源在节点列 表中时,进入 NNM 7.x 管理工作站中的事件才匹配事件配置。因而,仅当事件源在节点列 表中时,事件才转发到 NNMi 管理服务器。节点列表的典型用例是从重要节点仅将特定事 件转发到 NNMi 管理服务器。

有关在 NNM 7.x 中创建节点列表的信息, 请参阅 ovtrapd.conf 联机帮助页中有关 sources\_list 的信息。

# <span id="page-61-2"></span>步骤 3: 将 NNM 6.x 或 7.x 管理工作站添加到 NNMi 拓扑

在 NNMi 拓扑中包括 NNM 6.x 或 7.x 管理工作站,这样,如果 NNM 6.x 或 7.x 管理工作 站关闭, NNMi 管理服务器将收到事件。

如果 NNM 6.x 或 7.x 管理工作站还未显示在 NNMi 节点库存视图中,请将管理工作站添加 到发现种子,然后等待它被发现。

有关如何将节点添加到发现种子的信息,请参阅 NNMi 帮助中的*发现您的网络*。

# <span id="page-62-0"></span>步骤 4:(可选)保存管理工作站配置

要保存新配置,请运行以下命令:

### $n$ nnmconfigexport.ovpl -u  $\langle \overrightarrow{H} \overrightarrow{P} \rangle$  -p $\langle \overrightarrow{WH} \rangle$  -c station \ **-f** *<* 文件名 *>*

您可以随后通过运行以下命令导入备份:

### **nnmconfigimport.ovpl -u** *<* 用户 *>* **-p** *<* 密码 *>* **-f** *<* 文件名 *>*

有关这些命令的信息,请参阅它们各自的参考页或 UNIX 联机帮助页。

# <span id="page-62-1"></span>步骤 5:在 NNMi 控制台中验证 NNM 6.x 或 7.x 事件配置

验证从 NNM 6.x 或 7.x 转发的事件在 NNMi 中可配置 (为事件)。

要查看 NNMi 默认事件配置,请在 NNMi 控制台中,从配置工作区选择远程 **NNM 6.x/7.x** 事 件配置 (在事件下面)。此表显示默认事件配置。

此事件类型的事件表单显示 **NNM 6.x/7.x** 的来源。

如果配置为从 NNM 6.x 或 7.x 管理工作站转发的一个或多个事件未在远程 **NNM 6.x** 或 **7.x** 事件表中列出,请为每个缺少的事件添加新的事件配置。有关详细信息,请参阅 NNMi 帮 助中的配置事件。

NNM 6.x 或 7.x 中的事件类别与 NNMi 中的不同。有关 NNM 6.x 或 7.x 报警类别和 NNMi 事件类别之间关系的信息,请参阅第 63 [页的映射类别](#page-62-2)。

### <span id="page-62-2"></span>映射类别

在 NNM  $6.x$  或  $7.x$  中, 预配置的报警类别如下:

- 错误报警
- 阈值报警
- 状态报警
- 配置报警
- 应用程序警报报警

在 NNMi 中, 预配置的事件类别如下:

- 会计
- 应用程序状态
- 配置
- 故障
- 性能
- 安全性
- 状态

[表](#page-63-1) 5 列出了 NNM 6.x 或 7.x 报警类别到 HP 建议的 NNMi 事件类别的映射:

### 表 **5** 建议的类别映射

<span id="page-63-1"></span>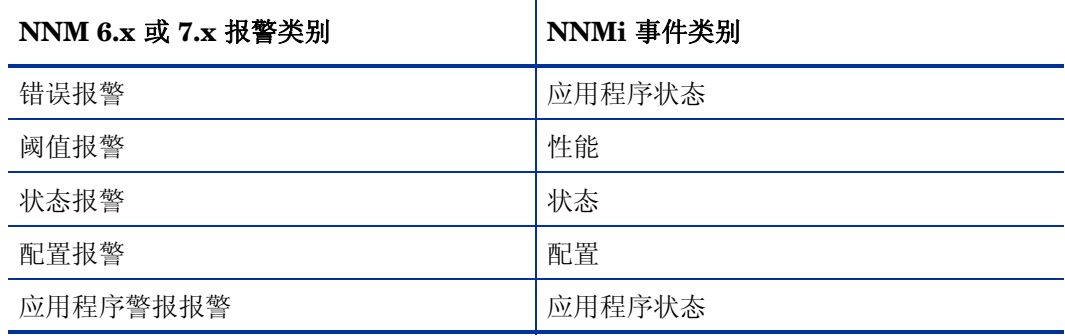

# <span id="page-63-0"></span>配置远程视图启动

要设置 NNMi 管理服务器以在 NNMi 管理服务器上显示 NNM 6.x 或 7.x 视图, 请按顺序 完成以下步骤:

- 步骤 1[:安装](#page-63-2) Java 插件
- 步骤 2: 在 NNMi 中创建 NNM  $6.x$  或  $7.x$  [管理工作站实体](#page-64-0)
- 步骤 3[:\(可选\)配置其他](#page-65-0) NNM 6.x 或 7.x 视图

# <span id="page-63-2"></span>步骤 1: 安装 Java 插件

尽管 NNMi 对 Java 插件没有任何要求, 但 NNM 6.x 或 7.x 视图需要使用特定版本的 Java 插件, 此插件取决于 NNM 版本和操作系统。

检查 NNM 版本的最新发行说明,然后将正确的 Java 插件版本下载并安装到 NNMi 控制 台用户将从中启动 NNM 动态视图的所有 Web 浏览器。

# <span id="page-64-0"></span>步骤 2:在 NNMi 中创建 NNM 6.x 或 7.x 管理工作站实体

配置 NNMi 管理服务器,将从 NNM 6.x 或 7.x 管理工作站接收到的事件与 NNMi 中的实体 相关联。此配置允许从 NNMi 管理服务器启动 NNM 6.x 或 7.x 动态视图。例如, 可以从 NNMi 中显示的 My7xSystem 选择 "Node Down", 然后启动 URL 返回 My7xSystem。

使用与 NNM 6.x 或 7.x 管理工作站发送的事件中编码的地址匹配的主地址,这很重要。如 果对此地址没有把握,请查看从 NNM 6.x 或 7.x 管理工作站转发的事件的自定义事件属性 中的 **RemoteSenderAddress**。

要在 NNMi 中设置 NNM 6.x 或 7.x 管理工作站配置,请遵循以下步骤:

- 1 在 NNMi 控制台中,从配置工作区选择管理工作站 **(6.x/7.x)**。
- 2 单击 本 新建。
- 3 在管理工作站表单中, 输入以下信息:
	- 名称 此配置表示的 NNM 6.x 或 7.x 管理工作站的标识符。
	- **NNM** 版本 要配置的管理工作站的 NNM 版本 (6.x 或 7.x)。
	- **IP** 地址 NNM 6.x 或 7.x 管理工作站的 IP 地址。此 IP 地址必须可从 NNMi 管 理服务器进行访问。可按以下两种方式之一查找 IP 地址:
		- $-$  在 NNM  $6.x$  或  $7.x$  管理工作站上的命令行处运行 ovaddr。
		- 确定已从 NNM 6.x 或 7.x 管理工作站转发的事件的自定义事件属性 (CIA)。

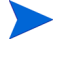

此方法仅适用于以下情况:您已完成第 60 [页的配置事件转发](#page-59-0)中所述的步骤, 并且配置的事件已在 NNM 6.x 或 7.x 管理工作站上生成并转发到 NNMi 管理 服务器。

• **ovas** 端口 - 要配置的 NNM 7.x 管理工作站的 OpenView 应用程序服务器 (ovas) 端口号。在 NNM 7.x 管理工作站上, 端口号通常是 7510。

ovas 端口也适用于带有扩展拓扑加载项的 NNM 6.x。

- **Web** 服务器端口 要配置的 NNM 6.x 或 7.x 管理工作站的 Web 服务器的端口号:
	- 对于 Windows 操作系统上的 NNM 6.x 管理工作站, 此端口号通常是 80。
	- 对于 UNIX 操作系统上的 NNM 6.x 管理工作站, 此端口号通常是 3443。
	- 对于所有操作系统上的 NNM 7.x 管理工作站, 此端口号通常是 3443。
- **描述** 要配置的 NNM 6.x 或 7.x 管理工作站的说明。
- 4 单击 平 保存并关闭。
- 5 从 NNMi 控制台注销。

下次登录到 NNMi 控制台时, 操作菜单将包含用于启动 NNM 6.x 或 7.x 视图的新项。

# <span id="page-65-0"></span>步骤 3: (可选)配置其他 NNM 6.x 或 7.x 视图

以下 URL 不是以即取即用的方式添加的。可将其中任意 URL 添加到 NNM 6.x 或 7.x 部署。

### 不需要选择的 URL

• MIB 浏览器示例 URL:

http://192.168.1.*xxx*:3443/OvCgi/ [OpenView5.exe?Action=Snmp&Host=speed2.cnd.hp.com](http://192.168.1.xxx:3443/OvCgi/OpenView5.exe?Action=Snmp&Host=speed2.cnd.hp.com)

• 报告展示器示例 URL:

http://192.168.1.*xxx*:3443/OvCgi/nnmRptPresenter.exe

• 拓扑概要示例 URL:

http://192.168.1.*xxx*:7510/topology/summary

• SNMP 数据展示器 (MIB Form/Table contrib. graphs):

```
http://192.168.1.xxx:3443/OvCgi/
snmpviewer.exe?Context=Performance&sel=10.97.245.242
```
• OV 启动程序示例 URL:

http://system.example.com:3443/OvCgi/ovlaunch.exe

• jovw 示例 URL:

(基于 Web 的 ovw 要求运行 ovw 会话;否则,您会看到错误消息 "Cannot find an ovw on host ...", 以及默认使用 sessionID xxxx:x 命名的映射):

http://system.example.com:3443/OvCgi/jovw.exe

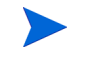

此 URL 可以通过以下选项获取上下文节点和映射名称: jovw.exe?mapName=default&ObjectName=10.1.12.33

• ovalarm 示例 URL:

http://system.example.com:3443/OvCgi/ovalarm.exe

• 请求拓扑详细信息的表单(按名称、IP 地址、物理地址 UUID 或 OvwId 输入节点): http://192.168.1.*xxx*:7510/topology/topoDetail

### 需要选择的 URL

• 使用 ovwId 的节点详细信息:

```
http://192.168.1.xxx:7510/topology/
topoDetail?objectType=ovwId&objectValue=3&Show+Details=Show+Details
```
• 使用 UUID 的节点详细信息:

```
http://192.168.1.xxx:7510/topology/
topoDetail?objectType=uuid&objectValue=3dasfasdf&Show+Details=Show+
Details
```
# <span id="page-66-0"></span>测试集成

要验证是否已正确设置 NNM 6.x 或 7.x 与 NNMi 管理服务器的集成,请视情况完成以下 两个步骤之一或全部:

- 测试 1[:验证事件转发](#page-66-1)
- **测试 2: 从 NNMi 启动 [NNM 6.x](#page-68-0) 或 7.x 动态视图**

# <span id="page-66-1"></span>测试 1: 验证事件转发

在正常网络条件下,NNM 6.x 或 7.x 通常会接收网络事件。NNM 6.x 或 7.x 管理工作站将 配置的事件转发到 NNMi, 后者将它们显示为远程生成的 6.x/7.x 事件。为加速测试, 您既 可以生成测试事件,也可以在测试网络或测试设备上创建实际的网络故障。

要验证从 NNM 6.x 或 7.x 管理工作站到 NNMi 管理服务器的事件转发,请遵循以下步骤:

1 在 NNM 6.x 或 7.x 管理工作站上,创建生成转发事件之一的情况。

最简单的方法是在 NNM 6.x 或 7.x 管理工作站上运行 sendMsg.ovpl 命令。有关如何 运行此命令的信息,请参阅第 69 页的 [sendMsg.ovpl](#page-68-1)。

另一个方法是在 NNM 6.x 或 7.x 系统上生成或模拟网络故障。请参阅第 68 [页的生成](#page-67-0) 测试 [Interface Down](#page-67-0) 和 Interface Up 事件。

2 在 NNMi 控制台中,从事件浏览工作区选择 **NNM 6.x** 或 **7.x** 事件以查看生成的事件。

在此视图中应能看到从 NNM 6.x 或 7.x 管理工作站生成的事件。

或者,您可以在 NNMi 管理服务器上运行 **nnmdumpevents -t** 以查看 NNMi 管理服 务器已接收的事件的列表。

### <span id="page-67-0"></span>生成测试 Interface Down 和 Interface Up 事件

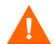

以下测试步骤需要更改 NNM 6.x 或 7.x 配置。请勿在生产网络管理工作站上执行此步骤。

<span id="page-67-2"></span>1 如果在 NNM 7.x 管理工作站启用了扩展拓扑, 请禁用它:

#### **setupExtTopo.ovpl -disable**

- <span id="page-67-1"></span>2 在 NNM 6.x 或 7.x 管理工作站上的 ECS 用户界面中,记下哪些关联是活动的,然后 禁用所有关联。
- 3 通过针对节点上的每个 IP 接口运行一次以下命令,生成测试 interface down 事件, interface down 事件也可能触发 node down 事件:

#### **ovtopofix -S Down** *<IPADDR>*

其中,<IPADDR>是 NNM 6.x 或 7.x 管理工作站拓扑中一个接口的 IP 地址。要确定 使用的 IP 地址, 请运行以下命令:

#### **ovtopodump > topology.txt**

在 topology.txt 文件中, 搜索单词 NODES, 然后找到 NNM 6.x 或 7.x 管理工作站的 条目。例如:

```
NODES:
```
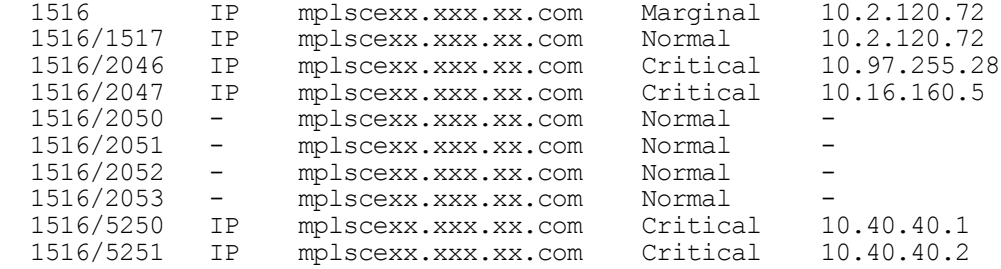

所有 IP 接口的状态都是 Critical 时, NNM 显示节点关闭。

或者,可以指定 NNM 6.x 或 7.x 管理工作站的节点名称或拓扑 ID,作为 ovtopofix 命令 的最后一个参数。有关其他选项,请参阅 *ovtopofix* 联机帮助页。

确保将要测试 (在本例中是 OV\_IF\_Up/OV\_IF\_Down, 它分别是 .1.3.6.1.4.1.11.2.17.1.0.58916866 和 .1.3.6.1.4.1.11.2.17.1.0.58916867)的事件配置为转 发到 NNMi 管理服务器。

4 要清理事件浏览器,请运行一次以下命令,让每个 IP 接口生成 Interface Up 和 Node Up 事件:

#### **ovtopofix -S Up** *<IPADDR>*

- 5 在 NNM 6.x 或 7.x 管理工作站上的 ECS 用户界面中,重新启用在[步骤](#page-67-1) 2 中禁用的 关联。
- 6 如果在[步骤](#page-67-2) 1 中禁用了扩展拓扑, 请在 NNM 7.x 管理工作站上重新启用它:

**setupExtTopo.ovpl**

### <span id="page-68-1"></span>sendMsg.ovpl

可以运行 sendMsg.ovpl 命令以生成 OV\_Message 事件。例如:

• *Windows*:

%OV CONTRIB%\NNM\sendMsg\sendMsg.ovpl "" " 测试来自 %COMPUTERNAME%"

• *UNIX*:

\$OV\_CONTRIB/NNM/sendMsg/sendMsg.ovpl "" "测试来自 `hostname`, 于 `date`" 每次运行 sendMsg.ovpl 命令时, NNM 6.x 或 7.x 都会生成包含文本的 OV\_Message 事 件, 此文本即您在 sendMsg.ovpl 命令行中包括的文本。例如:

1183160690 6 Fri Jun 29 17:44:50 2007 < 无 > a 测试来自 speed2, 于 Fri Jun 29 17:44:50 MDT 2007;1 17.1.0.58916872 0

此事件在 NNM 6.x 或 7.x 管理工作站上的所有报警浏览器中可见。

最佳实践 为便于识别新报警,运行 sendMsg.ovpl 命令之前, 请删除**所有报警**浏览器中的所有报警。

# 通过 NNM 6.x 或 7.x 系统陷阱测试

如果已配置 NNM 6.x 或 7.x 转发陷阱, 应能看到接收的陷阱被转发。

可以使用类似以下示例的命令在 NNM 6.x 或 7.x 管理工作站上手动生成陷阱:

```
snmptrap -p 162 主机名 "" "" 6 1234 "" .1.3.6.1.3.1.1.5.3 \
octetstring " 测试陷阱 "
```
此示例将生成 SNMP\_Link\_Down 陷阱。对配置为转发的陷阱使用事件对象标识符。

主机名是 NNM 6.x 或 7.x 系统的名称。有关详细信息,请参阅 *snmptrap* 联机帮助页。

# <span id="page-68-0"></span>测试 2: 从 NNMi 启动 NNM 6.x 或 7.x 动态视图

- 1 在 NNMi 控制台中,打开已配置的 NNM 6.x 或 7.x 管理工作站。 在操作菜单上有以下操作可用:
	- NNM 6.x 或 7.x 管理主页
	- NNM  $6.x \nexists 7.x ovw$
	- NNM 6.x 或 7.x MIB 浏览器
	- NNM 6.x 或 7.x 启动程序
	- NNM 6.x 或 7.x 报警

如果这些操作不可用,请从 NNMi 控制台注销,然后再次登录到 NNMi 控制台。

2 从操作菜单打开每个视图。

# <span id="page-69-0"></span>对事件转发进行故障诊断

如果未在 **NNM 6.x** 或 **7.x** 事件的事件视图中看到预期的 NNM 6.x 或 7.x 事件,请遵循以下 步骤进行疑难解答:

<span id="page-69-1"></span>1 在 NNM 6.x 或 7.x 管理工作站上, 运行以下命令:

**ovdumpevents -t -l** *<n>*

其中, <n> 指定在事件历史记录中追溯的分钟数。例如, 当 n 的值是 1 时, ovdumpevents 命令显示最后一分钟内在 NNM 6.x 或 7.x 管理工作站上生成的 事件。

- 2 如果未在 ovdumpevents 输出中包括预期的事件,则不生成事件。有关如何解决此状况 的信息,请参阅 NNM 6.x 或 7.x 文档。
- 3 重复[步骤](#page-69-1) 1,直到 NNM 6.x 或 7.x 管理工作站上的 ovdumpevents 输出中包括了所有 预期事件。
- 4 在 NNMi 管理服务器上, 运行以下命令:

**nnmdumpevents -t -l** *<n>*

其中, <n> 指定在事件历史记录中追溯的分钟数。例如, 当 n 的值是 1 时, nnmdumpevents 命令显示最后一分钟内在 NNMi 管理服务器上生成的事件。

- <span id="page-69-2"></span>5 对于未包括在 nnmdumpevents 输出中的每个预期事件,请在 NNM 6.x 或 7.x 管理工 作站上的事件配置器窗口中验证此事件的配置。
	- 验证是否已选中**转发事件**选项。
	- 在转发的事件目标列表中验证 NNMi 管理服务器的名称或 IP 地址。

有关详细信息,请参阅第 60 页的步骤 1:配置 NNM 6.x 或 7.x [以将事件转发到](#page-59-2) NNMi [管理服务器。](#page-59-2)

- 6 重[复步骤](#page-69-2) 5,直到 NNMi 管理服务器上的 nnmdumpevents 输出中包括了所有预期 事件。
- 7 在 NNMi 控制台中检查 **NNM 6.x** 或 **7.x** 事件的事件视图。

如果结果不符合预期,请从远程 **NNM 6.x** 或 **7.x** 事件配置表验证事件配置。

nnmtrapconfig.ovpl -dumpBlockList 输出有关当前事件配置的信息,包括由于不 存在或禁用的事件配置而未传递到事件管道中的 SNMP 陷阱。

有关显示在 NNMi 中没有事件配置的传入陷阱的信息,请参阅 《NNMi 部署参考》中 "启用和配置未定义陷阱的事件"。

 $\blacktriangleright$ 

# 从 NNMi 8.0x 或 8.1x 升级

有关从 NNM 6.x 或 7.x 升级到 NNMi 9.20 的信息,请参阅第 13 [页的从](#page-12-0) 6.x 或 7.x 升级。

要从 NNMi 8.0x 升级到 NNMi 9.20, 必须先升级到 NNMi 8.1x。

要从 NNMi 8.1x 升级到 NNMi 9.20, 必须先升级到 NNMi 9.0x。

可以按照[表](#page-70-0) 6 中显示的信息升级 NNMi。为获得最佳结果,请先升级到 NNMi 8.1x 补丁程序 8 或 更高版本,然后再升级到 NNMi 9.0x[。表](#page-70-0) 6 中显示的信息假定您已在 NNMi 管理服务器上安装 NNMi 8.10 或更高版本。

### <span id="page-70-0"></span>表 **6** 支持的 **NNMi** 升级

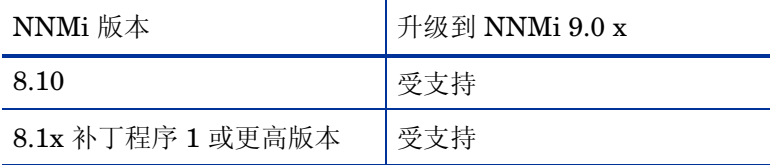

如果计划升级正在以 NNMi 应用程序故障转移或 HA (高可用性)配置运行的较早 NNMi 8.1x 版 本,则支持的升级路径是临时取消 HA 或应用程序故障转移配置,将 NNMi 管理服务器升级到 NNMi 9.00, 然后重新配置 HA 或应用程序故障转移。有关详细信息,请参阅第 103 [页的将以高可](#page-102-0) 用性运行的 NNMi 从 [NNMi 8.1x](#page-102-0) 升级到 NNMi 9.01。

请参[阅表](#page-70-1) 7 以查看到 NNMi 8.10 的受支持升级路径。如果安装了比 NNMi 8.10 更早的 NNM 版 本,则无法直接升级到 NNMi 9.0x 补丁程序 4。

<span id="page-70-1"></span>表 **7** 支持的 **NNMi** 升级 (到 **NNMi 8.10**)

| 当前版本              | 升级到 NNMi 8.02 | 升级到 NNMi 8.03 或更<br>高版本 * | 升级到 NNMi 8.10    |
|-------------------|---------------|---------------------------|------------------|
| NNMi 8.01         | 受支持           | 受支持                       | 安装 NNMi 版本 8.10。 |
| NNMi 8.02         | NA            | 受支持                       | 安装 NNMi 版本 8.10。 |
| NNMi 8.03 或更高版本 * | NA            | NA                        | 安装 NNMi 版本 8.10。 |

\* 不包括 NNMi 8.1x。要安装 NNMi 补丁程序,请参阅补丁程序安装说明。

您可能会遇到几种升级场景。本部分包含以下各章:

- 从 8.0x 或 8.1x 升级现有的 NNMi [管理服务器](#page-72-0),它描述以下升级场景:
	- 在相同的硬件和操作系统上,从 NNMi 8.0x 升级到 NNMi 8.1x 或从 NNMi 8.1x 升级到 NNMi 9.00。
- 从 8.0x 或 8.1x 升级到其他 NNMi [管理服务器](#page-74-0),它描述以下升级场景:
	- 在相同版本的操作系统上,从 NNMi 8.0x 升级到 NNMi 8.1x 或从 NNMi 8.1x 升 级到 NNMi 9.00。
- 将 NNMi 从 [Red Hat Linux 4.6](#page-88-0) 迁移到 5.2 或 5.3。 NNMi 9.00 不支持 Red Hat Linux 4.6。在迁移到 NNMi 9.00 之前,必须先将操作系统更改为 Red Hat Linux 5.2 或 5.3。
- 迁移 [NNMi Oracle](#page-92-0) 数据。解释将 NNMi 管理服务器使用的 Oracle 数据从一个 Oracle 数据库实例移到另一个实例所执行的步骤。
- [其他升级信息。](#page-94-0)解释 NNMi 9.0x 不同于 NNMi 的更早版本的一些方面。
# 从 8.0x 或 8.1x 升 级现有的 NNMi 管理服务器

本章介绍将现有 NNMi 管理服务器升级到 NNMi 9.0x 的过程。

本章包含以下主题:

- 从 [NNMi 8.0x](#page-72-0) 开始
- 将现有 NNMi [管理服务器升级到](#page-72-1) NNMi 9.0x

### <span id="page-72-0"></span>从 NNMi 8.0x 开始

将 NNMi 管理服务器升级到版本 8.10 或更高版本。按照第 73 [页的将现有](#page-72-1) NNMi 管理服务 器升级到 [NNMi 9.0x](#page-72-1) 中的说明继续操作。

### <span id="page-72-1"></span>将现有 NNMi 管理服务器升级到 NNMi 9.0x

阅读《HP Network Node Manager i Software 安装指南》中的 NNMi 9.20 安装前清单一 章和第 95 [页的其他升级信息,](#page-94-0)然后继续操作。《NNMi 安装指南》具有重大更改。例如, 如果使用 Oracle 数据库实例而不是嵌入式数据库,则应当设置 FLASHBACK ANY TABLE 权限, 因为这使得 NNMi 能够在迁移期间创建恢复点。

以下步骤解释如何将 NNMi 管理服务器升级到 NNMi 9.0x。以下步骤假定已在 NNMi 管 理服务器上运行 NNMi 8.10 或更高版本。

1 使用 nnmbackup.ovpl 脚本备份 NNMi 管理服务器。将此作为预防措施,因为只有发 生迁移失败等可能性很小的事件时才会用到此备份。有关详细信息,请参阅 *nnmbackup.ovpl* 参考页或 UNIX 联机帮助页。

- 2 仅针对 Oracle 数据库: 如果 NNMi 管理服务器使用 Oracle 数据库, 请 Oracle 数据库管 理员备份 NNMi 数据。如上面提及的那样,请 Oracle 数据库管理员设置 FLASHBACK ANY TABLE 权限,这样 NNMi 就能在迁移期间创建恢复点
- 3 仅针对 Oracle 数据库: 使用 nnmconfigexport.ovpl 脚本从 NNMi 管理服务器备份 配置信息。将此作为预防措施,因为只有发生迁移失败等可能性很小的事件时才会用到 此备份。有关详细信息,请参阅 *nmconfigexport.ovpl* 或 *nnmconfigimport.ovpl* 参考 页或者 UNIX 联机帮助页。

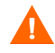

在使用 nnmconfigimport.ovpl 脚本导入文件之前,不要编辑使用 nnmconfigexport.ovpl 脚本导出的文件。

4 使用 《NNMi 安装指南》中的说明在 NNMi 管理服务器上安装 NNMi 9.0。

仅针对 *Oracle* 数据库:如果 Oracle 数据库管理员不设置 FLASHBACK ANY TABLE 权限,则在安装完成之后,将看见有关该缺失权限的警告。可以忽略此警告。

5 验证信息已从 NNMi 管理服务器成功迁移。

# 从 8.0x 或 8.1x 升 级到其他 NNMi 管理服务器

本章描述在维护现有 NNMi 管理服务器配置的同时,在新系统上升级到 NNMi 版本 9.0x 的过程。

本章包含以下主题:

- 从 [NNMi 8.0x](#page-74-0) 开始
- [升级到不同](#page-74-1) NNMi 管理服务器

### <span id="page-74-0"></span>从 NNMi 8.0x 开始

将 NNMi 管理服务器 升级到版本 8.10 或更高版本。按照第 75 [页的升级到不同](#page-74-1) NNMi 管 [理服务器](#page-74-1)中的说明继续操作。

### <span id="page-74-1"></span>升级到不同 NNMi 管理服务器

阅读《HP Network Node Manager i Software 安装指南》中的 NNMi 8.1x 安装前清单一 章和第 95 [页的其他升级信息,](#page-94-0)然后继续操作。《HP Network Node Manager i Software 交互式安装指南》具有重大更改。例如,如果使用 Oracle 数据库实例而不是嵌入式数据库, 则应当设置 FLASHBACK ANY TABLE 权限,因为这使得 NNMi 能够在迁移期间创建恢 复点。

以下步骤说明如何将数据从现有 NNMi 管理服务器复制到目标 NNMi 管理服务器。以下步 骤假定已在现有 NNMi 管理服务器上运行 NNMi 8.10 或更高版本。

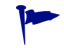

如果要更改 Oracle 数据库服务器,请在升级到 NNMi 8.1x 之前或之后完成此过程。有关 信息,请参阅第 93 页的迁移 [NNMi Oracle](#page-92-0) 数据。

- 1 作为预防措施, 使用 nnmbackup.ovpl 脚本备份现有(源) NNMi 8.1x 管理服务器。 为此备份标注 8.1x。有关详细信息,请参阅 *nnmbackup.ovpl* 参考页或 NNMi 8.1x 的 UNIX 联机帮助页。
- 2 如果现有 (源) NNMi 管理服务器使用 Oracle 数据库, 则请 Oracle 数据库管理员备 份 NNMi 8.1x 数据。如上面提及的那样,请 Oracle 数据库管理员设置 FLASHBACK ANY TABLE 权限, 这样 NNMi 就能在迁移期间创建恢复点。
- 3 按照 《HP Network Node Manager i Software 安装指南》中的说明,在源 NNMi 管 理服务器 上安装 NNMi 9.00 和最新的合并补丁程序 (如果有)。

仅针对 *Oracle* 数据库:如果 Oracle 数据库管理员不设置 FLASHBACK ANY TABLE 权限,则在安装完成之后,将看见有关该缺失权限的警告。可以忽略此警告。

- 4 验证 NNMi 9.0x 正在源 NNMi 管理服务器上正常运行。
- <span id="page-75-0"></span>5 使用 nnmbackup.ovpl 脚本在源 NNMi 管理服务器上备份 NNMi 9.0x。为此备份标注 NNMi 9.0x。您将需要此备份以将数据复制到目标 NNMi 管理服务器。有关详细信息, 请参阅 *nnmbackup.ovpl* 参考页或 NNMi 9.0x 的 UNIX 联机帮助页。
- 6 使用《HP Network Node Manager i Software 交互式安装指南》中的说明在目标 NNMi 管理服务器上安装 NNMi 9.20 和最新的合并补丁程序(如果有)。要迁移来[自步骤](#page-75-0) 5 的 数据,目标 NNMi 管理服务器必须正在运行相同的操作系统版本。NNMi 不支持将数据 迁移到在不同操作系统上运行的 NNMi 管理服务器。
- 7 使用 nnmrestore.ovpl 脚本将 NNMi 数据库信息复制到目标服务器。有关详细信息, 请参阅 *nnmrestore.ovpl* 参考页或 UNIX 联机帮助页。
- 8 获取新许可证并将其安装到目标 NNMi 管理服务器上。
- 9 验证从现有 NNMi 管理服务器成功迁移目标 NNMi 管理服务器的信息。

# 从 8.0x 或 8.1x 更 改 NNMi 管理服 务器

可以在另一个系统上复制 HP Network Node Manager i Software 配置, 例如, 要从测试环境移动到生产环境时或 更改 NNMi 管理服务器的硬件时。

可以更改 NNMi 管理服务器的 IP 地址, 而不影响 NNMi 配置。

本章包含以下主题:

- 准备 NNMi [配置供移动的最佳实践](#page-76-0)
- 移动 NNMi [配置和嵌入式数据库](#page-77-0)
- 移动 [NNMi](#page-78-0) 配置
- 恢复 NNMi [公钥证书](#page-78-1)
- 更改独立 NNMi [管理服务器的](#page-81-0) IP 地址
- 更改 NNMi [管理服务器的主机名或域名](#page-82-0)
- 更改 Oracle [数据库实例连接信息](#page-85-0)
- 更改 NNMi 用于连接 Oracle [数据库实例的密码](#page-86-0)

## <span id="page-76-0"></span>准备 NNMi 配置供移动的最佳实践

以下最佳实践应用于将 NNMi 配置移动到其他系统:

• 如果节点组配置使用主机名识别被管节点,则生产和测试 NNMi 管理服务器必须使用 相同的 DNS 服务器。如果生产和测试系统使用不同的 DNS 服务器, 则被管节点的已 解析名称中的更改可能导致两个 NNMi 管理服务器之间存在不同的轮询设置。

- 可以只将配置导出给一个作者。创建对组或公司来说唯一的新作者值。创建或修改以下 任何项时,指定此作者值:
	- 设备配置文件
	- 事件配置
	- URL 操作
- 如果计划安装 Smart Plug-in (iSPI),请参阅相应的 NNM iSPI 文档。所有 NNM iSPI 的文档都可从 HP 软件产品手册网站 (http://support.openview.hp.com/selfsolve/ manuals) 获取。

### <span id="page-77-0"></span>移动 NNMi 配置和嵌入式数据库

要移动 NNMi 配置和嵌入式数据库 (例如从测试系统到生产系统),请在源 (测试)系统 上执行所有 NNMi 数据的完整备份,然后将备份恢复到目标 (生产)系统。要确保在备份 之后没有对 NNMi 数据库作出更改,请停止所有 NNMi 进程,并创建脱机备份。例如:

nnmbackup.ovpl -type offline -scope all \ -target nnmi\_backups\offline

确保新系统符合 《NNMi 部署参考》中的"不同系统恢复"中列出的要求,然后运行与以 下示例类似的命令:

nnmrestore.ovpl -source nnmi\_backups\offline\newest\_backup

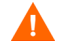

NNMi 使用相同 SSL 证书来访问数据库 (嵌入式或外部)和支持对 NNMi 控制台的 HTTPS 访问。当 NNMi 进程第一次在源系统上启动时,会创建用于访问数据库的证书。 此证书包含在备份和恢复数据中。如果没有此证书,NNMi 将无法从目标系统访问数据库。

但是,对于对 NNMi 控制台的 HTTPS 访问,必须在目标系统上生成 SSL 证书。因为当 前实现的 jboss 不支持证书合并,并且如果系统是通过恢复来自其他系统的数据而建立的, 则 NNMi 不支持对 NNMi 控制台的 HTTPS 访问。如果目标系统必须支持对 NNMi 控制 台的 HTTPS 访问,请使用第 79 [页的移动](#page-78-0) NNMi 配置中描述的过程,然后在目标系统上 开始全新的数据采集。

### <span id="page-78-0"></span>移动 NNMi 配置

使用 nnmconfigexport.ovpl 命令将 NNMi 配置输出到 XML 文件。然后, 使用 nnmconfigimport.ovpl 命令,将此配置从 XML 文件移至新系统上的 NNMi 中。

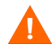

在使用 nnmconfigimport.ovpl 脚本导入文件之前,不要编辑使用 nnmconfigexport.ovpl 脚本导出的文件。

有关这些命令的信息,请参阅相应的参考页或 UNIX 联机帮助页。

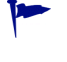

nnmconfigexport.ovpl 命令不保留 SNMPv3 凭证。有关详细信息,请参阅 *nnmconfigexport.ovpl* 参考页或 UNIX 联机帮助页。

只能移动 NNMi 配置。HP 不支持将拓扑或事件数据从一个 NNMi 管理服务器移动到其他 NNMi 管理服务器。 HP 也不支持移动 iSPI 数据, 比如为 NNM iSPI for Metrics 采集的 性能数据。

### <span id="page-78-1"></span>恢复 NNMi 公钥证书

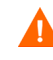

如果 NNMi 管理服务器参与 NNMi 应用程序故障转移或是高可用性 (HA) 群集的成员, 请 联系支持代表以获取帮助。

nnm.keystore 文件存储 NNMi 用于加密的公钥证书。NNMi 安装进程创建 nnm.keystore 文件,并将此文件中的证书链接到 NNMi 数据库(Postgres 或 Oracle)中的 nms\_sec\_key 记录。

如果之后卸载 NNMi,但不在随后重新安装之前删除(Oracle 用户的级联删除)NNMi 的 Oracle 用户和数据库表,则 nms\_sec\_key 条目对新创建的 nnm.keystore 文件无效。

要恢复 NNMi 公钥证书,请完成以下任务:

- 任务 1:确定 [KeyManager](#page-78-2) 服务的状态
- 任务 2:备份当前 [nnm.keystore](#page-79-0) 文件
- 任务 3[:尝试找到原始](#page-79-1) nnm.keystore 文件
- 任务 4[:如果可用,则恢复原始](#page-80-0) nnm.keystore 文件

### <span id="page-78-2"></span>任务 1: 确定 KeyManager 服务的状态

1 运行以下命令:

#### **ovstatus -v ovjboss**

2 在命令输出中,验证 KeyManager 服务是否未在运行,这通常表示 nnm.keystore 文 件损坏或丢失。

如果 ovstatus 输出显示 KeyManager 服务已启动, 请联系支持代表以获取帮助。

### <span id="page-79-0"></span>任务 2: 备份当前 nnm.keystore 文件

- 1 切换到包含 NNMi 信任库的目录:
	- *Windows*:%NnmDataDir%\shared\nnm\certificates
	- *UNIX*: \$NnmDataDir/shared/nnm/certificates
- 2 出于备份目的,保存以下文件的副本:
	- nnm.keystore
	- nnm.truststore

### <span id="page-79-1"></span>任务 3: 尝试找到原始 nnm.keystore 文件

- <span id="page-79-2"></span>1 确定 NNMi 数据库中的安全密钥的指纹:
	- 对于嵌入式 Postgres 数据库,输入以下内容:
		- *Windows*: **%NnmInstallDir%\nonOV\Postgres\bin\psql -U postgres \ -d nnm -c "**< 数据库命令 >**"**
		- *UNIX*: **\$NnmInstallDir/nonOV/Postgres/bin/psql -U postgres \ -d nnm -c "**< 数据库命令 >**"**

用以下 SQL 命令字符串替换 < 数据库命令 >:

### **select fingerprint from nms\_sec\_key;**

• 对于 Oracle 数据库,请求 Oracle 数据库管理员在相应的 Oracle 管理工具中运行 < 数据库命令 > (之前在此步骤中针对嵌入式数据库有述)。

命令结果应当是单个数据库行。正确的 nnm.keystore 文件还包含此指纹。

2 识别要测试的备份 nnm.keystore 文件。

此文件可能在原始安装目录中的 NNMi 管理服务器的备份中。

- 3 测试备份 nnm.keystore 文件的指纹:
	- a 切换到包含 NNMi 证书的目录:
		- *Windows*:%NnmDataDir%\shared\nnm\certificates
		- *UNIX*:\$NnmDataDir/shared/nnm/certificates
	- b 检查密钥库的内容:
		- *Windows*: **%NnmInstallDir%\nonOV\jdk\b\bin\keytool -list \ -keystore nnm.keystore**
		- *UNIX*:

**\$NnmInstallDir/nonOV/jdk/b/bin/keytool -list \ -keystore nnm.keystore**

当提示输入密钥库密码时,输入:**nnmkeypass**

密钥库输出形式为:

Keystore type: jks Keystore provider: SUN Your keystore contains 1 entry selfsigned, Oct 28, 2008, keyEntry, Certificate fingerprint (MD5): 29:02:D7:D7:D7:D7:29:02:29:02:29:02:29:02:29:02

- c 比较此 nnm.keystore 文件中的 MD5 指纹的值与 NNMi 数据库中的指纹(来自此 任务的[步骤](#page-79-2) 1)。
	- 如果指纹完全匹配, 则已经找到此 NNMi 数据库的合适 nnm.keystore 文件。 继续执行任务 4: 如果可用, 则恢复原始 nnm.keystore 文件。
	- 如果指纹不完全匹配, 请重复任务 3: 尝试找到原始 nnm.keystore 文件。

如果无法使用上面的过程找到原始 nnm.keystore 文件,请联系支持代表以获取帮 助。不要继续执行任务 4: 如果可用, 则恢复原始 nnm.keystore 文件。

#### <span id="page-80-0"></span>任务 4: 如果可用, 则恢复原始 nnm.keystore 文件

如果找到正确的 nnm.keystore 文件, 请执行以下步骤以恢复该文件:

1 停止 NNMi:

**ovstop**

- 2 将找到的 nnm.keystore 文件复制到以下位置中的现有文件上:
	- *Windows*:%NnmDataDir%\shared\nnm\certificates
	- *UNIX*: \$NnmDataDir/shared/nnm/certificates
- 3 启动 NNMi:

**ovstart**

4 运行以下命令:

#### **ovstatus -v ovjboss**

5 在命令输出中, 验证 KeyManager 服务是否已启动。

在验证 NNMi 正在正常运行之后,可以删除来自任务 2:备份当前 [nnm.keystore](#page-79-0) 文件的 nnm.keystore 文件的备份副本。

### <span id="page-81-0"></span>更改独立 NNMi 管理服务器的 IP 地址

要更改 NNMi 管理服务器的 IP 地址,请遵循以下步骤:

- 转到 **<http://www.webware.hp.com>** 。
- 单击 **Manage Licenses** (管理许可证)。
- <span id="page-81-1"></span>登录;执行相应步骤获得新许可证密钥,以完成移动过程。
- 用新 IP 地址配置 NNMi 管理服务器。
- 配置 DNS 服务器以识别 NNMi 管理服务器的新 IP 地址。
- 重新启动 NNMi 管理服务器。
- 在命令提示符处,输入以下命令:

```
nnmlicense.ovpl NNM -g
```
- 在 **Autopass: License Management**(Autopass:许可证管理)对话框中,单击 **Remove License Key** (删除许可证密钥)。
- 选择要删除的许可证密钥。
- 选择 **Remove Licenses permanently** (永久删除许可证)。
- 单击 **Remove** (删除);然后关闭对话框。
- 将在[步骤](#page-81-1) 3 中获得的新许可证密钥复制到名为 license.txt 的文本文件中。
- 在命令提示符处,输入以下命令:

**nnmlicense.ovpl NNM -f license.txt**

### <span id="page-82-0"></span>更改 NNMi 管理服务器的主机名或域名

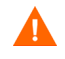

如果 NNMi 管理服务器参与 NNMi 应用程序故障转移或是高可用性 (HA) 群集的成员, 请联系支持代表以获取帮助。

要更改 NNMi 管理服务器的主机名和 / 或域名,请完成以下任务:

- 任务 1[:准备系统](#page-82-1)
- 任务 2[:创建新](#page-82-2) NNMi 公钥证书
- 任务 3: 更改 NNMi [管理服务器的完全限定域名](#page-83-0)
- 任务 4[:用新证书更新](#page-83-1) HTTPS 配置
- 任务 5[:重新启动、更新和刷新系统](#page-84-0)
- 任务 6:备份 [NNMi](#page-84-1)

### <span id="page-82-1"></span>任务 1: 准备系统

1 遵循标准过程以执行完整的 NNMi 备份。

明确标注此备份,就像之前更改 NNMi 管理服务器名称一样。

2 重命名系统。

如有必要,请重新启动系统。 ovjboss 进程可能未完全启动。

- 3 如果 NNMi 的 IP 地址也将更改,请完成第 82 [页的更改独立](#page-81-0) NNMi 管理服务器的 IP [地址中](#page-81-0)的步骤。
- 4 停止 NNMi:

#### **ovstop**

- 5 切换到包含 NNMi 证书的目录:
	- *Windows*:%NnmDataDir%\shared\nnm\certificates
	- *UNIX*: \$NnmDataDir/shared/nnm/certificates
- 6 出于备份目的,保存以下文件的副本:
	- nnm.keystore
	- nnm.truststore

#### <span id="page-82-2"></span>任务 2: 创建新 NNMi 公钥证书

在 nnm.keystore 文件中创建此 NNMi 管理服务器的新证书。当下次 ovjboss 进程成功启 动时, NNMi 将更新数据库权限以使用此新证书。

- 1 切换到包含 NNMi 证书的目录:
	- *Windows*:%NnmDataDir%\shared\nnm\certificates
	- *UNIX*: \$NnmDataDir/shared/nnm/certificates

从 certificates 目录中运行此过程中的所有命令。

2 通过运行以下命令,在密钥库中生成新公钥 / 私钥对 (证书):

```
• Windows:
  %NnmInstallDir%\nonOV\jdk\b\bin\keytool -genkey \
  -alias "< 唯一别名 >" -keyalg rsa 
  -dname "cn=< 主机名 >, dc=< 按组成部分表示的域名 >" \
  -keypass "nnmkeypass" -validity 36500 \
  -keystore nnm.keystore -storepass "nnmkeypass"
```
• *UNIX*: **\$NnmInstallDir/nonOV/jdk/b/bin/keytool -genkey \ -alias "**< 唯一别名 >**" -keyalg rsa -dname "cn=**< 主机名 >**, dc=**< 按组成部分表示的域名 >**" \ -keypass "nnmkeypass" -validity 36500 \ -keystore nnm.keystore -storepass "nnmkeypass"**

将<别名>替换为唯一值, 如 NNMi 管理服务器的新主机名, 例如: newnnmi

将<主机名>替换为 NNMi 管理服务器的新完全限定域名, 例如: newnnmi.servers.example.com

将 dc=*<* 按组成部分表示的域名 *>* 替换为 NNMi 管理服务器所驻留的新域的各个组成部 分。例如,对于 NNMi 管理服务器 newnnmi.servers.example.com,请指定: dc=servers, dc=example, dc=com

有关 keytool 命令的详细信息,请在 **java.sun.com** 上搜索 "Key and Certificate Management Tool"(密钥和证书管理工具)。

#### <span id="page-83-0"></span>任务 3: 更改 NNMi 管理服务器的完全限定域名

要设置 NNMi 以使用 NNMi 管理服务器的新完全限定域名, 请使用 nnmsetofficialfqdn.ovpl 命令。例如:

nnmsetofficialfqdn.ovpl newnnmi.servers.example.com

有关详细信息,请参阅 *nnmsetofficialfqdn.ovpl* 参考页或 UNIX 联机帮助页。

### <span id="page-83-1"></span>任务 4: 用新证书更新 HTTPS 配置

通过编辑以下文件,配置 Tomcat 服务器:

\$jboss.home.dir/server/nms/deploy/jboss-web.deployer/server.xml

\$jboss.home.dir 的默认值是:

- *Windows*:%NnmInstallDir%\nonOV\jboss\nms
- *UNIX*: \$NnmInstallDir/nonOV/jboss/nms

如果 NNMi Web 服务器使用 HTTPS 协议, 请执行以下步骤以更新 HTTPS 配置:

- 1 在任何文本编辑器中打开 server.xml 文件。
- 2 在取消注释的 https 连接器块中,更改 keyAlias 参数的值以匹配在任务 2: 创建新 NNMi [公钥证书中](#page-82-2)为新证书使用的别名值。
- 3 保存 server.xml 文件。

#### <span id="page-84-0"></span>2012 年 5 月

### 任务 5: 重新启动、更新和刷新系统

1 启动 NNMi:

**ovstart**

- 2 更新 NNMi 管理服务器与专用服务器上运行的任何 NNM iSPI 之间的连接, 以使用 NNMi 管理服务器的新完全限定域名。
- 3 更新 NNMi 管理服务器与任何集成的应用程序之间的连接,以使用 NNMi 管理服务器 的新完全限定域名。

如有必要,更新所集成应用程序的单点登录配置以信任新 NNMi 证书。

4 如果 NNMi 数据库包含任何加密的数据(比如 SNMPv3 密码短语), 则此数据是用旧 安全密钥加密的。新安全密钥无法解密该数据。请联系支持代表以获得删除和重新创建 这些配置项的帮助。

#### <span id="page-84-1"></span>任务 6: 备份 NNMi

遵循标准过程以执行完整的 NNMi 备份。

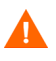

如果 NNMi 恢复自更改 NNMi 管理服务器名称之前所作的备份,则将覆盖 nnm.keystore 文件,从而使 NNMi 数据库不可访问。如果必须从旧备份恢复 NNMi 数据,请联系支持代 表以获得帮助。

### <span id="page-85-0"></span>更改 Oracle 数据库实例连接信息

NNMi 一次可以连接一个 Oracle 数据库实例。可以配置此连接。

更改 Oracle 数据库实例连接信息的原因包括:

- 必须更改 Oracle 数据库服务器名称。
- 用于连接数据库的端口与另一个进程冲突,或者公司政策要求使用非默认端口。
- 必须重命名数据库实例 (例如,为了符合公司政策)。
- 必须更换 Oracle 数据库服务器硬件。

要更改 NNMi 使用的 Oracle 数据库实例,请完成以下任务:

- 任务 1:更新 Oracle [数据库实例](#page-85-1)
- 任务 2:更新 [NNMi](#page-85-2) 配置

### <span id="page-85-1"></span>任务 1:更新 Oracle 数据库实例

1 停止 NNMi:

### **ovstop**

- 2 通过移动数据库、重命名 Oracle 数据库服务器或其他必要的更改来准备 Oracle 数据库。
- 3 验证目标 Oracle 数据库实例是否符合以下先决条件:
	- 存在数据库实例。
	- 数据库实例用当前 NNMi 数据填充。

使用 Oracle 工具将 NNMi 数据从工作数据库实例复制到目标数据库实例。

• 数据库实例正在运行。

### <span id="page-85-2"></span>任务 2:更新 NNMi 配置

А

- 1 备份数据库连接配置文件:
	- a 切换到以下目录:
		- *Windows*:%NnmInstallDir%\nonOV\jboss\nms\server\nms\
		- *UNIX*:\$NnmInstallDir/nonOV/jboss/nms/server/nms/
	- b 在 nms 目录中,创建名为 deploy.save 的目录。
	- c 将 nms-ds.xml 文件从 deploy 目录复制到 deploy.save 目录。

启动时,ovjboss 进程读取 deploy 目录层次结构中的所有文件。由于此原因,请将所 部署文件的备份副本保存到 deploy 目录层次结构以外的某个位置, 就像对 deploy.save 目录执行的操作一样。

- 2 编辑数据库连接配置文件:
	- a 切换到 deploy 目录。
- b 在任何文本编辑器中,打开 nms-ds.xml 文件。
- c 找到 connection-url 条目。

例如:

<connection-url>jdbc:oracle:thin:@ohost:1521:nnmidb1</connection-url>

请关注此条目中的最后三个参数。它们的格式是 Oracle 主机名 : 数据库端口 : 数据 库实例名

d 更改 connection-url 条目中的第四、第五和第六个参数中的一个或多个。

例如:

- 要指向其他 Oracle 数据库服务器,请将 ohost 更改为其他主机名。
- 要在其他端口上连接到 Oracle 数据库服务器,请将 1521 更改为其他端口号。
- 要连接到其他 Oracle 数据库实例,请将 nnmidb1 更改为其他数据库实例名 称。(此数据库实例必须已存在!)
- e 保存 nms-ds.xml 文件。
- 3 启动 NNMi:

**ovstart**

### <span id="page-86-0"></span>更改 NNMi 用于连接 Oracle 数据库实例的密码

如果更改 Oracle 配置以使用其他密码连接到 NNMi 数据库实例,请执行以下步骤更新 NNMi 配置:

1 关闭 NNMi:

**ovstop**

- 2 运行 nnmchangedbpw.ovpl 命令并遵循提示操作。
- 3 启动 NNMi:

#### **ovstart**

有关详细信息,请参阅 *nnmchangedbpw.ovpl* 参考页或 UNIX 联机帮助页。

# 将 NNMi 从 Red Hat Linux 4.6 迁移 到 5.2 或 5.3

NNMi 9.00 不支持 Red Hat Linux 4.6。在迁移到 NNMi 9.00 之前,必须先将操作系统更改为 Red Hat Linux 5.2 或 5.3。

如果已在 Red Hat Linux 4.6 服务器上运行 NNMi 8.1x 补丁程序 6 或更高版本,并且需要将操作系统更改为 Red Hat Linux 5.2 或 5.3, 请使用本章中的信息。

本章包含以下主题:

将 NNMi 从 [Red Hat Linux 4.6](#page-88-0) 更改为 Red Hat Linux 5.2 或 5.3

### <span id="page-88-0"></span>将 NNMi 从 Red Hat Linux 4.6 更改为 Red Hat Linux 5.2 或 5.3

要完成以下步骤,必须在 Linux Red Hat 4.6 服务器上运行 NNMi 8.1x 补丁程序 6 或更高 版本。要检查 NNMi 版本号,请记下关于 **Network Node Manager i-series** 窗口中的当前补 丁程序级别。验证版本是否是 8.13.006 或更高版本。如果版本早于此版本号,请不要继 续。在继续之前,需要安装 NNMi 8.1x 补丁程序 6 或更高版本。

要将运行 NNMi 8.1x 补丁程序 6 或更高版本的 NNMi 管理服务器从 Red Hat Linux 4.6 更改为 Red Hat Linux 5.2 或 5.3,请执行以下步骤:

- 1 识别将在此过程期间使用的三个服务器:
	- 服务器 A 是运行 Linux Red Hat 4.6 的当前 NNMi 管理服务器。
	- 服务器 B 将保存 NNMi 备份文件。
	- 服务器 C 将成为运行 Linux Red Hat 5.2 或 5.3 的新 NNMi 管理服务器。这个 NNMi 管理服务器可以是与当前服务器 A 相同的硬件。

确保新 NNMi 管理服务器上的 /etc/hosts 文件包含以下条目:

**127.0.0.1 localhost**

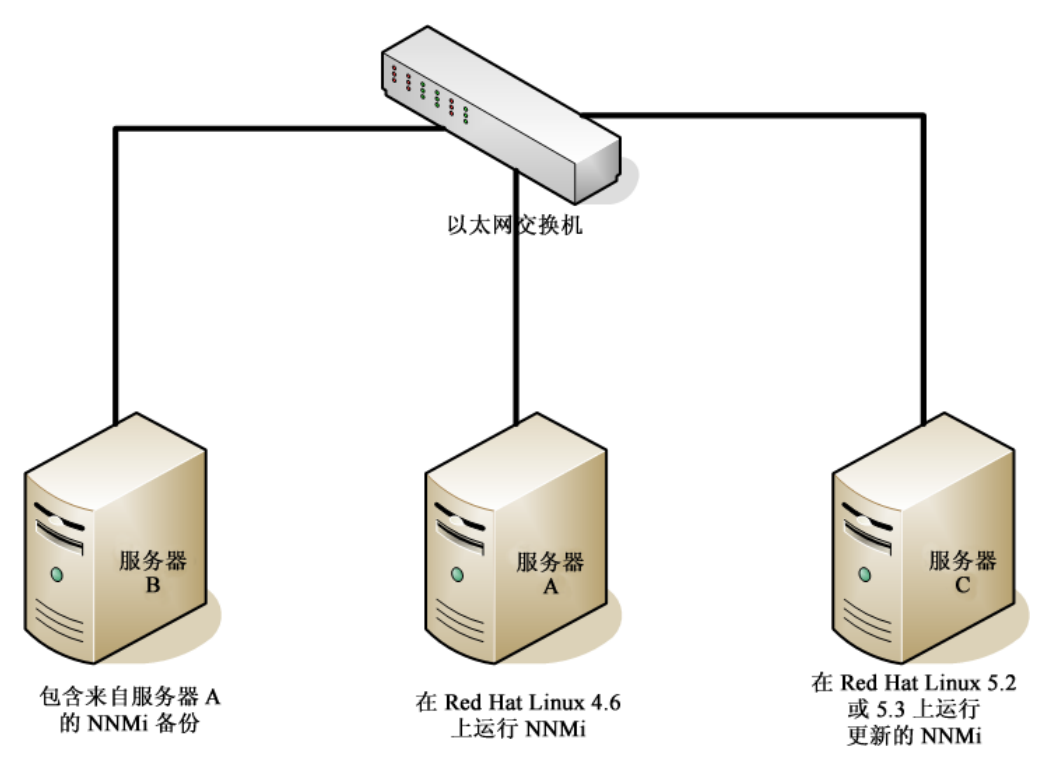

<span id="page-89-0"></span>2 在服务器 A 上,运行 **nnmbackup.ovpl -type online -scope all -target / tmp/bak/all** 命令,以完成完整 NNMi 备份。

有关使用哪些命令选项的详细信息,请参阅 《NNMi 部署参考》中的 "NNMi 备份和 恢复工具",以及 *nnmbackup.ovpl* 参考页或 UNIX 联机帮助页。

- 3 在服务器 A 上,将[步骤](#page-89-0) 2 中完成的备份复制到服务器 B 上。
- 4 在服务器 C 上,安装 Red Hat Linux 5.2 或 5.3。

作为使用服务器 C 的备选方法,可以重新格式化服务器 A 上的磁盘,并安装 Red Hat Linux 5.2 或 5.3。如果这样做,请在剩余步骤中用服务器 A 替换服务器 C。

5 在服务器 c 上, 安装 NNMi 8.10。

有关完成此步骤的信息,请参阅《适用于 Linux 的 NNMi 8.1x 补丁程序 4 安装指南》 (NNMi 8.1x Patch 4 Installation Guide for Linux) 中的"在 Red Hat 5.2 上安装 NNMi 8.10" (Installing NNMi 8.10 on Red Hat 5.2)。

- 6 在服务器 C 上,安装 8.1x 补丁程序 6 或更高版本。必须安装在[步骤](#page-89-0) 2 中完成备份期间 NNMi 服务器 A 所使用的补丁程序级别。
- 7 在服务器 B 上,将 NNMi 备份复制到服务器 C 上。
- 8 在服务器 C 上,运行 **nnmrestore.ovpl -force -source /tmp/bak/all** 命令 以完成完整 NNMi 恢复。

有关使用哪些命令选项的详细信息,请参阅 《NNMi 部署参考》中的 "NNMi 备份和 恢复工具",以及 *nnmrestore.ovpl* 参考页或 UNIX 联机帮助页。

使用与您在[步骤](#page-89-0) 2 中完成的备份相匹配的命令选项

9 NNMi 将其许可证密钥与服务器的 IP 地址相关联。如果服务器 C 的 IP 地址与服务器 A 的 IP 地址不同, 请获得并安装新的 NNMi 许可证密钥。请参阅《NNMi 部署参考》 中的 "更改独立 NNMi 管理服务器的 IP 地址"。

# <span id="page-92-0"></span>迁移 NNMi Oracle 数据

假设必须将 NNMi 管理服务器使用的 Oracle 数据从一个 Oracle 数据库实例移到另一个实例。此操作的一个示例是 将 NNMi 数据从 Oracle 10g 数据库移到 Oracle 11g 数据库。本章中的信息将说明完成此工作要执行的步骤。

### 迁移 NNMi Oracle 数据

假定 NNMi 按以下某种配置运行:

- NNMi 8.1x(带最新补丁程序),连接到 Oracle 10g 数据库,必须升级到 NNMi 9.0x。
- NNMi 9.0x 连接到 Oracle 10G 或 Oracle 11G 数据库。

必须完成的 Oracle 数据库实例迁移可以包括以下需求的组合:

- 现有 Oracle 实例可以运行 Oracle 10G 或 11G。
- 新的 Oracle 实例可以运行 Oracle 10G 或 11G。您无法将现有 Oracle 11G 实例回复到 Oracle 10G。
- 新 Oracle 实例可以位于原始服务器上或在其他服务器和主机上。

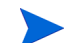

NNMi 8.1 x 无法连接到 Oracle 11G 服务器。

要完成 NNMi Oracle 数据的迁移,请完成以下步骤:

- 1 以根用户或管理员身份运行以下命令以停止 NNMi:**ovstop –c**。
- 2 使用 Oracle 工具将 NNMi 数据从现有 Oracle 服务器移动或复制到新服务器。请参考 Oracle 文档, 以了解其他信息。

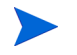

此 Oracle 数据迁移可以是在同一服务器上从 Oracle 10 就地升级到 Oracle 11。 Oracle 提供数据库迁移工具,用于将 Oracle 10 数据转换为 Oracle 11 格式。

- 3 仅当新 *Oracle* 服务器与之前 *Oracle* 服务器的主机名不同时,才完成此步骤。在 NNMi 管理服务器上,通过完成以下步骤,重新配置 NNMi 以指向新 Oracle 服务器:
	- a 编辑如下所示的数据源配置文件:

准确完成以下步骤很重要,否则 jboss 不会正确连接到 Oracle 11G 数据库。

- *Windows*:%NNM\_JBOSS%\server\nms\deploy\nms-ds.xml
- *UNIX*:\$NNM\_JBOSS/server/nms/deploy/nms-ds.xml
- b 更改以下属性以反映新服务器

旧值: <connection-url>jdbc:oracle:thin:@ 现有 FQDN: 现有 ORACLE 端口: 现 有 *SID* </connection-url>

新值: <connection-url>jdbc:oracle:thin:@ 新*FQDN*: 新端口: 新SID </connection-url>

4 完成以下某个操作:

如果从 NNMi 8.1x 升级到 NNMi 9.0x, 请立即按照《HP Network Node Manager i Software 安装指南》中的安装说明执行该迁移。

如果已在使用 NNMi 9.0x,请按照这些步骤以重新启动 NNMi,并完成 Oracle 数据库 移动 / 迁移:

- a 在 NNMi 管理服务器上运行以下命令以重新启动 NNMi:**ovstart -c**
- b 在 NNMi 管理服务器上运行以下命令以检查所有服务是否都已启动并正确运行: **ovstatus -v**

## <span id="page-94-0"></span>其他升级信息

本章描述 NNMi 9.00 相比较早的 NNMi 版本的一些更改。本章包含以下主题:

- [配置差异](#page-94-1)
- [功能差异](#page-95-0)

<span id="page-94-1"></span>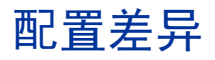

升级之后,可以在新位置找到 NNMi 较早版本的许多配置文件。

- 升级之后,可以在以下位置找到影响 NNMi 9.00 行为的大多数属性文件:
	- *Windows*:%NNM\_DATA%\shared\nnm\conf\props
	- *Windows*:%NNM\_DATA%\conf\nnm\props
	- *UNIX*:\$NNM\_DATA/shared/nnm/conf/props
	- *UNIX*:\$NNM\_DATA/conf/nnm/props/
- 要修改 ovjboss 进程启动 JVM 选项 (例如堆大小),请编辑以下文件:
	- *Windows*:%NNM\_DATA%\shared\nnm\conf\props\ovjboss.jvmargs
	- $-$  UNIX: \$NNM DATA%/shared/nnm/conf/props/ovjboss.jvmargs
- 要修改陷阱服务器属性,请编辑以下文件:
	- *Windows*: %NNM\_DATA%\shared\nnm\conf\props\nnmtrapserver.properties
	- $-$  *UNIX*: \$NNM\_DATA/shared/nnm/conf/props/nnmtrapserver.properties
- 在升级到 NNMi 9.00 期间, NNMi 会保留 nms jboss.properties 文件内容。 ovjboss.jvm.properties 文件具有一个新的位置:
	- Windows:%NNM\_DATA%\shared\nnm\conf\props\nms-jboss.properties
	- UNIX: \$NNM\_DATA/shared/nnm/conf/props/nms-jboss.properties
- 要修改应用程序故障转移属性, 请编辑以下文件:
	- *Windows*:%NNM\_DATA%\shared\nnm\conf\props\nms-jboss.properties
	- *UNIX*:\$NNM\_DATA/shared/nnm/conf/props/nms-jboss.properties
- 要修改先前位于 port.properties 文件中的端口属性,请编辑以下文件:
	- *Windows*:%NNM\_DATA%\conf\nnm\props\nms-local.properties
	- $-$  UNIX: \$NNM\_DATA/conf/nnm/props/nms-local.properties
- 现在,使用节点组配置表单上的复选框选择节点组状态。升级 NNMi 管理服务器之后, NNMi 会将现有节点组保留为升级之前的原样。

## <span id="page-95-0"></span>功能差异

- 许多命令和脚本现在需要用户名和密码才能运行。有关详细信息,请参阅要运行的命令 或脚本的参考页或 UNIX 联机帮助页。
- 如果使用 Oracle 数据库, NNMi 不会启动 nmsdbmgr 进程。
- 减弱设置不再是默认禁用的。
	- 对于大多数管理事件,将会开启减弱设置。
- 您可以使用 nnmsetdampenedinterval.ovpl 脚本来调整减弱间隔。此脚本用于设置 所有管理事件配置的减弱间隔。有关详细信息,请参阅 *nnmsetdampenedinterval.ovpl* 参考页或 UNIX 联机帮助页。
	- 升级之后,对于使用 NNMi Northbound Interface 的任何集成, nnmsetdampenedinterval.ovpl 脚本最为有用:
		- NNMi Northbound Interface
		- NNMi Integration Module for Netcool Software
		- HP NNMi-HPOM 集成的 HPOM 代理实现

对于减弱设置,请在安装 NNMi 9.00 之前记下集成配置的保留期参数的值。升级之 后,通过运行 nnmsetdampenedinterval.ovpl 脚本在 NNMi 上应用此值。

— 如果升级到 NNMi 9.00,并设置了其他减弱周期(6分钟以外的其他值),则可以使 用 nnmsetdampenedinterval.ovpl 脚本在全局范围将减弱间隔重置为其他值。

这是一个手动步骤。它不会在升级过程中自动发生。

- NNMi 9.00 不包括 NodeUp 管理事件。升级到 NNMi 9.00 会保留事件配置, 但 NNMi 根源分析将不再触发 NodeUp 事件。
	- 如果需要节点打开的通知,请将生命周期转换操作与 NodeDown 事件的已关闭生 命周期状态相关联。在大多数情况下,可以将 NodeUp 事件已注册状态的操作转换 到 NodeDown 事件已关闭状态,几乎无需更改或只需很少更改。
	- 使用 NNMi northbound 接口 (包括 NNMi Integration Module for Netcool Software)的集成可以接收表示 NodeDown 事件何时关闭的陷阱。
- NNMi 9.00 在节点组配置表单中添加了计算状态设置。升级到 NNMi 9.00 会对于所有 现有节点组选择计算状态复选框。
	- 对于大型节点组,尤其是网络基础结构设备节点组,可以考虑禁用计算状态设置,因 为对于大型环境,节点组状态计算的资源消耗极高。
	- 有关检查节点组状态的信息,请参阅 NNMi 帮助中的*检查节点组的状态详细信息*。
- 升级到 NNMi 9.00 之后, NNMi 会使用管理地址的 ICMP (ping)。
- 您可以将状态轮询器数据采集配置为基于 ICMP (ping) 响应, 或基于 SNMP 数据。
- 从 NNMi 8.x 进行的设备配置文件配置升级会修改某些设置。如果不希望这些值在升级 过程中被修改, 请将作者字段更改为 HP Network Node Manager 之外的其他值。
- 从 NNMi8.x 进行的 URL 操作配置升级会修改某些设置。如果不希望这些值在升级过 程中被修改, 请将作者字段更改为 HP Network Node Manager 之外的其他值。
- NNMi 9.00 添加了一个用于 HP-NNMi HPOM 集成的 HPOM 代理实现的配置表单。 出于长期维护的目的,建议您将集成配置从 **HP NNMi–Northbound Interface** 目标表单转 换到 **HP NNMi––HPOM** 代理目标表单。转换配置之后,从 **HP NNMi–Northbound Interface** 目标表单中删除目标。
- 大多数进程现在会将消息记录到 nnm.0.0.log 文件中,而不是每个组件的独立日志文 件中。有关详细信息,请参阅 《NNMi 部署参考》中的 "NNMi 日志记录"。

应用程序故障转 移和从 NNMi 8.x 升级到 NNMi 9.0 x

### 应用程序故障转移和升级到 NNMi 9.00

如果计划升级正在以 NNMi 应用程序故障转移配置运行的较早 NNMi 8.1x 版本, 则支持 的升级路径是临时取消应用程序故障转移配置,将 NNMi 管理服务器升级到 NNMi 9.00, 然后重新配置应用程序故障转移。

要升级配置了应用程序故障转移的 NNMi 管理服务器,请遵循以下步骤:

- 1 作为预防措施,继续前,请在活动和备用 NNMi 管理服务器上运行 **nnmconfigexport.ovpl** 脚本。有关信息,请参阅 《NNMi 部署参考》中的 "最佳 实践:保存现有配置"。
- 2 作为预防措施,继续前,请在活动和备用 NNMi 管理服务器上备份 NNMi 数据。有关 信息,请参阅 《NNMi 部署参考》中的 "备份范围"。
- 3 作为预防措施,请在活动 NNMi 管理服务器上完成以下步骤:
	- a 运行 **nnmcluster** 命令。
	- b 仅嵌入式数据库:在 NNMi 提示之后,键入 **dbsync**,然后按 Enter。检查显示的 信息以确保它包括以下消息:

ACTIVE\_DB\_BACKUP:这意味着活动 NNMi 管理服务器正在执行新备份。 ACTIVE\_NNM\_RUNNING: 这意味着活动 NNMi 管理服务器完成了前一条消息所指 的备份。 STANDBY\_READY: 显示备用 NNMi 管理服务器的前一状态。 STANDBY\_RECV\_DBZIP: 这意味着备用 NNMi 管理服务器正在从活动 NNMi 管理 服务器接收新备份。 STANDBY\_READY: 这意味着备用 NNMi 管理服务器已准备好在活动 NNMi 管理服 务器出现故障时执行工作。

- 4 在活动 NNMi 管理服务器上运行 **nnmcluster -halt** 命令。该操作关闭活动和备用 NNMi 管理服务器上的所有 nnmcluster 进程。
- 5 要验证两个服务器上都未运行 nnmcluster 节点, *请在活动和备用 NNMi 管理服务器* 上完成以下步骤。
	- a 运行 **nnmcluster** 命令。
	- b 验证已无 nnmcluster 节点存在,标记为 (SELF) 的节点除外。
	- c 运行 **exit** 或 **quit** 以停止[在步骤](#page-100-0) a 中启动的交互 nnmcluster 进程。
- 6 在活动和备用 *NNMi* 管理服务器上完成以下步骤,以禁用应用程序故障转移:
	- a 编辑以下文件:
	- *Windows*: %NNM SHARED CONF%\ov.conf
	- *UNIX*: \$NNM SHARED CONF/ov.conf
	- b 注释掉 com.hp.ov.nms.cluster.name 参数。
	- c 记下 com.hp.ov.nms.cluster.name 参数的值。后面的步骤中将需要该值。
	- d 保存更改。
- <span id="page-99-0"></span>7 按照 《NNMi 安装指南》中的说明升级活动 NNMi 管理服务器。
- 8 在活动 NNMi 管理服务器上运行 **ovstart** 命令。
- 9 按照 《NNMi 安装指南》中的说明升级备用 NNMi 管理服务器。
- 10 在备用 NNMi 管理服务器上运行 **ovstart** 命令。
- 11 在活动和备用 *NNMi* 管理服务器上完成以下步骤:
	- a 运行 **ovstop** 命令。
	- b 编辑以下文件:
	- *Windows*:%NNM\_SHARED\_CONF%\props\nms-cluster.properties
	- *UNIX*: \$NNM SHARED CONF/props/nms-cluster.properties
	- c 输入在第 100 [页的步骤](#page-99-0) c 中记下的 com.hp.ov.nms.cluster.name 参数的值。
	- d 取消注释 com.hp.ov.nms.cluster.name 参数。
	- e 保存更改。
- <span id="page-99-1"></span>12 仅在活动 NNMi 管理服务器上运行 **ovstart** 命令。要验证此步骤已完成,请在活动 NNMi 管理服务器上运行 **nnmcluster -display** 命令,并查找 ACTIVE NNM RUNNING 消息。
- 13 在活动 NNMi 管理服务器上完[成步骤](#page-99-1) 12 之后, 在备用 NNMi 管理服务器上运行 ovstart 命令,以完成应用程序故障转移的启用。
- 14 如果安装了 NNM iSPI Performance for QA、NNM iSPI Performance for Metrics 或 NNM iSPI Performance for Traffic ;正在使用应用程序故障转移功能;并完成了上 述升级过程,则在活动和备用 NNMi 管理服务器上运行每个 NNM iSPI 的 NNM iSPI 支持脚本。
- 15 如果正在使用 Linux NNMi 管理服务器,则在活动和备用 NNMi 管理服务器上运行以 下命令:

**chmod 777 /var/opt/OV/shared/perfSpi/datafiles/nnm\_details.xml**

### 应用程序故障转移和 NNMi 补丁程序

要将补丁程序应用于配置了应用程序故障转移的 NNMi 管理服务器,请遵循以下步骤:

- 1 作为预防措施,继续前,请在活动和备用 NNMi 管理服务器上运行 **nnmconfigexport.ovpl** 脚本。有关信息,请参阅 《NNMi 部署参考》中的 "最佳 实践:保存现有配置"。
- 2 作为预防措施,继续前,请在活动和备用 NNMi 管理服务器上备份 NNMi 数据。有关 信息,请参阅 《NNMi 部署参考》中的 "备份范围"。
- 3 作为预防措施,请在活动 NNMi 管理服务器上完成以下步骤:
	- a 运行 **nnmcluster** 命令。
	- b 仅嵌入式数据库:在 NNMi 提示之后,键入 **dbsync**,然后按 Enter。检查显示的 信息以确保它包括以下消息:

ACTIVE\_DB\_BACKUP:这意味着活动 NNMi 管理服务器正在执行新备份。 ACTIVE NNM RUNNING: 这意味着活动 NNMi 管理服务器完成了前一条消息所指 的备份。 STANDBY\_READY: 显示备用 NNMi 管理服务器的前一状态。 STANDBY\_RECV\_DBZIP: 这意味着备用 NNMi 管理服务器正在从活动 NNMi 管理 服务器接收新备份。 STANDBY\_READY: 这意味着备用 NNMi 管理服务器已准备好在活动 NNMi 管理服 务器出现故障时执行工作。

- 4 在活动 NNMi 管理服务器上运行 **nnmcluster -halt** 命令。该操作关闭活动和备用 NNMi 管理服务器上的所有 nnmcluster 进程。
- <span id="page-100-0"></span>5 要验证两个服务器上都未运行 nnmcluster 节点, *请在活动和备用 NNMi 管理服务器* 上完成以下步骤。
	- a 运行 **nnmcluster** 命令。
	- b 验证已无 nnmcluster 节点存在,标记为 (SELF) 的节点除外。
	- c 运行 **exit** 或 **quit** 以停止[在步骤](#page-100-0) a 中启动的交互 nnmcluster 进程。
- 6 在活动 NNMi 管理服务器上,注释掉 nms-cluster.properties 文件中的 com.hp.ov.nms.cluster.name 参数。
- <span id="page-101-0"></span>a 编辑以下文件:
	- *Windows*:%NNM\_SHARED\_CONF%\props\nms-cluster.properties
	- *UNIX*:\$NNM\_SHARED\_CONF/props/nms-cluster.properties
- b 注释掉 com.hp.ov.nms.cluster.name 参数。
- <span id="page-101-1"></span>c 保存更改。
- 7 遵循 NNMi 补丁程序附带的说明将该补丁程序应用于活动 NNMi 管理服务器。
- <span id="page-101-2"></span>8 在活动 NNMi 管理服务器上,取消注释 nms-cluster.properties 文件中的 com.hp.ov.nms.cluster.name 参数。
	- a 编辑以下文件:
		- *Windows*:%NNM\_SHARED\_CONF%\props\nms-cluster.properties
		- $-$  UNIX: \$NNM SHARED CONF/props/nms-cluster.properties
	- b 取消注释 com.hp.ov.nms.cluster.name 参数。
	- c 保存更改。
- <span id="page-101-3"></span>9 在活动 NNMi 管理服务器上运行 **ovstart** 命令。
- 10 通过查看 NNMi 控制台中帮助 **>** 系统信息窗口的产品选项卡上的信息,验证在活动 NNMi 管理服务器上是否正确安装了补丁程序。
- 11 运行 **nnmcluster -dbsync** 命令以创建新备份。
- 12 在备用 NNMi 管理服务器上, 如第 102 [页的步骤](#page-101-1) a 到第 102 页的步骤 c 中所示, 注释 掉 nms-cluster.properties 文件中的 com.hp.ov.nms.cluster.name 参数。
- 13 将 NNMi 补丁程序应用于备用 NNMi 管理服务器。
- 14 在备用 NNMi 管理服务器上,如第102 [页的步骤](#page-101-3) a 到第102 页的步骤 c 中所示, 取消 注释 nms-cluster.properties 文件中的 com.hp.ov.nms.cluster.name 参数。
- 15 在备用 NNMi 管理服务器上运行 **ovstart** 命令。
- 16 如果安装了 NNM iSPI Performance for QA、 NNM iSPI Performance for Metrics 或 NNM iSPI Performance for Traffic : 正在使用应用程序故障转移功能;并完成了上述 打补丁过程,则在活动和备用 NNMi 管理服务器上运行每个 NNM iSPI 的 NNM iSPI 支持脚本。
- 17 如果正在使用 Linux NNMi 管理服务器,则在活动和备用 NNMi 管理服务器上运行以 下命令:

**chmod 777 /var/opt/OV/shared/perfSpi/datafiles/nnm\_details.xml**

# 高可用性和从 NNMi 8.1x 升级 到 NNMi 9.0x

## 将以高可用性运行的 NNMi 从 NNMi 8.1x 升级到 NNMi 9.01

<span id="page-102-0"></span>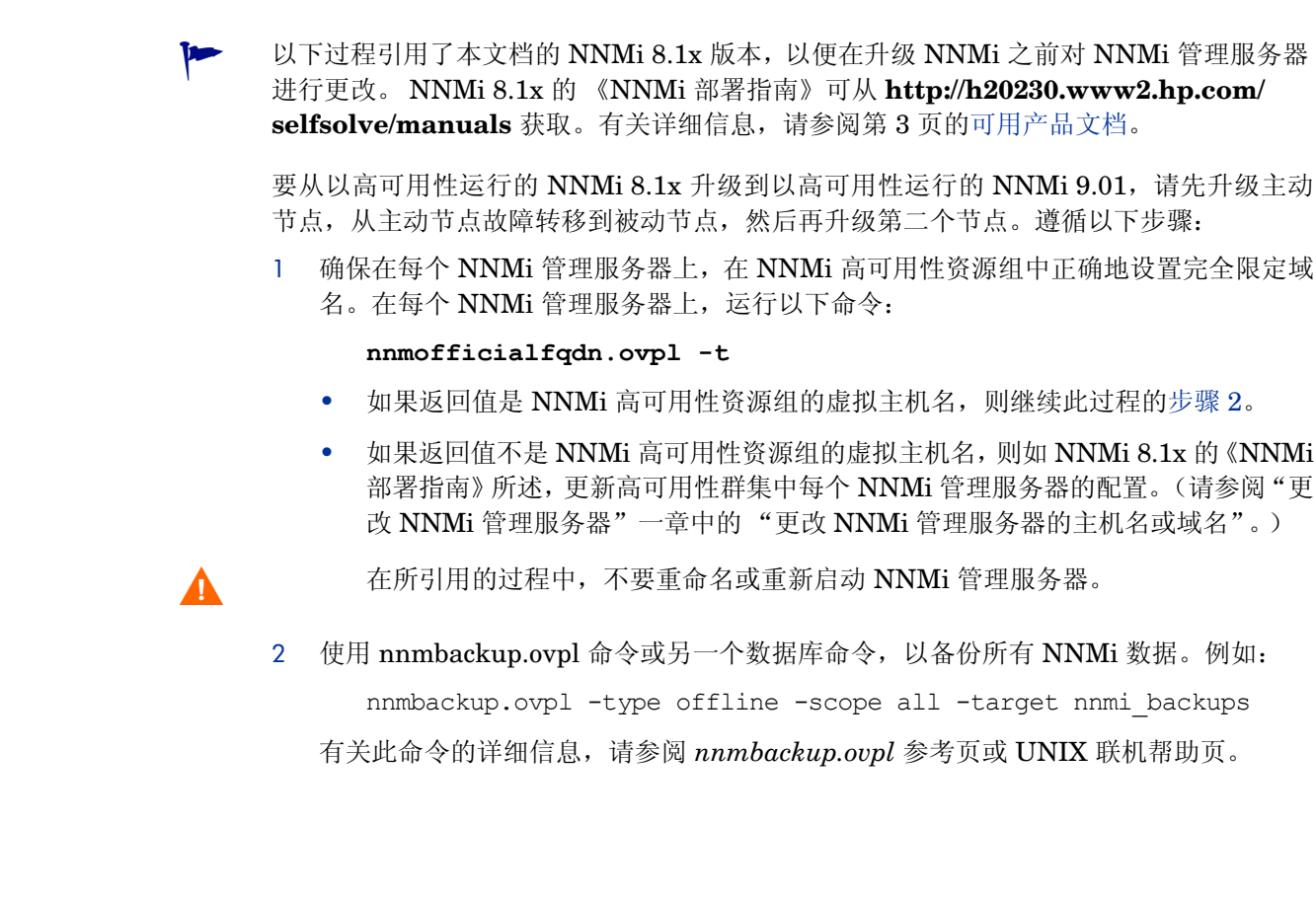

- 3 确保 NNMi 8.1x 配置在所有高可用性节点之间是一致的,方法是依次强制故障转移到 每个被动节点。
- 4 确保 NNMi 8.1x 高可用性群集中的所有节点都在运行 NNMi 8.1x 补丁程序 8 或 NNMi 8.1x 的更高版本。

如有必要,将每个系统升级到最新的 NNMi 8.1x 合并补丁程序。按照最新 NNMi 8.1x 版本的 《NNMi 部署指南》中的 "在高可用性群集中配置 NNM i-series Software" 一章的"对以高可用性运行的 NNMi 应用补丁程序"部分中的说明执行操作。

- 5 确定 NNMi 8.1x 高可用性资源组中的哪个节点是主动节点:
	- *Windows*:

```
%NnmInstallDir%\misc\nnm\ha\nnmhaclusterinfo.ovpl \
-group < 资源组 > -activeNode
```
• *UNIX*:

```
$NnmInstallDir/misc/nnm/ha/nnmhaclusterinfo.ovpl \
-group < 资源组 > -activeNode
```
此过程的其余部分将当前主动节点(通过 nnmhaclusterinfo.ovpl 命令识别的节点) 称为服务器 X, 将当前被动节点称为服务器 Y。

- 6 在服务器 X (它是原始主动节点)上,通过创建以下维护文件,禁用 NNMi 高可用性 资源组监视:
	- *Windows*:%NnmDataDir%\hacluster\< 资源组 >\maintenance
	- *UNIX*:\$NnmDataDir/hacluster/< 资源组 >/maintenance

```
maintenance 文件的第一行必须仅包含一个字:
NORESTART
```
- 7 在服务器 X 上,升级 NNMi:
	- a 停止 NNMi:

#### **ovstop -c**

b 如第 71 页的从 [NNMi 8.0x](#page-70-0) 或 8.1x 升级中所述, 安装 NNMi 9.00。

这时,共享磁盘上的 NNMi 数据库升级到新 NNMi 产品版本的格式。

- c 按补丁程序安装说明中所述,应用最新的合并 NNMi 补丁程序。
- d 按照每个 NNM iSPI 的安装指南或部署指南中所述,将所有加载项 NNM iSPI 升 级到版本 9.00。
- e 按补丁程序安装说明中所述,为每个已安装的 NNM iSPI 应用最新的合并补丁 程序。

如果您的环境包含独立的 NNM iSPI, 则还必须将这些产品升级到版本 9.00 以使 运行正常。可以在完成此过程之后执行这些升级。

- <span id="page-104-0"></span>8 在服务器 Y(它仍然作为被动节点运行)上,通过创建以下维护文件,禁用高可用性资 源组监视:
	- *Windows*:%NnmDataDir%\hacluster\< 资源组 >\maintenance
	- *UNIX*:\$NnmDataDir/hacluster/< 资源组 >/maintenance

- 9 将 NNMi 高可用性资源组的控制权转移到服务器 Y:
	- *MSFC* 或 *MSCS*:
		- 在服务器 X 上, 使 NNMi 高可用性资源组脱机。
		- 在服务器 X 上, 将 NNMi 高可用性资源组转移到服务器 Y。
		- 在服务器 Y 上, 使除资源组应用程序之外的所有其他资源联机。
	- *Serviceguard*:
		- 在服务器 X 上, 强制故障转移到服务器 Y。
	- *VCS*:
		- 在服务器 X 上, 使 NNMi 高可用性资源组脱机。
		- 在服务器 X 上, 将 NNMi 高可用性资源组转移到服务器 Y。
		- 在服务器 Y 上, 使除资源组应用程序之外的所有其他资源联机。
- <span id="page-104-1"></span>10 在服务器 Y (它现在是主动节点)上, 升级 NNMi:
	- a 如第 71 页的从 [NNMi 8.0x](#page-70-0) 或 8.1x 升级中所述,安装 NNMi 9.00。
	- b 按补丁程序安装说明中所述,应用最新的合并 NNMi 补丁程序。
	- c 按照每个 NNM iSPI 的安装指南或部署指南中所述,将所有加载项 NNM iSPI 升 级到版本 9.00。
	- d 按补丁程序安装说明中所述,为每个已安装的 NNM iSPI 应用最新的合并补丁 程序。
- 11 如果高可用性群集包括多个被动节点,则对每个被动节点重复[步骤](#page-104-0) 8 [至步骤](#page-104-1) 10。
- 12 可选。从服务器 Y 强制故障转移到服务器 X,以便升级之前为主动的节点仍然是主动 节点。
- 13 启动 NNMi:

#### **ovstart**

14 验证 NNMi 是否正确启动:

#### **ovstatus -c**

所有 NNMi 服务应当显示状态正在运行。

- 15 在所有服务器上,删除维护文件:
	- *Windows*:%NnmDataDir%\hacluster\< 资源组 >\maintenance
	- *UNIX*:\$NnmDataDir/hacluster/< 资源组 >/maintenance

maintenance 文件的第一行必须仅包含一个字: NORESTART

### 从高可用性群集取消配置 NNMi

### 从高可用性群集取消配置 NNMi

从高可用性群集除去 NNMi 节点的过程包括撤消该 NNMi 实例的高可用性配置。然后可以 将该 NNMi 实例作为独立管理服务器运行, 或者可以从该节点卸载 NNMi。

如果要保留 NNMi 的高可用性配置,高可用性群集必须包含一个主动运行 NNMi 的节点以 及至少一个被动 NNMi 节点。如果要从高可用性群集中完全除去 NNMi,请在群集中的所 有节点上取消配置高可用性功能。

要在高可用性群集中完全取消配置 NNMi,请遵循以下步骤:

- 1 确定高可用性群集中的哪个节点是主动节点。在任何节点上,运行以下命令:
	- *Windows*:

**%NnmInstallDir%\misc\nnm\ha\nnmhaclusterinfo.ovpl \ -group** *<* 资源组 *>* **-activeNode**

• *UNIX*:

**\$NnmInstallDir/misc/nnm/ha/nnmhaclusterinfo.ovpl \ -group** *<* 资源组 *>* **-activeNode**

<span id="page-105-0"></span>2 在每个被动节点上,从高可用性群集中取消配置任何加载项 NNM iSPI。

有关信息,请参阅每个 NNM iSPI 的文档。

2012 年 5 月

- 3 在高可用性群集中的任何节点上,验证所有被动节点上的加载项 NNM iSPI 是否已在 高可用性群集中取消配置:
	- *Windows*:

```
%NnmInstallDir%\misc\nnm\ha\nnmhaclusterinfo.ovpl \
-config NNM -get NNM_ADD_ON_PRODUCTS
```
• *UNIX*:

**\$NnmInstallDir/misc/nnm/ha/nnmhaclusterinfo.ovpl \ -config NNM -get NNM\_ADD\_ON\_PRODUCTS**

命令输出以格式 *<iSPI PM* 名称 *>*[ 主机名列表 ] 列出加载项 iSPI 配置。例如:

```
PerfSPIHA[hostname1, hostname2]
```
这时,输出中应该只有主动节点主机名。如果被动节点主机名出现在输出中,则重复[步](#page-105-0) [骤](#page-105-0) 2, 直到此命令输出仅包含主动节点主机名。

- 4 在每个被动节点上,从高可用性群集中取消配置 NNMi:
	- *Windows*:

**%NnmInstallDir%\misc\nnm\ha\nnmhaunconfigure.ovpl NNM \** *<* 资源组 *>*

• *UNIX*:

### **\$NnmInstallDir/misc/nnm/ha/nnmhaunconfigure.ovpl NNM \** *<* 资源组 *>*

此命令除去对共享磁盘的访问,但不取消配置磁盘组或卷组。

5 在每个被动节点上,将特定于 NNMi 高可用性资源组的文件移到单独的位置以便安全 地保存:

如果不打算重新配置 NNMi 高可用性资源组, 就不需要保存这些文件的副本, 此时就 可以删除它们。

- *MSFC* 或 *MSCS*:在 Windows 资源管理器中,删除 %NnmDataDir%\hacluster\< 资源组 >\ 文件夹。
- *Serviceguard*:
	- *HP-UX*:

```
rm -rf /var/opt/OV/hacluster/< 资源组 >
rm -rf /etc/cmcluster/< 资源组 >
```
— *Linux*:

```
rm -rf /var/opt/OV/hacluster/< 资源组 >
rm -rf /usr/local/cmcluster/conf/< 资源组 >
```
• *VCS*:

```
rm -rf /var/opt/OV/hacluster/< 资源组 >
```
<span id="page-107-0"></span>6 在主动节点上,从高可用性群集中取消配置任何加载项 NNM iSPI。

有关信息,请参阅每个 NNM iSPI 的文档。在高可用性群集中的任何节点上,验证所 有节点上的加载项 NNM iSPI 是否已在高可用性群集中取消配置:

• *Windows*:

**%NnmInstallDir%\misc\nnm\ha\nnmhaclusterinfo.ovpl \ -config NNM -get NNM\_ADD\_ON\_PRODUCTS**

• *UNIX*:

```
$NnmInstallDir/misc/nnm/ha/nnmhaclusterinfo.ovpl \
-config NNM -get NNM_ADD_ON_PRODUCTS
```
如果任何主机名出现在输出中,则重复[步骤](#page-107-0) 6,直到此命令输出指示未配置任何 iSPI。

- 7 在主动节点上,停止 NNMi 高可用性资源组:
	- *Windows*:

**%NnmInstallDir%\misc\nnm\ha\nnmhastoprg.ovpl NNM \** *<* 资源组 *>*

• *UNIX*:

#### **\$NnmInstallDir/misc/nnm/ha/nnmhastoprg.ovpl NNM \** *<* 资源组 *>*

此命令不会除去对共享磁盘的访问。它也不会取消配置磁盘组或卷组。

- 8 在主动节点上,从高可用性群集中取消配置 NNMi:
	- *Windows*:

**%NnmInstallDir%\misc\nnm\ha\nnmhaunconfigure.ovpl NNM \** *<* 资源组 *>*

• *UNIX*:

#### **\$NnmInstallDir/misc/nnm/ha/nnmhaunconfigure.ovpl NNM \** *<* 资源组 *>*

此命令除去对共享磁盘的访问,但不取消配置磁盘组或卷组。

9 在每个主动节点上,将特定于 NNMi 高可用性资源组的文件移到单独的位置以便安全 地保存:

- 如果不打算重新配置 NNMi 高可用性资源组, 就不需要保存这些文件的副本, 此时就 可以删除它们。
- *MSFC* 或 *MSCS*:在 Windows 资源管理器中,删除 %NnmDataDir%\hacluster\< 资源组 >\ 文件夹。
- *Serviceguard*:

— *HP-UX*:

```
rm -rf /var/opt/OV/hacluster/< 资源组 >
rm -rf /etc/cmcluster/< 资源组 >
```
```
— Linux:
```

```
rm -rf /var/opt/OV/hacluster/< 资源组 >
rm -rf /usr/local/cmcluster/conf/< 资源组 >
```
• *VCS*:

```
rm -rf /var/opt/OV/hacluster/< 资源组 >
```
- 10 卸载共享磁盘。
	- 如果要在某个时间重新配置 NNMi 高可用性群集,则可以使磁盘保留其当前状态。
	- 如果要将共享磁盘用于其他用途,请复制要保留的所有数据(如第 109 [页的不以高](#page-108-0) [可用性运行带现有数据库的](#page-108-0) NNMi 中所述),然后使用高可用性产品命令取消配置 磁盘组和卷组。

### <span id="page-108-0"></span>不以高可用性运行带现有数据库的 NNMi

如果要在带有现有数据库的任何节点上不以高可用性运行 NNMi,请遵循以下步骤:

1 在主动节点 (如果仍有一个存在)上,确保 NNMi 未在运行:

**ovstop**

或者,通过使用任务管理器 (Windows) 或 ps 命令 (UNIX),检查 ovspmd 过程的状态。

2 在当前节点 (将要不以高可用性运行 NNMi 的节点)上,验证 NNMi 是否未在运行: **ovstop**

要防止数据损坏,请确保没有任何 NNMi 实例正在运行和访问共享磁盘。

3 (仅 UNIX)激活磁盘组:

#### **vgchange -a e***<* 磁盘组 *>*

- 4 使用相应的操作系统命令安装共享磁盘。例如:
	- *Windows*:使用 Windows 资源管理器。
	- *UNIX*: mount /dev/vgnnm/lvnnm /nnmmount
- 5 将 NNMi 文件从共享磁盘复制到该节点:
	- *Windows*:

**%NnmInstallDir%\misc\nnm\ha\nnmhadisk.ovpl NNM \ -from** *<* 高可用性安装点 *>*

• *UNIX*:

**\$NnmInstallDir/misc/nnm/ha/nnmhadisk.ovpl NNM \ -from** *<* 高可用性安装点 *>*

Δ

- 6 使用相应的操作系统命令卸载共享磁盘。例如:
	- *Windows*:使用 Windows 资源管理器。
	- *UNIX*:umount /nnmmount
- 7 (仅 UNIX)取消激活磁盘组:

#### **vgchange -a n** *<* 磁盘组 *>*

- 8 获取并安装此 NNMi 管理服务器的物理 IP 地址的永久生产许可证密钥。
- 9 启动 NNMi:

```
ovstart -c
```
NNMi 现正运行先前由 NNMi 高可用性资源组使用的数据库的副本。手动从 NNMi 配 置中除去不想通过此 NNMi 管理服务器管理的任何节点。

## 对以高可用性运行的 NNMi 应用补丁程序

要对 NNMi 应用补丁程序,请在高可用性维护模式中工作。遵循以下步骤:

- 1 确定高可用性群集中的哪个节点是主动节点:
	- *Windows*:

**%NnmInstallDir%\misc\nnm\ha\nnmhaclusterinfo.ovpl \ -group** *<* 资源组 *>* **-activeNode**

• *UNIX*:

**\$NnmInstallDir/misc/nnm/ha/nnmhaclusterinfo.ovpl \ -group** *<* 资源组 *>* **-activeNode**

2 在主动节点上, 使 NNMi 高可用性资源组进入维护模式(如《NNMi 部署参考》中的 "将高可用性资源组置于维护模式"所述)。

包括 NORESTART 关键字。

3 在所有被动节点上,使 NNMi 高可用性资源组进入维护模式 (如 《NNMi 部署参考》 中的"将高可用性资源组置于维护模式"所述)。

包括 NORESTART 关键字。

- 4 在主动节点上,遵循以下步骤:
	- a 停止 NNMi:

#### **ovstop -c**

- b 通过执行磁盘副本,备份共享磁盘。
- c 可选。使用 nnmbackup.ovpl 命令或另一个数据库命令, 以备份所有 NNMi 数据。 例如:

nnmbackup.ovpl -type offline -scope all -target nnmi\_backups 有关此命令的详细信息,请参阅《NNMi 部署参考》中的"NNMi 备份和恢复工具"。  $\mathbf{A}$ 

- d 对该系统应用相应的 NNMi 和 NNM iSPI 补丁程序。
- e 启动 NNMi:

**ovstart -c**

f 验证 NNMi 是否正确启动:

**ovstatus -c**

所有 NNMi 服务应当显示状态正在运行。

5 在每个被动节点上,对该系统应用相应的补丁程序。

不要在辅助 (备份)群集节点上运行 ovstart 或 ovstop 命令。

- 6 在所有被动节点上,使 NNMi 高可用性资源组脱离维护模式 (如 《NNMi 部署参考》 中的 "将高可用性资源组从维护模式中除去"所述)。
- 7 在主动节点上,使 NNMi 高可用性资源组脱离维护模式(如《NNMi 部署参考》中的 "将高可用性资源组从维护模式中除去"所述)。

# <span id="page-112-1"></span>从 NNMi 9.0x 或 9.1x 升级

有关从 NNM 6.x 或 7.x 升级到 NNMi 9.20 的信息,请参阅第 13 [页的从](#page-12-0) 6.x 或 7.x 升级。

有关从 NNMi 8.1x 升级到 NNMi 9.20 的信息,请参阅第 71 页的从 [NNMi 8.0x](#page-70-0) 或 8.1x 升级。

可以按[照表](#page-112-0) 8 中显示的信息升级 NNMi[。表](#page-112-0) 8 中显示的信息假定您已在 NNMi 管理服务器上安装 NNMi 9.0x 补丁程序 5。

### <span id="page-112-0"></span>表 **8** 支持的 **NNMi** 升级

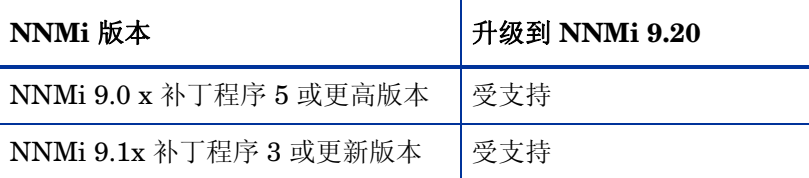

要从 NNMi 9.0x 或 9.1x 升级到 NNMi 9.20, 必须直接升级到 NNMi 9.20。从 NNMi 9.0x 或 9.1x 升级到 NNMi 9.20 期间,安装脚本会提供安装 NNMi 9.20 补丁程序的选项 (如适用)。

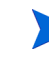

如果要从 NNMi 9.0x 或 9.1x 升级并且已在 NNMi 管理服务器上安装 NNM iSPI Performance for Traffic 主收集器或叶收集器, 则在升级到 NNMi 9.20 之前, 必须先升级 到 NNMi 9.10 补丁程序 3 (或更高版本)和 NNM iSPI Performance for Traffic 9.10 补 丁程序 2 (或更高版本)。不执行此操作将导致所有流量数据丢失。

如果计划升级正在以 NNMi 应用程序故障转移配置运行的 NNMi 的较早版本, 则支持的升级路径 是临时取消应用程序故障转移配置,将 NNMi 管理服务器升级到 NNMi 9.20, 然后重新配置应用 程序故障转移。有关详细信息,请参阅第 137 [页的应用程序故障转移和升级到](#page-136-0) NNMi 9.20。

如果已将 com.sun.management.jmxremote.\* 属性添加到以下目录中的任何属性文件中, 则在升 级到 NNMi 9.20 的过程中, NNMi 不会保留这些值:

- Windows: %NNM\_DATA%\shared\nnm\conf\props
- *UNIX*:\$NNM\_DATA/shared/nnm/conf/props

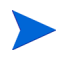

NNMi 9.20 将忽略添加到这些目录中的属性文件中的所有 com.sun.management.jmxremote.\* 属性。

如果计划升级正在以高可用性 (HA) 运行的 NNMi 的较早版本,请参阅第 147 [页的高可用性和从](#page-146-0) [NNMi 9.0x](#page-146-0) 或 9.1x 升级到 NNMi 9.20。

如果计划升级在全局网络管理环境中配置的 NNMi 管理服务器,请参阅第 135 [页的从](#page-134-0) NNMi 9.0x 或 9.1x [升级全局和区域管理器。](#page-134-0)

如果计划将 Linux NNMi 管理服务器从 NNMi 9.0x 或 9.1x 升级到 NNMi 9.20, 则在安装 NNMi 9.20 之前, 必须将 HP 公钥导入到 Linux RPM 数据库中。为此, 请将浏览器指向 以下位置,并按照说明操作: https://h20392.www2.hp.com/portal/swdepot/

displayProductInfo.do?productNumber=HPLinuxCodeSigning

如果已在 NNMi 9.1x 中创建名为 globalops 的用户组, 则在 NNMi 9.20 中, 该组现在 将可以访问所有拓扑对象。如果这种行为不是您所希望的,则应在升级到 NNMi 9.20 之前 重命名该用户组。

如果已将 NNMi 9.0x 与 NA 9.00 集成,并计划将 NNMi 从 NNMi 9.0x 升级到 NNMi 9.10, 则必须在升级之前禁用 NNMi-NA 集成,并卸载 NNMi 连接器。为此,请按照 《NNMi - Network Automation 集成指南》 (NNMi - Network Automation Integration Guide) 中的 "从 NNMi 9.0x 升级的集成配置" (Integration Configuration Upgraded from NNMi 9.0x) 中的说明操作。

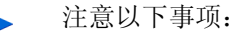

- 因为 NNMi 在升级后进行重新同步,所以状态和事件的更新会延迟。
- 如果您在此重新同步期间看到以下消息,它不指示问题:

原因引擎的队列过大导致状态和事件的更新延迟。这可能是因为在执行升级、应用程序 故障转移和从备份恢复后需要重新同步,或需要手动重新同步。

• 在此重新同步期间不要停止 NNMi。要确保重新同步已完成,请在升级后保持 NNMi 运 行几小时。

您可能会遇到几种升级场景。本部分包含以下各章:

- 第 117 [页的从现有版本升级](#page-116-0) NNMi 管理服务器,它描述以下升级场景:
	- 在相同硬件和操作系统上从 NNMi 9.1x 升级到 NNMi 9.20。
- 第 119 [页的升级到不同](#page-118-0) NNMi 管理服务器, 它描述以下升级场景:
	- 在相同版本的操作系统上从 NNMi 9.1x 升级到 NNMi 9.20。
- 将 NNMi 从 [Windows 2003](#page-120-0) 移到 Windows 2008。 NNMi 9.20 不支持 Windows 2003。在升级到 NNMi 9.20 之前,必须将操作系统更改为 Windows 2008。
- 迁移 [NNMi Oracle](#page-128-0) 数据。解释将 NNMi 管理服务器使用的 Oracle 数据从一个 Oracle 数据库实例移到另一个实例所执行的步骤。
- 从 NNMi 9.0x 或 9.1x [升级全局和区域管理器。](#page-134-0)解释在全局网络管理环境中进行升级的 要求。
- [高可用性和从](#page-146-0) NNMi 9.0x 或 9.1x 升级到 NNMi 9.20。解释在高可用性环境中进行升 级的要求。
- 第 137 [页的应用程序故障转移和升级到](#page-136-0) NNMi 9.20。解释在应用程序故障转移环境中 进行升级的要求。
- [其他升级信息。](#page-130-0)解释 NNMi 9.20 不同于 NNMi 的较早版本的一些方面。

## <span id="page-116-0"></span>从现有版本升级 NNMi 管理服务器

本章描述将现有 NNMi 管理服务器升级到 NNMi 9.20 的过程。

本章包含以下主题:

• 将现有 NNMi [管理服务器升级到](#page-116-1) NNMi 9.20

### <span id="page-116-1"></span>将现有 NNMi 管理服务器升级到 NNMi 9.20

在继续之前,请先阅读《NNMi 安装指南》中的 NNMi 9.20 安装前清单一章以及第 [131](#page-130-0) 页 [的其他升级信息。](#page-130-0)《NNMi 安装指南》具有重大更改。例如,如果使用 Oracle 数据库实例 而不是嵌入式数据库,则应当设置 FLASHBACK ANY TABLE 权限, 因为这使得 NNMi 能 够在迁移期间创建恢复点。

在继续之前,阅读要升级到的 NNMi 软件的 *HP Network Node Manager i Software* 系统 和设备支持列表。可以从 http://h20230.www2.hp.com/selfsolve/manuals 上获得此文档 的副本。必须有 HP Passport 用户 ID 才能访问此网站。

以下步骤解释如何将 NNMi 管理服务器升级到 NNMi 9.20。以下步骤假定正在 NNMi 管 理服务器上运行 NNMi 9.0 补丁程序 5 或者 NNMi 9.1 补丁程序 3 或更高版本。

- 1 使用 nnmbackup.ovpl 脚本备份 NNMi 管理服务器。将此作为预防措施,因为只有发 生迁移失败等可能性很小的事件时才会用到此备份。有关详细信息,请参阅 *nnmbackup.ovpl* 参考页或 UNIX 联机帮助页。
- 2 仅针对 *Oracle* 数据库:如果 NNMi 管理服务器使用 Oracle 数据库,请 Oracle 数据库管 理员备份 NNMi 数据。如上面提及的那样,请 Oracle 数据库管理员设置 FLASHBACK ANY TABLE 权限, 这样 NNMi 就能在迁移期间创建恢复点

3 仅针对 Oracle 数据库: 使用 nnmconfigexport.ovpl 脚本从 NNMi 管理服务器备份 配置信息。将此作为预防措施,因为只有发生迁移失败等可能性很小的事件时才会用到 此备份。有关详细信息,请参阅 *nmconfigexport.ovpl* 或 *nnmconfigimport.ovpl* 参考 页或者 UNIX 联机帮助页。

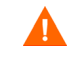

在使用 nnmconfigimport.ovpl 脚本导入文件之前,不要编辑使用 nnmconfigexport.ovpl 脚本导出的文件。

4 使用 《NNMi 安装指南》中的说明在 NNMi 管理服务器上安装 NNMi 9.20。

仅针对 *Oracle* 数据库:如果 Oracle 数据库管理员不设置 FLASHBACK ANY TABLE 权限,则在安装完成之后,将看见有关该缺失权限的警告。可以忽略此警告。

5 验证信息已从 NNMi 管理服务器成功迁移。

## <span id="page-118-0"></span>升级到不同 NNMi 管理服务器

本章描述在维护现有 NNMi 管理服务器的配置时,在新系统上升级到 NNMi 9.20 的过程。

本章包含以下主题:

• [升级到不同](#page-118-1) NNMi 管理服务器

### <span id="page-118-1"></span>升级到不同 NNMi 管理服务器

在继续之前,请先阅读《NNMi 安装指南》中的 NNMi 9.20 安装前清单一章以及第 [131](#page-130-0) 页 [的其他升级信息。](#page-130-0)《NNMi 安装指南》具有重大更改。例如,如果使用 Oracle 数据库实例 而不是嵌入式数据库,则应当设置 FLASHBACK ANY TABLE 权限, 因为这使得 NNMi 能 够在迁移期间创建恢复点。

以下步骤说明如何将数据从现有 NNMi 管理服务器复制到目标 NNMi 管理服务器。以下步 骤假定正在现有 NNMi 管理服务器上运行 NNMi 9.0 补丁程序 5 或者 NNMi 9.1 补丁程序 3 或更高版本。

如果要更改 Oracle 数据库服务器,请在升级到 NNMi 9.20 之前或之后完成此过程。有关 信息,请参阅第 129 页的迁移 [NNMi Oracle](#page-128-0) 数据。

- 1 作为预防措施,使用 nnmbackup.ovpl 脚本备份现有 (源) NNMi 9.0x 或 9.1x 管理 服务器。为此备份标注 NNMi 9.0x 或 9.1x。有关详细信息,请参阅 *nnmbackup.ovpl* 参考页或 NNMi 9.0x 或 9.1x 的 UNIX 联机帮助页。
- 2 如果现有 (源) NNMi 管理服务器使用 Oracle 数据库, 则请 Oracle 数据库管理员备 份 NNMi  $9.0x \stackrel{\cdot}{\gg} 9.1x$  数据。如上面提及的那样, 请 Oracle 数据库管理员设置 FLASHBACK ANY TABLE 权限,这样 NNMi 就能在迁移期间创建恢复点。

3 使用 《NNMi 安装指南》中的说明在源 NNMi 管理服务器上安装 NNMi 9.20 和最新 的合并补丁程序 (如果有)。

仅针对 *Oracle* 数据库:如果 Oracle 数据库管理员不设置 FLASHBACK ANY TABLE 权限,则在安装完成之后,将看见有关该缺失权限的警告。可以忽略此警告。

- 4 验证 NNMi 9.20 正在源 NNMi 管理服务器上正常运行。
- <span id="page-119-0"></span>5 使用 nnmbackup.ovpl 脚本在源 NNMi 管理服务器上备份 NNMi 9.20。为此备份标 注 NNMi 9.20。您将需要此备份以将数据复制到目标 NNMi 管理服务器。有关详细信 息,请参阅 *nnmbackup.ovpl* 参考页或 NNMi 9.20 的 UNIX 联机帮助页。
- 6 使用 《NNMi 安装指南》中的说明在目标 NNMi 管理服务器上安装 NNMi 9.20 和最 新的合并补丁程序 (如果有)。要迁移来[自步骤](#page-119-0) 5 的数据, 目标 NNMi 管理服务器必 须正在运行相同的操作系统版本。 NNMi 不支持将数据迁移到在不同操作系统上运行 的 NNMi 管理服务器。
- 7 使用 nnmrestore.ovpl 脚本将 NNMi 数据库信息复制到目标服务器。有关详细信息, 请参阅 *nnmrestore.ovpl* 参考页或 UNIX 联机帮助页。
- 8 获取新许可证并将其安装到目标 NNMi 管理服务器上。

有关信息,请参阅 《NNMi 部署参考》中的 "Licensing NNMi"

9 验证从现有 NNMi 管理服务器成功迁移目标 NNMi 管理服务器的信息。

<span id="page-120-0"></span>将 NNMi 从 Windows 2003 移到 Windows 2008

NNMi 9.10 和 NNMi 9.20 不支持 Windows 2003。在迁移到 NNMi 9.20 之前, 必须将操作系统更改为 Windows 2008 或 Windows 2008 R2。

如果正在 Windows 2003 Server 上运行 NNMi 9.0x (最新补丁程序), 并且需要将操作系统更改为 Windows 2008,请使用本章中的信息。

本章包含以下主题:

将 NNMi 从 [Windows 2003](#page-120-1) 更改为 Windows 2008

### <span id="page-120-1"></span>将 NNMi 从 Windows 2003 更改为 Windows 2008

要完成以下步骤,必须正在 Windows 2003 Server 上运行 NNMi 9.0x (最新补丁程序)。 要检查 NNMi 版本号,请记下帮助 **- >** 关于 **HP Network Node Manager i Software** 窗口中的 当前补丁程序级别。验证版本是否是 9.01.005 或更高版本。如果版本早于此版本号,请不 要继续。在继续之前,需要安装 NNMi 9.0x (最新补丁程序)。

要将运行 NNMi 9.0x (补丁程序 5 或更高版本)的 NNMi 管理服务器从 Windows 2003 更改为 Windows 2008,请遵循以下步骤:

- 1 识别将在此过程期间使用的三个服务器:
	- 服务器 A 是运行 Windows 2003 的当前 NNMi 管理服务器。
	- 服务器 B 将保存 NNMi 备份文件。
	- 服务器 C 将成为运行 Windows 2008 的新 NNMi 管理服务器。此 NNMi 管理服务 器可以与当前服务器 A 使用相同硬件。

确保新 NNMi 管理服务器上的 hosts 文件包含以下条目:**127.0.0.1 localhost**

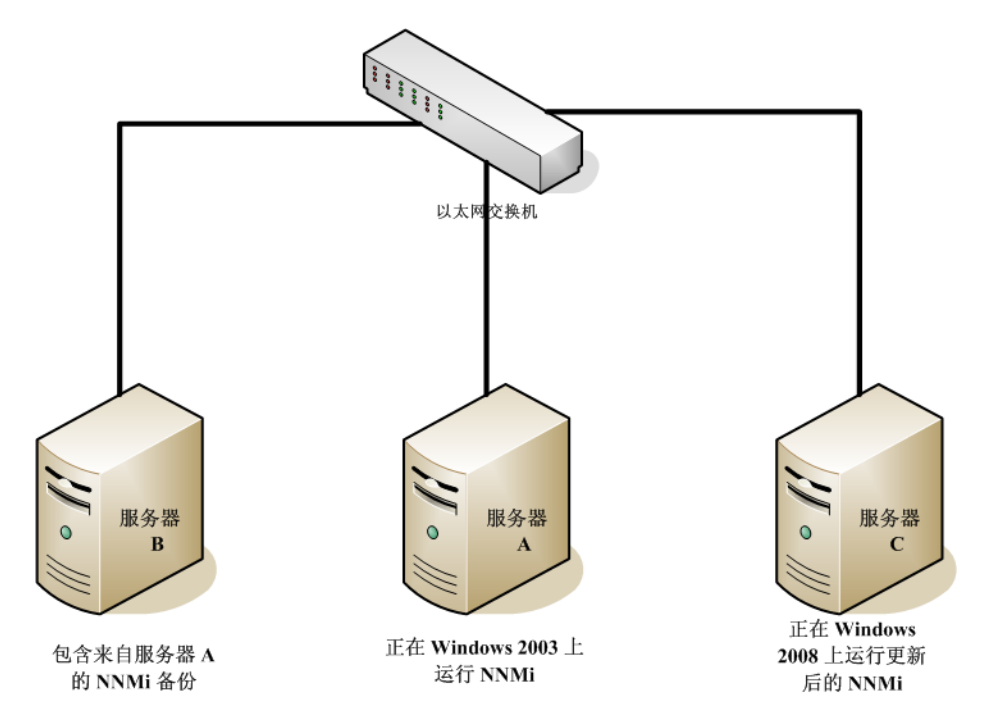

<span id="page-121-0"></span>2 在服务器 A 上,运行 **nnmbackup.ovpl -type online -scope all -target** 临 时位置 命令,以完成完整 NNMi 备份。

有关使用哪些命令选项的详细信息,请参阅 《NNMi 部署参考》中的 "NNMi 备份和 恢复工具",以及 *nnmbackup.ovpl* 参考页或 UNIX 联机帮助页。

- 3 在服务器 A 上,将[步骤](#page-121-0) 2 中完成的备份复制到服务器 B 上。
- 4 在服务器 C 上,安装 Windows 2008。

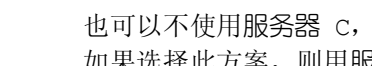

也可以不使用服务器 C,而是在服务器 A 上重新格式化磁盘并安装 Windows 2008。 如果选择此方案,则用服务器 A 代替服务器 C 完成剩余步骤。

- 5 在服务器 C 上,安装 NNMi 9.0x 补丁程序 5 或更高版本。必须安装在[步骤](#page-121-0) 2 中完成备 份期间 NNMi 服务器 A 所使用的补丁程序级别。
- 6 在服务器 C 上安装 NNMi 期间,安装脚本分配的端口可能与服务器 B 配置中的不同。 在服务器 C 上配置恢复期间,这可能产生端口冲突。要对此进行补救,请执行以下操作:
	- a 在服务器 C 上, 导航到以下目录: %\$NNM\_CONF%\nnm\props\
	- b 在服务器 C 上, 将 nms-local.properties 文件复制到临时位置中的 nms-local.properties.save。
	- c 在服务器 B 上,将 NNMi 备份复制到服务器 C 上。
	- d 在服务器 C 上,运行 nnmrestore.ovpl -force -source 临时位置命令以完 成完整 NNMi 恢复。

有关使用哪些命令选项的详细信息,请参阅 《NNMi 部署参考》中的 "NNMi 备 份和恢复工具",以及 *nnmrestore.ovpl* 参考页或 UNIX 联机帮助页。

使用与您在[步骤](#page-121-0) 2 中完成的备份相匹配的命令选项

e 在服务器 C 上,将临时位置中的 nms-local.properties.save 文件与位于以下 目录中的 nms-local.properties 文件进行比较: %NNM\_CONF%\nnm\props\

更改上述目录中的 nms-local.properties,解决任何端口冲突。确保保留在服务 器 C 上安装 NNMi 期间选择的 nmsas.server.port.web.http(NNMi Web 服 务器端口)和 nmsas.server.port.web.http (NNMi HTTPS Web 服务器端 口)值。

f 重新启动 NNMi:

#### **ovstop**

#### **ovstart**

- 7 NNMi 将其许可证密钥与服务器的 IP 地址相关联。如果服务器 C 的 IP 地址与服务器 A 的 IP 地址不同, 请获得并安装新的 NNMi 许可证密钥。请参阅《NNMi 部署参考》 中的 "更改独立 NNMi 管理服务器的 IP 地址"。
- 8 在服务器 c 上, 安装 NNMi 9.20。

## 将 NNMi 从低于 5.4 的 RHEL 版本 迁移到 RHEL 5.4 或更高版本

NNMi NNMi 9.20 不支持低于版本 5.4 的 Red Hat Enterprise Linux (RHEL) 版本。在迁移到 NNMi 9.20 之前, 必须先将操作系统更改为 RHEL 版本 5.4 或更高版本。

如果正在 RHEL 服务器 (版本低于 5.4) 上运行 NNMi 9.0x 或 NNMi 9.1x (最新补丁程序), 并且需要将操作系 统更改为 RHEL 5.4 或更高版本,请使用本章中的信息。

本章包含以下主题:

将 NNMi 从 RHEL [\(版本低于](#page-124-0) 5.4)更改为 RHEL 版本 5.4 或更高版本

## <span id="page-124-0"></span>将 NNMi 从 RHEL(版本低于 5.4)更改为 RHEL 版本 5.4 或更高 版本

要完成以下步骤,必须正在 RHEL 服务器 (版本低于 5.4)上运行 NNMi 9.0x 或 NNMi 9.1x(最新补丁程序)。要检查 NNMi 版本号,请记下帮助 **->** 关于 **HP Network Node Manager i Software** 窗口中的当前补丁程序级别。验证版本是否是 9.01.005 或更高版本,或者是 9.11.003 或更高版本。如果版本早于此版本号,请不要继续。在继续之前,需要安装 NNMi 9.0x 或 NNMi 9.1x (最新补丁程序)。有关最新支持的补丁程序编号,请参阅第 [113](#page-112-1) 页的 从 [NNMi 9.0x](#page-112-1) 或 9.1x 升级。

要将运行 NNMi 9.0x 或 NNMi 9.1x(最新补丁程序)的 NNMi 管理服务器从 RHEL(版 本低于 5.4) 更改为 RHEL 5.4 或更高版本, 请执行以下步骤:

- 1 识别将在此过程期间使用的三个服务器:
	- 服务器  $A \not\equiv \text{if } R \in \mathbb{R}$  (版本低于 5.4) 的当前 NNMi 管理服务器。
	- 服务器 B 将保存 NNMi 备份文件。
	- 服务器 C 将成为运行 RHEL 5.4 或更高版本的新 NNMi 管理服务器。这个 NNMi 管理服务器可以是与当前服务器 A 相同的硬件。

确保新 NNMi 管理服务器上的 hosts 文件包含以下条目:**127.0.0.1 localhost**

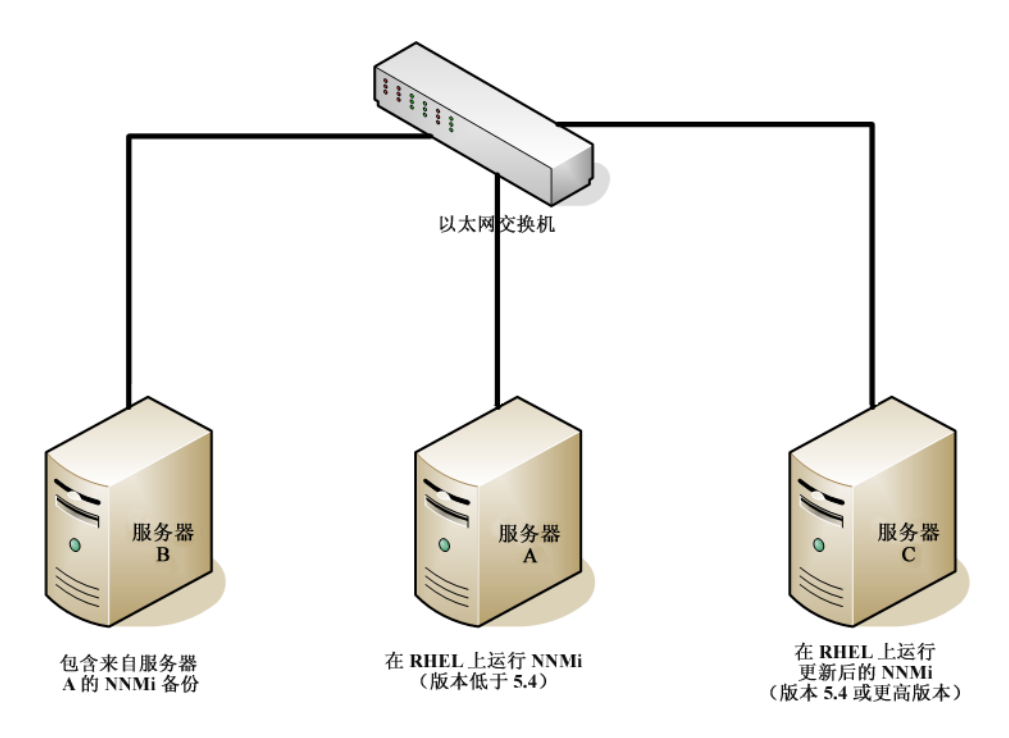

<span id="page-125-0"></span>2 在服务器 A 上,运行 **nnmbackup.ovpl -type online -scope all -target** 临 时位置 命令,以完成完整 NNMi 备份。

有关使用哪些命令选项的详细信息,请参阅 《NNMi 部署参考》中的 "NNMi 备份和 恢复工具",以及 *nnmbackup.ovpl* 参考页或 UNIX 联机帮助页。

- 3 在服务器 A 上,将[步骤](#page-125-0) 2 中完成的备份复制到服务器 B 上。
- 4 在服务器 C 上 , 安装 RHEL 5.4 或更高版本。
- 作为使用服务器 c 的备选方法,可以重新格式化服务器 A 上的磁盘, 并安装 RHEL 5.4 或更高版本。如果这样做,请在剩余步骤中用服务器 A 替换服务器 C。
- 5 在服务器 C 上,安装与服务器 A 上运行的相同的 NNMi 版本。必须安装在[步骤](#page-125-0) 2 中完 成备份期间 NNMi 服务器 A 所使用的补丁程序级别。

您不能使用 NNMi 9.0x 进行备份, 而使用 NNMi 9.1x 进行恢复。

- 6 在服务器 C 上安装 NNMi 期间,安装脚本分配的端口可能与服务器 B 配置中的不同。 在服务器 C 上配置恢复期间,这可能产生端口冲突。要对此进行补救,请执行以下操作:
	- a 在服务器 C 上,导航到以下目录:\$NNM\_CONF/nnm/props/
	- b 在服务器 C 上, 将 nms-local.properties 文件复制到临时位置中的 nms-local.properties.save。
	- c 在服务器 B 上,将 NNMi 备份复制到服务器 C 上。
	- d 在服务器 C 上,运行 **nnmrestore.ovpl -force -source** 临时位置命令以完 成完整 NNMi 恢复。

有关使用哪些命令选项的详细信息,请参阅 《NNMi 部署参考》中的 "NNMi 备 份和恢复工具",以及 *nnmrestore.ovpl* 参考页或 UNIX 联机帮助页。

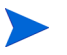

使用与您在[步骤](#page-125-0) 2 中完成的备份相匹配的命令选项。

e 在服务器 C 上,将临时位置中的 nms-local.properties.save 文件与位于以下 目录中的 nms-local.properties 文件进行比较: \$NNM\_CONF/nnm/props/

更改上述目录中的 nms-local.properties,解决任何端口冲突。确保保留在服务 器 C 上安装 NNMi 期间选择的 jboss.http.port (NNMi Web 服务器端口)和 jboss.https.port (NNMi HTTPS Web 服务器端口)值。

f 重新启动 NNMi:

### **ovstop**

#### **ovstart**

- 7 NNMi 将其许可证密钥与服务器的 IP 地址相关联。如果服务器 C 的 IP 地址与服务器 A 的 IP 地址不同,请获得并安装新的 NNMi 许可证密钥。请参阅《NNMi 部署参考》 中的 "更改独立 NNMi 管理服务器的 IP 地址"。
- 8 在服务器 c 上, 安装 NNMi 9.20。

## <span id="page-128-0"></span>迁移 NNMi Oracle 数据

如果计划将 NNMi 中的 Oracle 数据移到 Oracle 11G 中,本章中的信息将说明完成此工作要执行的步骤。

## 迁移 NNMi Oracle 数据

假定 NNMi 按以下某种配置运行:

- NNMi 9.0x (带最新补丁程序),连接到 Oracle 10G 数据库,需要升级到 NNMi 9.20。
- NNMi 9.0x(带最新补丁程序),连接到 Oracle 11G 数据库,需要升级到 NNMi 9.20。 需要完成的 Oracle 数据库实例迁移可以包括以下需求的组合:
- 在 NNMi 9.10 上运行的现有 Oracle 实例可能正在运行 Oracle 10G 或 11G。
- 在 NNMi 9.20 上运行的新 Oracle 实例必须正在运行 Oracle 11G。
- 新 Oracle 实例可以位于原始服务器上或在其他服务器和主机上。

要完成 NNMi Oracle 数据的迁移,请完成以下步骤:

- 1 以根用户或管理员身份运行以下命令以停止 NNMi:**ovstop –c**。
- 2 使用 Oracle 工具将 NNMi 数据从现有 Oracle 服务器移动或复制到新服务器。请参考 Oracle 文档, 以了解其他信息。
- 此 Oracle 数据迁移可以是在同一服务器上从 Oracle 10 就地升级到 Oracle 11。 Oracle 提供数据库迁移工具,用于将 Oracle 10 数据转换为 Oracle 11 格式。
	- 3 仅当新 *Oracle* 服务器与之前 *Oracle* 服务器的主机名不同时,才完成此步骤。在 NNMi 管理服务器上,通过完成以下步骤,重新配置 NNMi 以指向新 Oracle 服务器:

a 编辑如下所示的数据源配置文件:

准确完成以下步骤很重要,否则 jboss 不会正确连接到 Oracle 11G 数据库。

- *Windows*:%NNM\_JBOSS%\server\nms\deploy\nms-ds.xml
- *UNIX*:\$NNM\_JBOSS/server/nms/deploy/nms-ds.xml
- b 更改以下属性以反映新服务器

旧值: <connection-url>jdbc:oracle:thin:@ 现有 FQDN: 现有 ORACLE 端口: 现 有 *SID* </connection-url>

新值: <connection-url>jdbc:oracle:thin:@ 新*FQDN*: 新端口: 新SID </connection-url>

4 完成以下某个操作:

如果从 NNMi 9.0x 或 NNMi 9.1x 升级到 NNMi 9.20,请立即按照 《HP Network Node Manager i Software 安装指南》中的安装说明执行该迁移。

如果已在使用 NNMi 9.20,请按照这些步骤以重新启动 NNMi,并完成 Oracle 数据库 移动 / 迁移:

- a 在 NNMi 管理服务器上运行以下命令以重新启动 NNMi:**ovstart -c**
- b 在 NNMi 管理服务器上运行以下命令以检查所有服务是否都已启动并正确运行: **ovstatus -v**

## <span id="page-130-0"></span>其他升级信息

本章描述 NNMi 9.10 相比较早的 NNMi 版本的一些更改。本章包含以下主题:

- [配置差异](#page-130-1)
- • [MIB](#page-132-0)
- [功能差异](#page-132-1)

## <span id="page-130-1"></span>配置差异

- 用户组替换 NNMi 角色以将用户权限限制在 NNMi 控制台中。用户帐户可以映射到多 个用户组。
	- 为登录 NNMi 控制台,每个用户帐户必须映射到至少一个 NNMi 提供的用户组。 这些组等价于以前版本中的 NNMi 角色的功能。
	- 在多租户环境中,每个用户帐户可以映射到用于访问拓扑对象子集的一个或多个自 定义用户组。

有关详细信息,请参阅 《NNMi 部署参考》中的 "NNMi 安全和多租户"。

- 用于从目录服务检索用户信息的 NNMi 集成现在可以检索每个用户的多个组名称。
	- 对于配置选项 2 (仅目录服务中的用户名和密码),具有目录服务的现有集成继续 工作,而无需修改 ldap.properties 配置文件。
	- 对于配置选项 3 (目录服务中的所有用户信息),应用以下信息:
		- 在单租户环境 (所有 NNMi 控制台 用户可以访问所有拓扑对象)中,具有目 录服务的现有集成继续工作,而无需修改 ldap.properties 配置文件。

如果在目录服务中添加任何新 NNMi 用户组, 则必须将 ldap.properties 配 置文件更新到新模型,才能从目录服务检索到用户信息。

- 在多租户环境中,将 ldap.properties 配置文件更新到新模型,以便从目录 服务检索到用户信息。
- 有关更新 ldap.properties 配置文件的信息,请参阅 《NNMi 部署参考》中 的 "将目录服务访问配置更改为支持 NNMi 安全模型"。
- NNMi 9.20 弃用以下 ldap.properties 配置文件参数。它们在未来版本中不受 支持:
	- roleAttributeID
	- roleAttributeIsDN
	- roleNameAttributeID
- 在升级到 NNMi 9.20 之后,将应用以下安全和多租户配置:
	- 所有节点分配到默认租户和默认安全组。
	- 所有用户都有权访问 NNMi 拓扑中的所有节点和所有事件。

此默认配置与 NNMi 9.1x 中可用的对象访问匹配。有关自定义对象访问的信息,请参 阅 《NNMi 部署参考》中的 "NNMi 安全和多租户"。

• 如果 HP NNMi 桯 P NA 集成是在 NNMi 9.0x 管理服务器上配置的,则升级到 NNMi 9.20 的过程将禁用该配置。有关详细信息,请参阅 《NNMi — Network Automation 集成指南》 (NNMi—Network Automation Integration Guide)。

### 应用程序故障转移

对于应用程序故障转移功能, NNMi 9.0x 支持 UDP 或 TCP 解决方案。 NNMi 9.20 仅支 持 TCP 解决方案。如果对 NNMi 9.0x 使用了 UDP 应用程序故障转移解决方案,并且要升 级到 NNMi 9.20, 那么升级脚本将应用程序故障转移配置转换成 TCP 解决方案。必须将群 集中所有节点的主机名添加到 nms-cluster.properties 文件中的

com.hp.ov.nms.cluster.member.hostnames 参数。有关详细信息,请参阅《NNMi 部 署参考》中的 "为 NNMi 配置应用程序故障转移"。

为使应用程序故障转移功能正确工作,活动服务器和备用服务器必须能够相互进行不受限 制的网络访问。 NNMi 9.20 包括某些端口更改,因此可能需要修改防火墙配置。有关详细 信息, 请参阅《NNMi 部署参考》中的"NNMi 9.20 和已知端口"。

### <span id="page-132-0"></span>MIB

如果将其他 MIB 加载到不与标准兼容或依赖于其他 MIB 文件的 NNMi 更早版本中, 则它 们可能无法成功迁移。如果 MIB 迁移不成功, 则陷阱配置继续运行, 但是您可能无法像迁 移之前那样浏览该 MIB。

如果怀疑某些 MIB 未迁移,则检查以下目录中的 failed 子目录,其中包含未迁移 MIB 文 件、失败详细信息以及名称与未迁移 MIB 文件关联的日志文件:

- *Windows*:%NNM\_DATA%\tmp\nnm9xMibMigrate
- *UNIX*: \$NNM DATA/tmp/nnm9xMibMigrate

使用在以上目录中包含的文件来确定 MIB 未迁移的原因, 然后重新加载这些 MIB。

## <span id="page-132-1"></span>功能差异

要查看有关 NNMi 9.20 中所含新功能的信息,请参阅 *NNMi* 发行说明 中的 "本版本的新 增功能"部分。

## <span id="page-134-0"></span>从 NNMi 9.0x 或 9.1x 升级全局和 区域管理器

## 全局网络管理支持的 NNMi 版本

如果全局管理器与运行 NNMi 9.0x 补丁程序 2 或更早版本的区域管理器相连,则全局和区 域管理器之间的 SNMP 查询无法正常运行。要对此进行补救,请将区域管理器升级到 NNMi 9.0x 补丁程序 3 或更高版本。要获得最佳结果, 全局管理器与区域管理器必须使用 相同的版本和 NNMi 补丁程序级别。

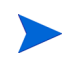

HP 不支持运行 NNMi 9.0x 或 9.1x 但连接到运行 NNMi 9.20 的全局管理器的区域管理 器。全局管理器和区域管理器必须运行同一个 NNMi 版本。

## 全局网络管理升级步骤

将全局网络管理环境中配置的 NNMi 管理服务器升级到 NNMi 9.20 时, 全局管理器和区 域管理器之间的连接将断开,直到全局管理器和区域管理器都升级到 9.20 为止。为此,HP 建议大概在同一时间升级所有服务器,尽量缩短总停机时间。

例如,可以使用以下步骤升级 NNMi 管理服务器:

1 将区域管理器升级到 NNMi 9.20,并确保操作正确。在区域管理器升级期间,全局管 理器保持断开连接状态。

- 2 将全局管理器升级到 NNMi 9.20。全局管理器执行完全重新同步,以获取在它与区域 管理器之间的连接断开时发生的所有事件。效果与管理员从全局管理器发出 **nnmnoderediscover.ovpl -all -fullsync** 是一样的。有关详细信息,请参阅 *nnmnoderediscover.ovpl* 参考页或 UNIX 联机帮助页。
- 注意以下事项:
	- 因为 NNMi 在升级后进行重新同步,所以状态和事件的更新会延迟。
	- 如果您在此重新同步期间看到以下消息,它不指示问题: 原因引擎的队列过大导致状态和事件的更新延迟。这可能是因为在执行升级、应用程序 故障转移和从备份恢复后需要重新同步,或需要手动重新同步。
	- 在此重新同步期间不要停止 NNMi。要确保重新同步已完成,请在升级后保持 NNMi 运行几小时。

<span id="page-136-0"></span>应用程序故障转 移和升级到 NNMi 9.20

### 应用程序故障转移和从 NNMi 9.0x 或 9.1x 升级

如果计划升级正在以 NNMi 应用程序故障转移配置运行的 NNMi 的较早版本, 请根据正在 使用的数据库遵循下面相应部分中的步骤。

### 嵌入式数据库

要升级配置了应用程序故障转移并使用嵌入式数据库的 NNMi 管理服务器,请遵循以下 步骤:

1 作为预防措施, 继续前, 请在活动和备用 NNMi 管理服务器上运行

**nnmconfigexport.ovpl** 脚本。有关信息,请参阅 《NNMi 部署参考》中的 "最佳 实践:保存现有配置"。

作为预防措施,继续前,请在活动和备用 NNMi 管理服务器上备份 NNMi 数据。有关 信息,请参阅 《NNMi 部署参考》中的 "备份范围"。

- 2 在活动 NNMi 管理服务器上完成以下步骤。请注意, NNMi 必须正在运行, 以下 nnmcluster 步骤才起作用。完成这些步骤会加速启动第 138 [页的步骤](#page-137-0) 6 中显示的备 用 NNMi 管理服务器:
	- a 运行 **nnmcluster** 命令。

务器出现故障时执行工作。

<span id="page-136-1"></span>b 在 NNMi 提示之后,键入 **dbsync**,然后按 Enter。检查显示的信息以确保它包括 以下消息:

ACTIVE DB BACKUP: 这意味着活动 NNMi 管理服务器正在执行新备份。 ACTIVE\_NNM\_RUNNING: 这意味着活动 NNMi 管理服务器完成了前一条消息所指 的备份。 STANDBY\_RECV\_DBZIP: 这意味着备用 NNMi 管理服务器正在从活动 NNMi 管理 服务器接收新备份。 STANDBY\_READY: 这意味着备用 NNMi 管理服务器已准备好在活动 NNMi 管理服

c 运行 **exit** 或 **quit** 以停止[在步骤](#page-136-1) a 中启动的交互 nnmcluster 进程。

- 3 在备用 NNMi 管理服务器上运行 **nnmcluster -shutdown** 命令。这将关闭备用 NNMi 管理服务器上的所有 nnmcluster 进程。
- <span id="page-137-1"></span>4 要验证备用 NNMi 管理服务器上已无 nnmcluster 节点在运行, *请在备用 NNMi 管理* 服务器上完成以下步骤。
	- a 运行 **nnmcluster** 命令。
	- b 验证已无 (本地) nnmcluster 节点存在,标记为 (SELF) 的节点除外。可能有一 个或多个 (远程)节点存在。
	- c 运行 **exit** 或 **quit** 以停止[在步骤](#page-137-1) a 中启动的交互 nnmcluster 进程。
- 5 *在备用 NNMi 管理服务器*上完成以下步骤, 以临时禁用应用程序故障转移:
	- a 编辑以下文件:
		- *Windows*:%NNM\_SHARED\_CONF%\props\nms-cluster.properties
		- *UNIX*: \$NNM SHARED CONF/props/nms-cluster.properties
	- b 注释掉 com.hp.ov.nms.cluster.name 参数。
	- c 保存更改。
- <span id="page-137-0"></span>6 在备用 NNMi 管理服务器上启动然后停止进程。
	- a 在备用 NNMi 管理服务器上运行 **ovstart** 命令。运行 **ovstart** 命令会导致备用 NNMi 管理服务器从活动 NNMi 管理服务器导入事务日志。
	- b 在 **ovstart** 命令完成之后,运行 **ovstatus -v** 命令。所有 NNMi 服务应当显示 状态 RUNNING。
	- c 在备用 NNMi 管理服务器上运行 **ovstop** 命令。
- 7 使用位于《NNMi 安装指南》中的说明将备用 NNMi 管理服务器升级到 NNMi 9.20。

必须将已安装在备用 NNMi 管理服务器上的所有 iSPI 升级到支持 NNMi 9.20 的 iSPI 版本。

现在,以前的活动 NNMi 管理服务器在运行 NNMi 9.0x 或 9.1x, 以前的备用 NNMi 管理服务器在运行 NNMi 9.20。这两个 NNMi 管理服务器独立运行,没有数据库同 步。这意味着有两个 NNMi 管理服务器并行监视网络。不要使这些 NNMi 管理服务器 保持此配置超过几个小时,因为此配置违反以前备用节点上安装的非生产许可证。

要完成升级以纠正此情况,请选择某个时间将以前的主动节点升级到 NNMi 9.20。在 完成升级时,让操作员临时使用以前的备用节点监视网络。

此过程的其余部分假定您计划保留以前主动节点的数据库信息,并丢弃以前备用节点的 数据库信息。

2012 年 5 月

- <span id="page-138-1"></span>8 在以前的活动 NNMi 管理服务器上运行 **nnmcluster -halt** 命令。
- <span id="page-138-0"></span>9 要验证以前的活动 NNMi 管理服务器上已无 nnmcluster 节点在运行, 请在以前的活 动 *NNMi* 管理服务器上完成以下步骤。
	- a 运行 **nnmcluster** 命令。
	- b 验证已无 (本地) nnmcluster 节点存在,标记为 (SELF) 的节点除外。可能有一 个或多个 (远程)节点存在。
	- c 运行 **exit** 或 **quit** 以停止[在步骤](#page-138-0) a 中启动的交互 nnmcluster 进程。
- 10 在以前的活动 NNMi 管理服务器上完成以下步骤, 以临时禁用应用程序故障转移:
	- a 编辑以下文件:
		- *Windows*:%NNM\_SHARED\_CONF%\props\nms-cluster.properties
		- $-$  UNIX: \$NNM SHARED CONF/props/nms-cluster.properties
	- b 注释掉 com.hp.ov.nms.cluster.name 参数。

使用位于《NNMi 安装指南》的说明将以前的活动 NNMi 管理服务器升级到 NNMi 9.20。

必须将已安装在以前的活动 NNMi 管理服务器上的所有 iSPI 升级到支持 NNMi 9.20 的 iSPI 版本。

现在有两个服务器再运行 NNMi 9.20,但因为数据库不同步,它们仍然是独立的。

- 11 在以前的活动 NNMi 管理服务器上完成以下步骤:
	- a 运行 **ovstop** 命令。
	- b 编辑以下文件:
		- *Windows*:%NNM\_SHARED\_CONF%\props\nms-cluster.properties
		- $-$  UNIX: \$NNM SHARED CONF/props/nms-cluster.properties
	- c 输入 com.hp.ov.nms.cluster.name 参数的值。

NNMi 升级过程不保留 commented-out 属性。因此,必须重新输入群集名称。

- d 取消注释 com.hp.ov.nms.cluster.name 参数。
- e 保存更改。
- <span id="page-138-2"></span>12 在以前的活动 NNMi 管理服务器上运行 **ovstart** 或 **nnmcluster -daemon** 命令。 它现在是主动节点。
- 13 指示操作员开始使用主动节点来监视网络。

以前的备用 NNMi 管理服务器丢弃维护时段内发生的从第 139 [页的步骤](#page-138-1) 8 到第 [139](#page-138-2) 页 [的步骤](#page-138-2) 12 的所有数据库活动。

- 14 在以前的备用 NNMi 管理服务器上完成以下步骤:
	- a 运行 **ovstop** 命令。
	- b 编辑以下文件:
		- *Windows*:%NNM\_SHARED\_CONF%\props\nms-cluster.properties
		- $-$  *UNIX*: \$NNM\_SHARED\_CONF/props/nms-cluster.properties
	- c 输入 com.hp.ov.nms.cluster.name 参数的值。
	- d 取消注释 com.hp.ov.nms.cluster.name 参数。
	- e 保存更改。
- 15 在以前的备用 NNMi 管理服务器上运行 **ovstart** 或 **nnmcluster -daemon** 命令。

此 NNMi 管理服务器成为备用节点,并从主动节点接收数据库的副本。

- 16 如果安装了 NNM iSPI Performance for QA、NNM iSPI Performance for Metrics 或 NNM iSPI Performance for Traffic ;正在使用应用程序故障转移功能;并完成了上 述升级过程,则在活动和备用 NNMi 管理服务器上运行每个 NNM iSPI 的 NNM iSPI 支持脚本。 NNM iSPI 支持脚本的路径如下所示:
	- *Windows*:%NNMInstallDir%\bin\nnmenableperfspi.ovpl
	- *UNIX*:/opt/OV/bin/nnmenableperfspi.ovpl

### Oracle 数据库

必须单独升级 NNMi 管理服务器, 因为两个 NNMi 管理服务器无法同时连接到相同的 Oracle 数据库。

要升级配置了应用程序故障转移并使用 Oracle 数据库的 NNMi 管理服务器,请遵循以下 步骤:

- 1 作为预防措施, 继续前, 请在活动和备用 NNMi 管理服务器上运行 **nnmconfigexport.ovpl** 脚本。有关信息,请参阅 《NNMi 部署参考》中的 "最佳 实践:保存现有配置"。
- 2 作为预防措施,继续前,请在活动和备用 NNMi 管理服务器上备份 NNMi 数据。有关 信息,请参阅 《NNMi 部署参考》中的 "备份范围"。
- 3 在备用 NNMi 管理服务器上运行 **nnmcluster -halt** 命令。该操作关闭活动和备用 NNMi 管理服务器上的所有 nnmcluster 进程。
- 4 要验证活动或备用 NNMi 管理服务器上已无 nnmcluster 节点在运行, 请在备用 NNMi 管理服务器上完成以下步骤。
	- a 运行 **nnmcluster** 命令。
	- b 验证存在的唯一 nnmcluster 节点是标记为 (SELF) 的节点。
	- c 运行 **exit** 或 **quit** 以停止[在步骤](#page-137-1) a 中启动的交互 nnmcluster 进程。
- 5 在备用 NNMi 管理服务器上完成以下步骤, 以临时禁用应用程序故障转移:
	- a 编辑以下文件:
	- *Windows*:%NNM\_SHARED\_CONF%\props\nms-cluster.properties
	- *UNIX*: \$NNM SHARED CONF/props/nms-cluster.properties
	- b 注释掉 com.hp.ov.nms.cluster.name 参数。
	- c 保存更改。
- 6 使用位于《NNMi 安装指南》中的说明将备用 NNMi 管理服务器升级到 NNMi 9.20。

必须将已安装在备用 NNMi 管理服务器上的所有 iSPI 升级到支持 NNMi 9.20 的 iSPI 版本。

现在以前的备用 NNMi 管理服务器安装了 NNMi 9.20, 以前的活动 NNMi 管理服务 器安装了 NNMi 9.0x 或 9.1x。

- 7 在以前的备用 NNMi 管理服务器上运行 **ovstop** 命令以从 Oracle 数据库断开 NNMi 管理服务器。
- 8 在以前的活动 *NNMi* 管理服务器上完成以下步骤,以临时禁用应用程序故障转移:
	- a 编辑以下文件:
		- *Windows*:%NNM\_SHARED\_CONF%\props\nms-cluster.properties
		- $-$  UNIX: \$NNM SHARED CONF/props/nms-cluster.properties
	- b 注释掉 com.hp.ov.nms.cluster.name 参数。
- 9 使用位于 《NNMi 安装指南》的说明将以前的活动 NNMi 管理服务器升级到 NNMi 9.20。

必须将已安装在以前的活动 NNMi 管理服务器上的所有 iSPI 升级到支持 NNMi 9.20 的 iSPI 版本。

现在,两个服务器都安装了 NNMi 9.20。

- 10 在以前的活动 NNMi 管理服务器上完成以下步骤:
	- a 运行 **ovstop** 命令。
	- b 编辑以下文件:
		- *Windows*:%NNM\_SHARED\_CONF%\props\nms-cluster.properties
		- $-$  UNIX: \$NNM SHARED CONF/props/nms-cluster.properties
	- c 输入 com.hp.ov.nms.cluster.name 参数的值。

NNMi 升级过程不保留 commented-out 属性。因此,必须重新输入群集名称。

- d 取消注释 com.hp.ov.nms.cluster.name 参数。
- e 保存更改。
- 11 在以前的活动 NNMi 管理服务器上运行 **ovstart** 或 **nnmcluster -daemon** 命令。 它现在是主动节点。
- 12 在以前的备用 NNMi 管理服务器上完成以下步骤:
	- f 编辑以下文件:
		- *Windows*:%NNM\_SHARED\_CONF%\props\nms-cluster.properties
		- $-$  UNIX: \$NNM SHARED CONF/props/nms-cluster.properties
	- g 输入 com.hp.ov.nms.cluster.name 参数的值。
	- h 取消注释 com.hp.ov.nms.cluster.name 参数。
	- i 保存更改。
- 13 在以前的备用 NNMi 管理服务器上运行 **ovstart** 或 **nnmcluster -daemon** 命令。

此 NNMi 管理服务器成为备用节点。

- 14 如果安装了 NNM iSPI Performance for QA、NNM iSPI Performance for Metrics 或 NNM iSPI Performance for Traffic ;正在使用应用程序故障转移功能;并完成了上 述升级过程,则在活动和备用 NNMi 管理服务器上运行每个 NNM iSPI 的 NNM iSPI 支持脚本。 NNM iSPI 支持脚本的路径如下所示:
	- *Windows*:%NNMInstallDir%\bin\nnmenableperfspi.ovpl
	- *UNIX*: /opt/OV/bin/nnmenableperfspi.ovpl

### 应用程序故障转移和 NNMi 补丁程序

两个 NNMi 管理服务器必须运行相同的 NNMi 版本和补丁程序级别。要向活动和备用 NNMi 管理服务器添加补丁程序,请使用以下某个过程:

- [为应用程序故障转移应用补丁程序 \(关闭活动和备用服务器\)](#page-141-0) 当您不在乎网络监视中断时,请使用此过程。
- [为应用程序故障转移应用补丁程序 \(保留一个活动](#page-143-0) NNMi 管理服务器) 当您必须避免任何网络监视中断时,请使用此过程。

### <span id="page-141-0"></span>为应用程序故障转移应用补丁程序 (关闭活动和备用服务器)

此过程会使两个 NNMi 管理服务器在打补丁过程中有一段时间处于非活动状态。要将补丁 程序应用于配置了应用程序故障转移的 NNMi 管理服务器,请遵循以下步骤:

- 1 作为预防措施,继续前,请在活动和备用 NNMi 管理服务器上运行 **nnmconfigexport.ovpl** 脚本。有关信息,请参阅 《NNMi 部署参考》中的 "最佳 实践:保存现有配置"。
- 2 作为预防措施, 继续前, 请在活动和备用 NNMi 管理服务器上备份 NNMi 数据。有关 信息, 请参阅 《NNMi 部署参考》中的"备份范围"。
- 3 作为预防措施,请在活动 NNMi 管理服务器上完成以下步骤:
	- a 运行 **nnmcluster** 命令。

b 仅嵌入式数据库:在 NNMi 提示之后,键入 **dbsync**,然后按 Enter。检查显示的 信息以确保它包括以下消息:

ACTIVE\_DB\_BACKUP:这意味着活动 NNMi 管理服务器正在执行新备份。 ACTIVE NNM RUNNING: 这意味着活动 NNMi 管理服务器完成了前一条消息所指 的备份。 STANDBY\_READY: 显示备用 NNMi 管理服务器的前一状态。 STANDBY RECV DBZIP: 这意味着备用 NNMi 管理服务器正在从活动 NNMi 管理 服务器接收新备份。 STANDBY\_READY: 这意味着备用 NNMi 管理服务器已准备好在活动 NNMi 管理服 务器出现故障时执行工作。

- 4 在活动 NNMi 管理服务器上运行 **nnmcluster -halt** 命令。该操作关闭活动和备用 NNMi 管理服务器上的所有 nnmcluster 进程。
- <span id="page-142-0"></span>5 要验证两个服务器上都未运行 nnmcluster 节点, *请在活动和备用 NNMi 管理服务器上* 完成以下步骤。
	- a 运行 **nnmcluster** 命令。
	- b 验证已无 nnmcluster 节点存在,标记为 (SELF) 的节点除外。
	- c 运行 **exit** 或 **quit** 以停止[在步骤](#page-142-0) a 中启动的交互 nnmcluster 进程。
- <span id="page-142-1"></span>6 在活动 NNMi 管理服务器上,注释掉 nms-cluster.properties 文件中的 com.hp.ov.nms.cluster.name 参数。
	- a 编辑以下文件:
		- *Windows*:%NNM\_SHARED\_CONF%\props\nms-cluster.properties
		- $-$  UNIX: \$NNM SHARED CONF/props/nms-cluster.properties
	- b 注释掉 com.hp.ov.nms.cluster.name 参数。
	- c 保存更改。
- <span id="page-142-2"></span>7 遵循 NNMi 补丁程序附带的说明将该补丁程序应用于活动 NNMi 管理服务器。
- <span id="page-142-3"></span>8 在活动 NNMi 管理服务器上,取消注释 nms-cluster.properties 文件中的 com.hp.ov.nms.cluster.name 参数。
	- a 编辑以下文件:
		- *Windows*:%NNM\_SHARED\_CONF%\props\nms-cluster.properties
		- $-$  *UNIX*: \$NNM\_SHARED\_CONF/props/nms-cluster.properties
	- b 取消注释 com.hp.ov.nms.cluster.name 参数。
	- c 保存更改。
- <span id="page-142-4"></span>9 在活动 NNMi 管理服务器上运行 **ovstart** 命令。
- 10 通过查看 NNMi 控制台中帮助 **>** 系统信息窗口的产品选项卡上的信息,验证在活动 NNMi 管理服务器上是否正确安装了补丁程序。
- 11 运行 **nnmcluster -dbsync** 命令以创建新备份。
- 12 在备用 NNMi 管理服务器上,如第 143 [页的步骤](#page-142-2) a 到第 143 页的步骤 c 中所示,注释 掉 nms-cluster.properties 文件中的 com.hp.ov.nms.cluster.name 参数。
- 13 将 NNMi 补丁程序应用于备用 NNMi 管理服务器。
- 14 在备用 NNMi 管理服务器上, 如第 143 [页的步骤](#page-142-4) a 到第 143 页的步骤 c 中所示, 取消 注释 nms-cluster.properties 文件中的 com.hp.ov.nms.cluster.name 参数。
- 15 在备用 NNMi 管理服务器上运行 **ovstart** 命令。
- 16 如果安装了 NNM iSPI Performance for QA、NNM iSPI Performance for Metrics 或 NNM iSPI Performance for Traffic ;正在使用应用程序故障转移功能;并完成了上 述打补丁过程,则在活动和备用 NNMi 管理服务器上运行每个 NNM iSPI 的 NNM iSPI 支持脚本。

### <span id="page-143-0"></span>为应用程序故障转移应用补丁程序 (保留一个活动 NNMi 管理服务器)

此过程会在打补丁过程中始终保留一个活动 NNMi 管理服务器。

此进程会持续监视网络,但 NNMi 会丢失在此打补丁过程中发生的事务日志。

要将 NNMi 补丁程序应用于配置了应用程序故障转移的 NNMi 管理服务器,请遵循以下 步骤:

- 1 作为预防措施, 继续前, 请在活动和备用 NNMi 管理服务器上运行 **nnmconfigexport.ovpl** 脚本。有关信息,请参阅 《NNMi 部署参考》中的 "最佳 实践:保存现有配置"。
- 2 作为预防措施, 继续前, 请在活动和备用 NNMi 管理服务器上备份 NNMi 数据。有关 信息,请参阅 《NNMi 部署参考》中的 "备份范围"。
- 3 在其中一个节点上运行 **nnmcluster**。
- 4 在上一个步骤中使用的 NNMi 管理服务器上输入 **dbsync** 以同步这两个数据库。

**dbsync** 选项适用于使用嵌入式数据库的 NNMi 管理服务器。不要在配置为使用 Oracle 数据库的 NNMi 管理服务器上使用 **dbsync** 选项。

- 5 等待活动 NNMi 管理服务器恢复到 ACTIVE\_NNM\_RUNNING, 备用 NNMi 管理服务器 恢复到 STANDBY\_READY, 然后再继续操作。
- 6 从 **nnmcluster** 命令退出。
- 7 通过在备用 NNMi 管理服务器上运行以下命令,在备用 NNMi 管理服务器上停止群集: **nnmcluster -shutdown**
- 8 继续之前,确保以下进程和服务终止:
	- postgres
	- ovjboss
- 9 继续之前,确保 nnmcluster 进程终止。如果 nnmcluster 进程未终止,请在必要的 情况下手动终止 nnmcluster 进程。
- 10 在备用 NNMi 管理服务器上编辑以下文件:

*Windows*:%nnmDataDir%\shared\nnm\conf\props\nms-cluster.properties

*UNIX*:\$nnmDataDir/shared/nnm/conf/props/nms-cluster.properties

- 11 通过在行的最前面放置 **#** 注释掉群集名称,然后保存更改: **#com.hp.ov.nms.cluster.name = NNMicluster**
- 12 在备用 NNMi 管理服务器上安装 NNMi 补丁程序。
- 13 此时,备用 NNMi 管理服务器已打补丁但停止,而活动 NNMi 管理服务器未打补丁但在 运行。停止活动 NNMi 管理服务器,并立即使备用 NNMi 管理服务器联机以监视网络。
- 14 通过在活动 NNMi 管理服务器上运行以下命令,在活动 NNMi 管理服务器上关闭群集: **nnmcluster -halt**
- 15 确保 nnmcluster 进程终止。如果该进程在几分钟内都不会终止,请手动终止 nnmcluster 进程。
- 16 在备用 NNMi 管理服务器上,取消注释 nms-cluster.properties 文件中的群集 名称。
- 17 通过在备用 NNMi 管理服务器上运行以下命令,在备用 NNMi 管理服务器上启动群集: **nnmcluster -daemon**
- 18 在活动 NNMi 管理服务器上安装 NNMi 补丁程序。
- 19 此时,上一个活动 NNMi 管理服务器已打补丁但脱机。通过执行以下步骤,使其回到 群集 (备用 NNMi 管理服务器)中:
	- a 在活动 NNMi 管理服务器上,取消注释 nms-cluster.properties 文件中的 条目。
	- b 使用以下命令启动活动 NNMi 管理服务器: **nnmcluster -daemon**
- 20 要监视进度,请在活动和备用 NNMi 管理服务器上运行以下命令: **nnmcluster**

等待上一个活动 NNMi 管理服务器完成从上一个备用 NNMi 管理服务器检索数据库的 操作。

- 21 在上一个活动 NNMi 管理服务器显示 STANDBY\_READY 之后, 在上一个活动 NNMi 管 理服务器上运行以下命令: **nnmcluster -acquire**
- 22 如果安装了 NNM iSPI Performance for QA、 NNM iSPI Performance for Metrics 或 NNM iSPI Performance for Traffic : 正在使用应用程序故障转移功能;并完成了上述 打补丁过程,则在活动和备用 NNMi 管理服务器上运行每个 NNM iSPI 的 NNM iSPI 支持脚本。

# 高可用性和从 NNMi 9.0x 或 9.1x 升级到 NNMi 9.20

执行适合您环境的步骤:

- 第 147 [页的在所有受支持的操作系统上升级带有嵌入式数据库的](#page-146-0) NNMi
- 第 151 [页的在所有受支持的操作系统上升级带](#page-150-0) Oracle 的 NNMi

## <span id="page-146-0"></span>在所有受支持的操作系统上升级带有嵌入式数据库的 NNMi

从 NNMi 9.10 起, 在 Linux 操作系统上不再支持 Serviceguard。如果 NNMi 当前正在以 Serviceguard 高可用性运行,则无法执行本部分的过程。请改为从高可用性取消配置 NNMi (如第151 [页的从高可用性群集取消配置](#page-150-1) NNMi 中所述), 在所有节点上升级 NNMi,然后将 NNMi 配置为在受支持的高可用性产品下运行(如《NNMi 部署参考》中 的 "为高可用性配置 NNMi"所述)。或者也可以将 NNMi 配置为 NNMi 应用程序故障 转移,如《NNMi 部署参考》中的"为 NNMi 配置应用程序故障转移"所述。

升级 NNMi 包括将 Postgres 数据库软件升级到较新版本。由于这个原因, NNMi 必须在 升级过程中停止操作。

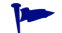

NNMi 在此升级过程中将有大约 30 到 60 分钟时间不可用。

要从以高可用性运行的 NNMi 9.0x 或 9.1x 升级到以高可用性运行的 NNMi 9.20, 请升级 主动节点以更新嵌入式数据库,然后在 NNMi 仍处于维护模式中时升级被动节点。遵循以 下步骤:

- 1 确保 NNMi 9.0x 或 9.1x 配置在所有高可用性节点之间是一致的,方法是依次强制故障 转移到每个被动节点。
- 2 对于 NNMi 9.0x,确保所有节点正在运行 NNMi 9.0x 补丁程序 5 或更高版本。对于 NNMi 9.1x,使用补丁程序 3 或更高版本。

如有必要,将每个系统升级到相应的合并补丁程序。

- 3 检查两个系统上的 ov.conf 文件,以确保它们的值正确。ov.conf 文件在以下位置中:
	- • *Windows*:%NnmDataDir%\shared\nnm\conf
	- *UNIX*: \$NnmDataDir/shared/nnm/conf
- 4 确定 NNMi 9.0x 或 9.1x 高可用性群集中的主动节点:
	- *Windows*:

**%NnmInstallDir%\misc\nnm\ha\nnmhaclusterinfo.ovpl \ -group** *<* 资源组 *>* **-activeNode**

• *UNIX*:

```
$NnmInstallDir/misc/nnm/ha/nnmhaclusterinfo.ovpl \
-group < 资源组 > -activeNode
```
此过程的其余部分将当前主动节点称为服务器 X, 将当前被动节点称为服务器 Y。

- <span id="page-147-0"></span>5 对于 HP-UX 系统,在服务器 Y 上,编辑 /etc/cmcluster/<资源组>/<资源组>.mon 文件,如下所示:
	- a 找到以下行:

```
if [ ! -f /var/opt/OV/hacluster/$HA_RESOURCE_GROUP/maint_NNM -a
! -f /var/opt/OV/hacluster/$HA_RESOURCE_GROUP/maint_NNM ]
```
- <span id="page-147-1"></span>b 将第二个 "maint\_NNM"更改为 "maintenance"。
- c 故障转移应用程序,并在不再运行该资源组的节点上重复[步骤](#page-147-0) a [和步骤](#page-147-1) b。
- <span id="page-147-2"></span>6 对于 Windows 系统, 执行以下操作:
	- a 在服务器 X 上,停止 < 资源组 >-app 资源。
	- b 检查文件 %NnmDataDir%\hacluster\< 资源组 >\hamscs.vbs (务必记住这些) 上的访问控制列表 (ACL)。
	- c 保存 hamscs.vbs 文件。
	- d 将 %NnmInstallDir%\misc\nnm\ha\nnmhamscs.vbs 脚本复制到可以编辑文件 的临时目录。
	- e 打开 nnmhamscs.vbs 文件的副本,并将 product\_name 的所有参考更改为 **NNM**。 可以参考该值的原始脚本。 保存 nnmhamscs.vbs 文件。
	- f 作为管理员,将更新的 nnmhamscs.vbs 脚本复制到 %NnmDataDir%\hacluster\< 资源组 >\hamscs.vbs。
	- g 再次检查 ACL,确保它们与之前相同。
	- h 启动 < 资源组 >-app 资源。
	- i 验证资源是否已联机。 如果未联机,则检查群集日志以查看是否有任何语法错误。 (可以使用以下命令生成群集日志:cluster log /gen。如果必须指定文件夹, 可以使用以下语法执行此操作:cluster log /gen /copy:< 我的文件夹 >。)
	- j 运行 ovstop。
- <span id="page-147-3"></span>7 在服务器 X 上, 通过创建以下维护文件, 禁用高可用性资源组监视:
	- *Windows*:

### **%NnmDataDir%\hacluster\***<* 资源组 *>***\maintenance**

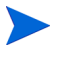

确保 maintenance 文件没有 .txt 扩展名, 如果文件用文本编辑器 (如记事本) 编辑过, 则可能发生这种情况。

• *UNIX*:

### **\$NnmDataDir/hacluster/***<* 资源组 *>***/maintenance**

文件可以为空。

- $8$  在服务器  $X$ 上, 升级 NNMi:
	- a 如 HP 手册网站上提供的《HP Network Node Manager i Software 升级参考》本 手册中所述,将 NNMi 升级为当前版本。

数据库升级在此步骤中发生。

b 要验证升级是否正确完成,请输入以下命令:

#### **ovstart**

所有 NNMi 服务应当显示状态 RUNNING。

- c 将所有加载项 NNM iSPI 升级到版本 9.20。
	- 有关信息,请参阅每个 NNM iSPI 的文档。

如果您的环境包含独立的 NNM iSPI, 则还必须将这些产品升级到版本 9.20 以使 运行正常。可以在完成此过程之后执行这些升级。

- 9 对于 Windows 系统, 执行以下操作:
	- a 将更新的 nnmhamscs.vbs 脚本 (参[阅步骤](#page-147-2) 6 中的[步骤](#page-147-3) f)从服务器 X 复制到服务 器 Y 上的 %NnmDataDir%\hacluster\< 资源组 >\hamscs.vbs。
	- b 检查 ACL,确保它们与之前相同。
- 10 在服务器 X 上,运行以下命令:**nnmhadisk.ovpl NNM -replicate**。
- 11 在服务器 Y 上,通过创建以下 maintenance 文件,禁用高可用性资源组监视:
	- *Windows*:

**%NnmDataDir%\hacluster\***<* 资源组 *>***\maintenance**

确保 maintenance 文件没有 .txt 扩展名, 如果文件用文本编辑器 (如记事本) 编辑过, 则可能发生这种情况。

• *UNIX*:

### **\$NnmDataDir/hacluster/***<* 资源组 *>***/maintenance**

文件可以为空。

- <span id="page-148-0"></span>12 在服务器 Y 上,升级 NNMi:
	- a 如 HP 手册网站上提供的《HP Network Node Manager i Software 升级参考》本 手册中所述,将 NNMi 升级为当前版本。
	- b 验证升级是否正确完成。
	- c 将所有加载项 NNM iSPI 升级到版本 9.20。

有关信息,请参阅每个 NNM iSPI 的文档。

13 如果高可用性群集包括多个被动节点,则对每个被动节点重复[步骤](#page-148-0) 12。

14 对于 HP-UX 系统, 在未运行资源组的节点上, 运行以下命令:

**cd /etc/cmcluster/***<* 资源组 *>*

**cp***<* 资源组 *>***.mon***<* 资源组 *>***.mon.save**

**cp /opt/OV/misc/nnm/ha/mcsg/NNM/rg.mon***<* 资源组 *>***.mon**

15 在服务器 X 上,删除维护文件:

• *Windows*:

**%NnmDataDir%\hacluster\***<* 资源组 *>***\maintenance**

• *UNIX*:

**\$NnmDataDir/hacluster/***<* 资源组 *>***/maintenance**

- 16 执行以下安装后步骤:
	- a 验证是否设置了以下变量:

NNM\_INTERFACE

HA\_MOUNT\_POINT

### NNM\_ADD\_ON\_PRODUCTS

HA\_LOCALE (如果在 C 中运行则不需要)

在以下位置定义这些变量:

*HP-UX Serviceguard*:

/etc/cmcluster/*<* 资源组 *>*/*<* 资源组 *>*.public.env

*Veritas*:

/opt/VRTSvcs/bin/hagrp -display | grep UserStrGlobal

*Windows*:使用 regedit,这些值在以下位置:

HKEY LOCAL MACHINE\Cluster\Groups\< 组 >\Parameters

b 如果未设置这些变量,则可以为每个缺少的值运行以下命令:

**/opt/OV/misc/nnm/ha/nnmhaclusterinfo.ovpl -config NNM -set NNM\_INTERFACE** *<NNM\_INTERFACE* 的值 *>*

**/opt/OV/misc/nnm/ha/nnmhaclusterinfo.ovpl -config NNM -set HA\_MOUNT\_POINT** *<HA\_MOUNT\_POINT* 的值 *>*

**/opt/OV/misc/nnm/ha/nnmhaclusterinfo.ovpl -config NNM -set NNM\_ADD\_ON\_PRODUCTS** *<NNM\_ADD\_ON\_PRODUCTS* 的值 *>*

**/opt/OV/misc/nnm/ha/nnmhaclusterinfo.ovpl -config NNM -set HA\_LOCALE** *<HA\_LOCALE* 的值 *>*

如果正在尝试使用本地化的语言,则仅需要 HA\_LOCALE。

17 对于所有 Linux 高可用性升级,请根据您的系统运行以下适用的命令集:

— *RHEL*:

- **rm /etc/rc.d/rc\*.d/S98netmgt**
- **rm /etc/rc.d/rc\*.d/K01netmgt**

— *SuSE*:

**rm /etc/init.d/rc\*.d/S98netmgt**

**rm /etc/init.d/rc\*.d/K01netmgt**

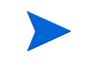

使用 Windows Server 2008 R2 时,网络名称资源可能有名称 "网络名称"。 此名称应当 是虚拟 IP 地址的短名称。如果适用, 请如下所示更改该名称:

- 1 使用故障转移群集管理,选择网络名称资源。
- 2 右键单击并选择属性。
- 3 更改名称。

## <span id="page-150-0"></span>在所有受支持的操作系统上升级带 Oracle 的 NNMi

要在 Oracle 环境中升级以高可用性运行的 NNMi, 请执行第 147 [页的在所有受支持的操作](#page-146-0) [系统上升级带有嵌入式数据库的](#page-146-0) NNMi 中描述的步骤。

# <span id="page-150-1"></span>从高可用性群集取消配置 NNMi

从高可用性群集除去 NNMi 节点的过程包括撤消该 NNMi 实例的高可用性配置。然后可 以将该 NNMi 实例作为独立管理服务器运行, 或者可以从该节点卸载 NNMi。

如果要保留 NNMi 的高可用性配置,高可用性群集必须包含一个主动运行 NNMi 的节点以 及至少一个被动 NNMi 节点。如果要从高可用性群集中完全除夫 NNMi,请在群集中的所 有节点上取消配置高可用性功能。

要在高可用性群集中完全取消配置 NNMi,请遵循以下步骤:

- 1 确定高可用性群集中的哪个节点是主动节点。在任何节点上,运行以下命令:
	- *Windows*:

**%NnmInstallDir%\misc\nnm\ha\nnmhaclusterinfo.ovpl \ -group** *<* 资源组 *>* **-activeNode**

• *UNIX*:

**\$NnmInstallDir/misc/nnm/ha/nnmhaclusterinfo.ovpl \ -group** *<* 资源组 *>* **-activeNode**

<span id="page-150-2"></span>2 在每个被动节点上,从高可用性群集中取消配置任何加载项 NNM iSPI。

有关信息,请参阅每个 NNM iSPI 的文档。

- 3 在高可用性群集中的任何节点上,验证所有被动节点上的加载项 NNM iSPI 是否已在高 可用性群集中取消配置:
	- *Windows*:

```
%NnmInstallDir%\misc\nnm\ha\nnmhaclusterinfo.ovpl \
-config NNM -get NNM_ADD_ON_PRODUCTS
```
• *UNIX*:

```
$NnmInstallDir/misc/nnm/ha/nnmhaclusterinfo.ovpl \
-config NNM -get NNM_ADD_ON_PRODUCTS
```
命令输出以格式 <iSPI PM <del>名</del>称>[ 主机名列表 ] 列出加载项 iSPI 配置。例如:

PerfSPIHA[hostname1, hostname2]

这时,输出中应该只有主动节点主机名。如果被动节点主机名出现在输出中,则重复[步](#page-150-2) [骤](#page-150-2) 2, 直到此命令输出仅包含主动节点主机名。

- 4 在每个被动节点上,从高可用性群集中取消配置 NNMi:
	- *Windows*:

```
%NnmInstallDir%\misc\nnm\ha\nnmhaunconfigure.ovpl NNM \
< 资源组 >
```
• *UNIX*:

**\$NnmInstallDir/misc/nnm/ha/nnmhaunconfigure.ovpl NNM \** *<* 资源组 *>*

此命令除去对共享磁盘的访问,但不取消配置磁盘组或卷组。

5 在每个被动节点上,将特定于 NNMi 高可用性资源组的文件移到单独的位置以便安全 地保存:

如果不打算重新配置 NNMi 高可用性资源组, 就不需要保存这些文件的副本, 此时就 可以删除它们。

- *MSFC*:在 Windows Explorer 中,删除 %NnmDataDir%\hacluster\< 资源组 >\ 文件夹。
- *Serviceguard*:

```
rm -rf /var/opt/OV/hacluster/< 资源组 >
rm -rf /etc/cmcluster/< 资源组 >
```
• *VCS*:

```
rm -rf /var/opt/OV/hacluster/< 资源组 >
```
• *RHCS*:

**rm -rf /var/opt/OV/hacluster/***<* 资源组 *>*

<span id="page-151-0"></span>6 在主动节点上,从高可用性群集中取消配置任何加载项 NNM iSPI。

有关信息,请参阅每个 NNM iSPI 的文档。在高可用性群集中的任何节点上,验证所 有节点上的加载项 NNM iSPI 是否已在高可用性群集中取消配置:

• *Windows*:

```
%NnmInstallDir%\misc\nnm\ha\nnmhaclusterinfo.ovpl \
-config NNM -get NNM_ADD_ON_PRODUCTS
```
• *UNIX*:

**\$NnmInstallDir/misc/nnm/ha/nnmhaclusterinfo.ovpl \ -config NNM -get NNM\_ADD\_ON\_PRODUCTS**

如果任何主机名出现在输出中,则重复[步骤](#page-151-0) 6,直到此命令输出指示未配置任何 iSPI。

- 7 在主动节点上,停止 NNMi 高可用性资源组:
	- *Windows*:

```
%NnmInstallDir%\misc\nnm\ha\nnmhastoprg.ovpl NNM \
< 资源组 >
```
• *UNIX*:

**\$NnmInstallDir/misc/nnm/ha/nnmhastoprg.ovpl NNM \** *<* 资源组 *>*

此命令不会除去对共享磁盘的访问。它也不会取消配置磁盘组或卷组。

- 8 在主动节点上,从高可用性群集中取消配置 NNMi:
	- *Windows*:

**%NnmInstallDir%\misc\nnm\ha\nnmhaunconfigure.ovpl NNM \** *<* 资源组 *>*

• *UNIX*:

**\$NnmInstallDir/misc/nnm/ha/nnmhaunconfigure.ovpl NNM \** *<* 资源组 *>*

此命令除去对共享磁盘的访问,但不取消配置磁盘组或卷组。

9 在每个主动节点上,将特定于 NNMi 高可用性资源组的文件移到单独的位置以便安全 地保存:

如果不打算重新配置 NNMi 高可用性资源组, 就不需要保存这些文件的副本, 此时就 可以删除它们。

- *MSFC*: 在 Windows Explorer 中, 删除 %NnmDataDir%\hacluster\< 资源组 >\ 文件夹。
- *Serviceguard*:

```
rm -rf /var/opt/OV/hacluster/< 资源组 >
rm -rf /etc/cmcluster/< 资源组 >
```
• *VCS*:

**rm -rf /var/opt/OV/hacluster/***<* 资源组 *>*

• *RHCS*:

**rm -rf /var/opt/OV/hacluster/***<* 资源组 *>*

- 10 卸载共享磁盘。
	- 如果要在某个时间重新配置 NNMi 高可用性群集,则可以使磁盘保留其当前状态。
	- 如果要将共享磁盘用于其他用途,请复制要保留的所有数据(如第 154 [页的不以高](#page-153-0) [可用性运行带现有数据库的](#page-153-0) NNMi 中所述),然后使用高可用性产品命令取消配置 磁盘组和卷组。

### <span id="page-153-0"></span>不以高可用性运行带现有数据库的 NNMi

如果要在带有现有数据库的任何节点上不以高可用性运行 NNMi,请遵循以下步骤:

1 在主动节点 (如果仍有一个存在)上, 确保 NNMi 未在运行:

**ovstop**

Δ

或者,通过使用任务管理器 (Windows) 或 ps 命令 (UNIX),检查 ovspmd 过程的状态。

2 在当前节点 (将要不以高可用性运行 NNMi 的节点)上,验证 NNMi 是否未在运行: **ovstop**

要防止数据损坏,请确保没有任何 NNMi 实例正在运行和访问共享磁盘。

3 (仅 UNIX)激活磁盘组, 例如, 在 HP-UX Serviceguard 上:

### **vgchange -a e***<* 磁盘组 *>*

- 4 使用相应的操作系统命令安装共享磁盘。例如:
	- *Windows*:使用 "服务器管理器 —> 磁盘管理"。
	- *UNIX*: mount /dev/vgnnm/lvnnm /nnmmount
- 5 将 NNMi 文件从共享磁盘复制到本地磁盘:
	- *Windows*:

**%NnmInstallDir%\misc\nnm\ha\nnmhadisk.ovpl NNM \ -from** *<* 高可用性安装点 *>*

• *UNIX*:

**\$NnmInstallDir/misc/nnm/ha/nnmhadisk.ovpl NNM \ -from** *<* 高可用性安装点 *>*

- 6 使用相应的操作系统命令卸载共享磁盘。例如:
	- *Windows*:使用 Windows 资源管理器。
	- *UNIX*:umount /nnmmount
- 7 (仅 UNIX)取消激活磁盘组,例如:

### **vgchange -a n** *<* 磁盘组 *>*

- 8 如 "Licensing NNMi" 中所述获取并安装此 NNMi 管理服务器的物理 IP 地址的永久生 产许可证密钥。
- 9 启动 NNMi:

**ovstart -c**

NNMi 现正运行先前由 NNMi 高可用性资源组使用的数据库的副本。手动从 NNMi 配 置中除去不想通过此 NNMi 管理服务器管理的任何节点。

# 对以高可用性运行的 NNMi 应用补丁程序

要对 NNMi 应用补丁程序,请在高可用性维护模式中工作。遵循以下步骤:

- 1 确定高可用性群集中的哪个节点是主动节点:
	- *Windows*:

**%NnmInstallDir%\misc\nnm\ha\nnmhaclusterinfo.ovpl \ -group** *<* 资源组 *>* **-activeNode**

• *UNIX*:

```
$NnmInstallDir/misc/nnm/ha/nnmhaclusterinfo.ovpl \
-group < 资源组 > -activeNode
```
2 在主动节点上,使 NNMi 高可用性资源组进入维护模式(如《NNMi 部署参考》中的 "将高可用性资源组置于维护模式"所述)。

包括 NORESTART 关键字。

3 在所有被动节点上,使 NNMi 高可用性资源组进入维护模式 (如 《NNMi 部署参考》 中的"将高可用性资源组置于维护模式"所述)。

包括 NORESTART 关键字。

- 4 在主动节点上,遵循以下步骤:
	- a 停止 NNMi:

**ovstop -c**

- b 通过执行磁盘副本,备份共享磁盘。
- c 可选。使用 nnmbackup.ovpl 命令或另一个数据库命令, 以备份所有 NNMi 数据。 例如:

nnmbackup.ovpl -type offline -scope all -target nnmi\_backups 有关此命令的详细信息,请参阅《NNMi 部署参考》中的"NNMi 备份和恢复工具"。

- d 对该系统应用相应的 NNMi 和 NNM iSPI 补丁程序。
- e 启动 NNMi:

**ovstart -c**

f 验证 NNMi 是否正确启动:

#### **ovstatus -c**

所有 NNMi 服务应当显示状态正在运行。

5 在每个被动节点上,对该系统应用相应的补丁程序。

不要在辅助 (备份)群集节点上运行 ovstart 或 ovstop 命令。

6 在所有被动节点上,使 NNMi 高可用性资源组脱离维护模式 (如 《NNMi 部署参考》 中的"将高可用性资源组从维护模式中除去"所述)。

A

### 从 NNMi 9.0x 或 9.1x 升级

7 在主动节点上,使 NNMi 高可用性资源组脱离维护模式(如《NNMi 部署参考》中的 "将高可用性资源组从维护模式中除去"所述)。

# 感谢您的反馈!

如果在此系统上配置了电子邮件客户端,则默认情况下单击*[此处](mailto:ovdoc-nsm@hp.com ?Subject=Feedback on NNMi Upgrade Reference (9.20)&body=Feedback:)*可打开电子邮件窗口。 如果无电子邮件客户端可用,则请将以下信息复制到 Web 邮件客户端中的新邮件中,然后 将此邮件发送到 **ovdoc-nsm@hp.com**。

产品名称和版本:NNMi 9.20

文档标题:《NNMi 升级参考》

反馈:

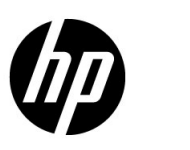

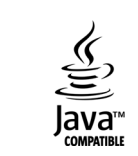